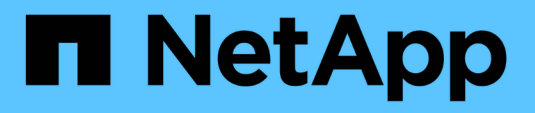

## **NetApp Keystone**サブスクリプションサービスのドキ ュメント Keystone subscription services

NetApp April 26, 2024

# 目次

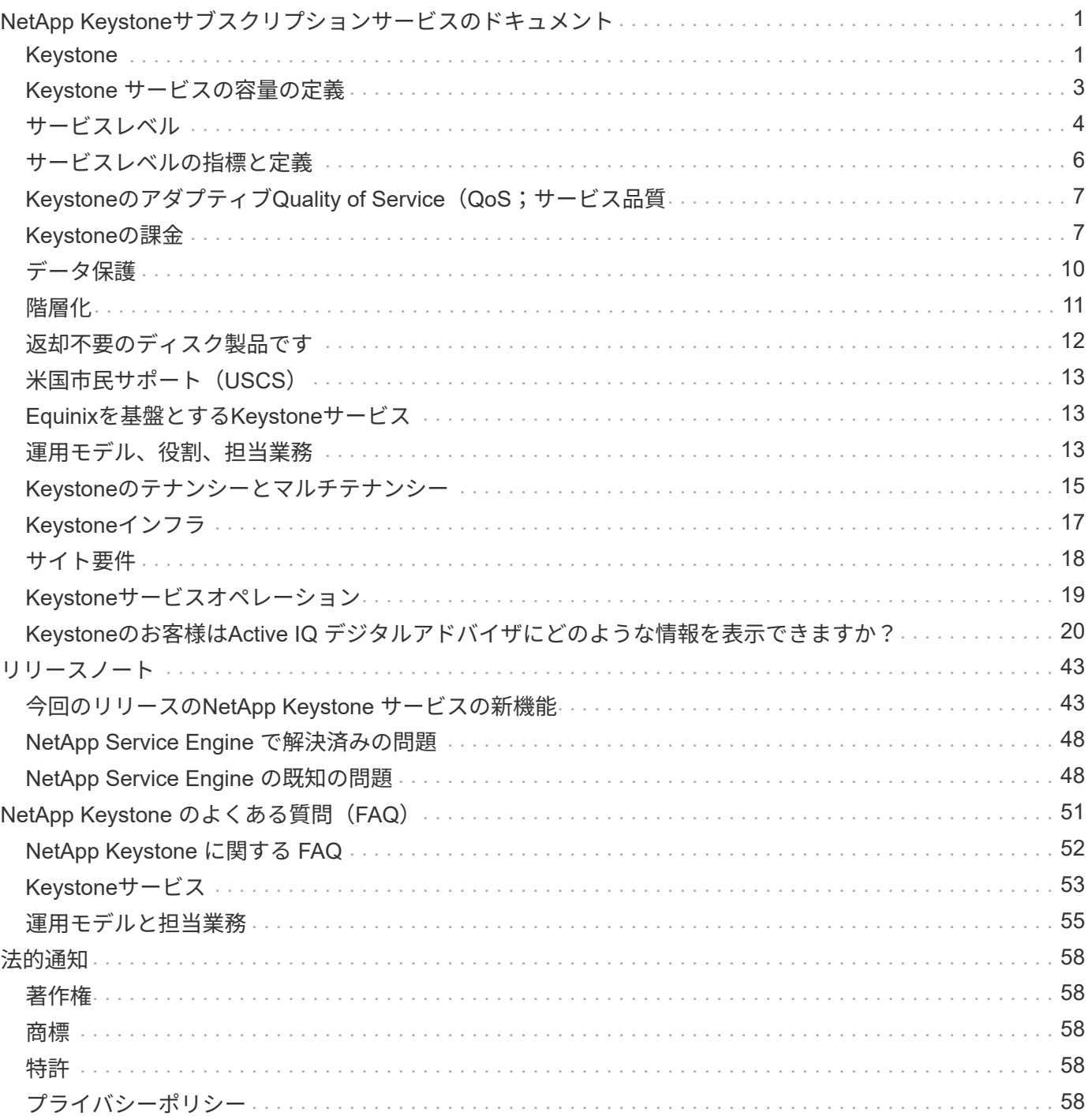

# <span id="page-2-0"></span>**NetApp Keystone**サブスクリプションサービスのド キュメント

NetApp Keystoneは、クラウドへの移行を実現するための、オンプレミスの設備投資 (CAPEX) オプション のポートフォリオです。NetApp Keystoneサブスクリプションサービスは、オンプレミスとクラウドにわたる ストレージサービスで、シームレスなハイブリッドクラウドエクスペリエンスを提供します。

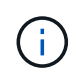

Keystoneサブスクリプションサービスは次世代の ["NetApp Keystone STaaS"](https://www.netapp.com/services/subscriptions/keystone/)。詳細はこちら。 ["Keystone STaaS](https://docs.netapp.com/us-en/keystone-staas/)[のドキュメント](https://docs.netapp.com/us-en/keystone-staas/)["](https://docs.netapp.com/us-en/keystone-staas/)

## <span id="page-2-1"></span>**Keystone**

Keystoneは、CAPEX(設備投資)やリースよりもOPEX(運用コスト)消費モデルを希望するお客様に、シ ームレスなハイブリッドクラウドエクスペリエンスを提供する、従量課金制のサブスクリプションベースのサ ービスモデルです。予測不可能な容量の増加に対処し、複雑な調達サイクルを実施するという課題を解消する ことで、価値創出までの時間を短縮できます。Keystoneを使用すると、お客様は経済性と運用性をビジネス の優先事項に合わせることができます。

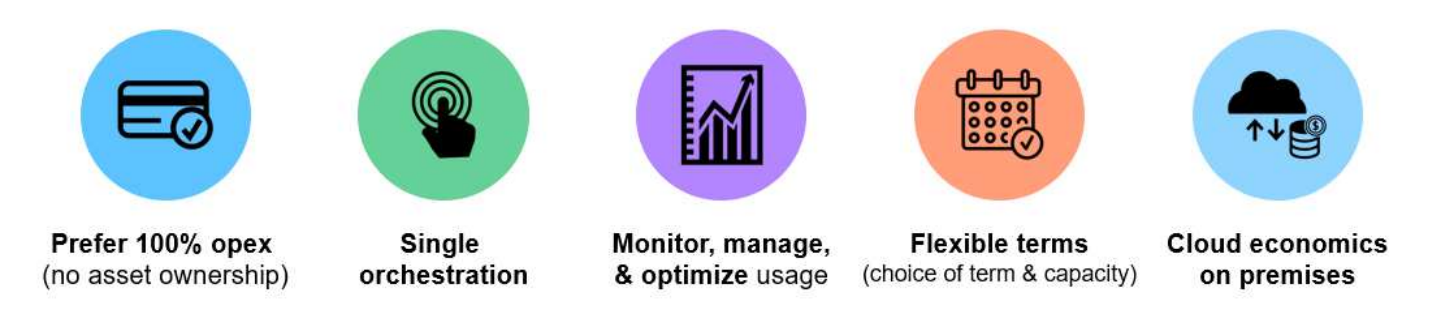

Keystoneはサブスクリプションベースのサービスで、事前に定義されたパフォーマンスサービスレベル(サ ービスレベル)でストレージ容量を提供します。ブロック、ファイル、オブジェクトのデータタイプはオンプ レミスに導入でき、ネットアップ、パートナー、またはお客様が運用できます。Keystoneが提供する基本サ ービスに加えて、アドオンサービスを追加料金で選択できます。これらのサービスについては、次の図で説明 します。

- \* Data Protection Basic \* サービスは、 NetApp SnapMirror と NetApp SnapVault の機能をデフォルト設定 で提供します。
- \* データ保護の詳細 \* は、 NetApp MetroCluster の機能を活用して、 RPO=0 の SLA を提供します。

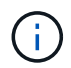

Keystoneでは、バックアップ処理にSnapVault テクノロジを使用し、ディザスタリカバリ にSnapMirrorを使用してデータをリモートでレプリケートします。アプリケーションのフェイ ルオーバーとリストアが自動的に行われることはありません。

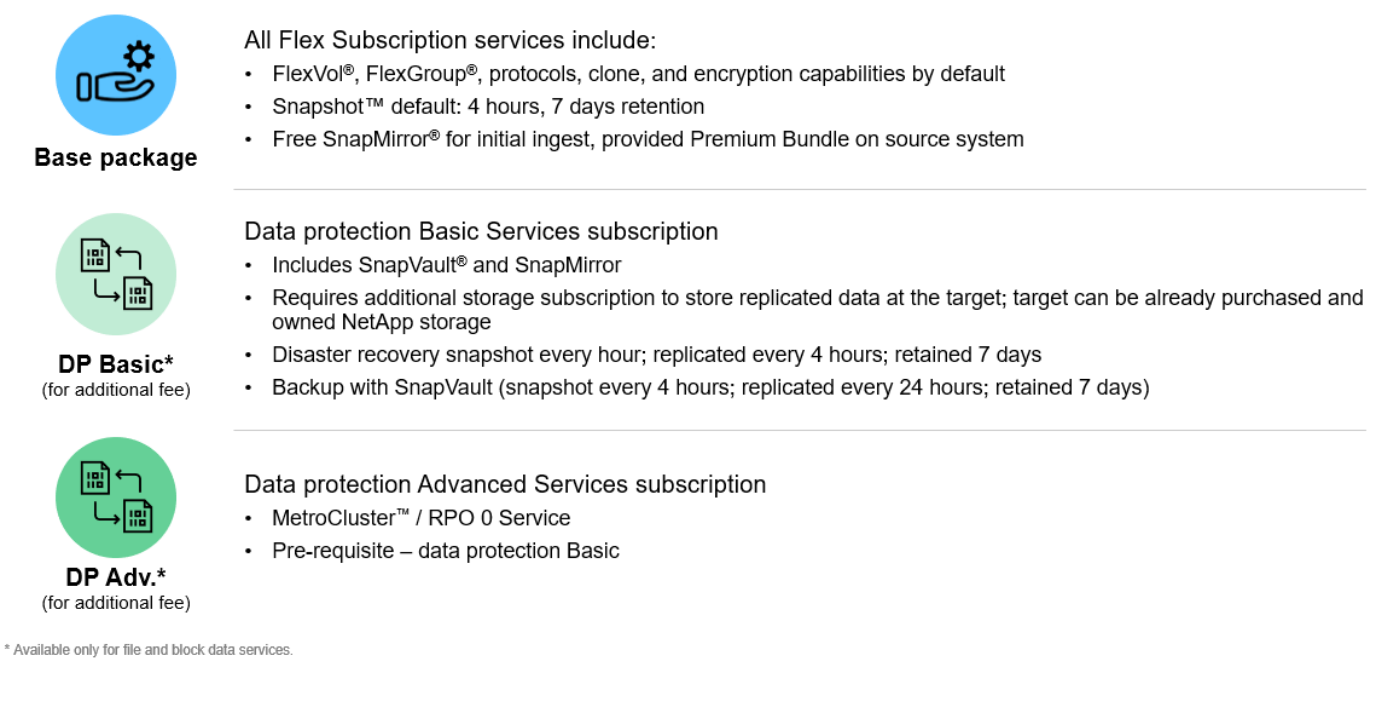

## **Keystone**のメリット

Keystoneには次のようなメリットがあります。

- 複雑なストレージ関連タスクから IT 担当者を解放し、アプリケーション管理に集中できるようにします
- 初期投資を削減します
- オーバープロビジョニングを行わずにお客様のニーズに対応できます
- データストレージのコストをビジネスニーズやアクティビティに合わせて調整
- 複雑な組織調達手順を省略することで、インフラのプロビジョニングを簡易化
- データのセキュリティをオンプレミスで維持
- コンプライアンス、パフォーマンス、セキュリティを適切に管理できます

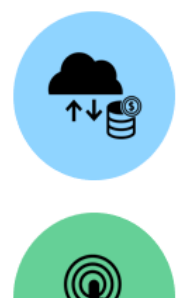

Align costs and usage Reduce upfront cash and pay only for what you use, avoiding overbuying and overprovisioning

Unlock the best of both clouds Scale across clouds easily and leverage the public cloud for bursting, data migrations, DR, backup, and tiering

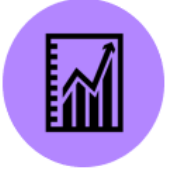

Free IT staff

Free up IT to focus more on innovation and business priorities and less on typical storage tasks

Meet regulatory requirements Gain improved performance, data protection, compliance, and security with certified and field-proven deployments and services

## <span id="page-4-0"></span>**Keystone** サービスの容量の定義

NetApp Keystone サービスの容量は次のとおりです。

### 論理容量

これは、お客様がKeystoneインフラに配置したデータです。Keystoneのすべての容量は論理容量を表しま す。たとえば、1TiBのファイルがKeystoneインフラに格納された場合、少なくとも1TiB以上の容量を購入す る必要があります。

コミット済み容量

期間中に毎月請求される最小論理容量。

- 容量は各サービスレベルにコミットされます。
- この期間中はコミット済み容量を減らすことはできません。
- コミット済み容量および追加のサービスレベルは、期間中に追加できます。

コミット済み容量に対する変更

サブスクリプションの期間中に、コミット済み容量を変更できます。ただし、前提条件は次のとおりです。

- コミット済み容量を削減することはできません
- サブスクリプションをさらに12カ月延長する場合を除き、サブスクリプションの有効期限の90日前にコミ ット済み容量を増やすことはできません。
- コミット済み容量の変更は、Keystone Success Managerを通じて申請できます。

### バースト時の容量

コミット済み容量を超えている論理容量です。次の点に注意してください。

- Keystoneサービスは、コミット済み容量よりも20%多くの容量を提供します。
- バースト時の容量は柔軟に消費でき、 1 日あたりの平均消費量に基づいて課金されます。
- バースト時の容量は20%まで、コミット済み容量と同じ速度で充電されます。
- バースト時の容量がコミット容量の 20% を超えると、プレミアム料金が発生します。20% を超えるその 他のバースト要件については、サポートにお問い合わせください。

### 使用済み **/** プロビジョニング済み容量

使用済み容量は、サービスで現在使用されているストレージの容量( TiB )です。Keystoneサービスでは、 特定のサービスレベルですべてのボリュームのプロビジョニング済みサイズの合計(使用済み論理容量や物理 容量ではない)が、そのサービスレベルの消費容量とみなされます。これには、次のもの

- ボリュームの作成、変更、削除、または自動拡張によってプロビジョニングされた容量。
- Snapshot コピーとクローン:

 $(i)$ 

プロビジョニングされた容量に格納されているデータの量、またはディスクに実際に書き 込まれたデータの量は考慮されません。

### 請求容量

月次請求 = (コミット済み容量 [TiB ] \* コミット率 [TiB / TiB ] ) + (日単位の平均プロビジョニングバースト 容量 [TiB ] \* バーストレート [TiB / TiB ] )月単位の課金には、コミット済み容量に基づく最小料金が含まれま す。

月単位の請求額は、日単位の平均バースト容量の消費量に基づいて、最小料金を超えます。課金の詳細につい ては、を参照してください ["Keystone](#page-8-1)[の課金](#page-8-1)["](#page-8-1)。

### <span id="page-5-0"></span>サービスレベル

Keystoneは、事前定義されたパフォーマンスサービスレベル(サービスレベル)または サブスクリプションベースのレートプランでデータストレージ容量を提供しま す。Keystoneサービスで管理される各ボリュームには、1つのサービスレベルが関連付 けられます。

各サービスレベルは、I/O密度(IOPS/TiB/ボリューム)で定義されます。パフォーマンス(1秒あたりの入出 力操作[IOPS])と割り当て済みストレージ容量(TiB)の比率で、ボリュームあたりの平均レイテンシで のIOPS/TiBです。

ボリュームのI/O密度は1時間ごとに計算され、ピークI/O密度が報告されます。ボリュームのI/O密度レポート は毎月生成されます。

サービスレベルは、ストレージ環境、およびストレージと消費のニーズに基づいて選択します。基本サービス レベルは、デフォルトで設定されています。特定のサービスを選択した場合は、他のサービスレベルも追加で 利用できます。たとえば、データ保護サービスの場合、 Data-Protect <base-service-level> サービスレベル がサブスクリプションに割り当てられます。

ここには、ファイル、ブロック、オブジェクトの各ストレージタイプの基本サービスレベルを示します。

ファイルストレージのサービスレベル

• サポートされているプロトコル \* : NFS 、 CIFS 、 iSCSI 、 FC

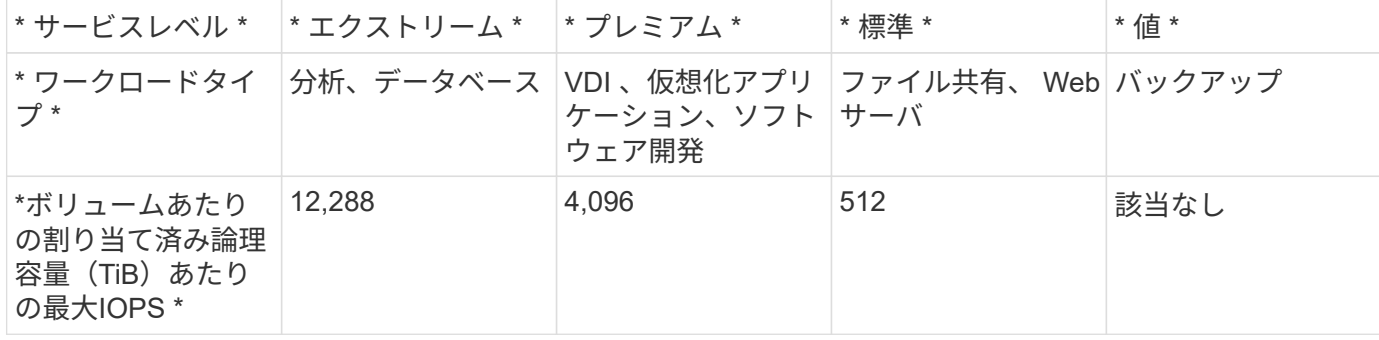

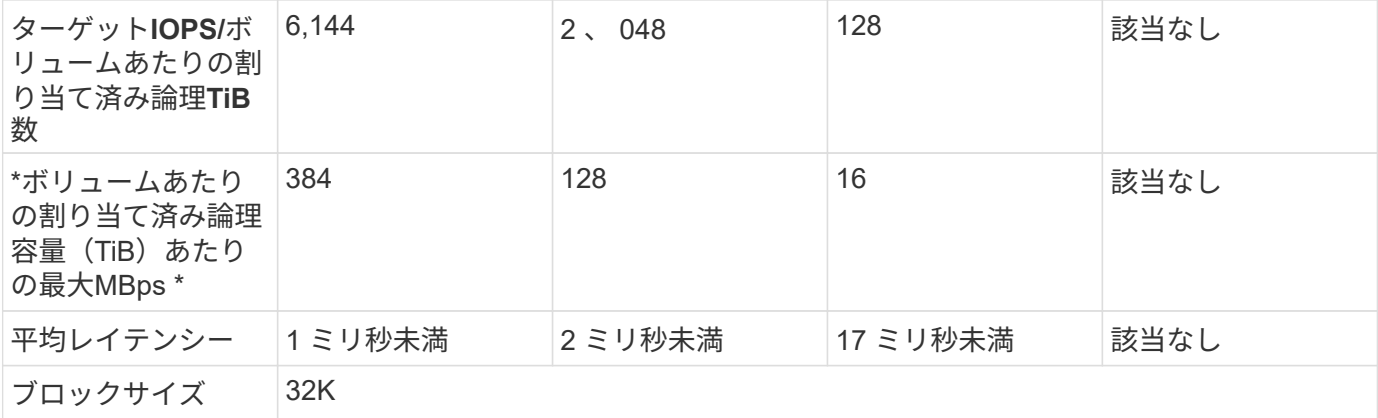

ファイルストレージのサービスレベルの詳細

基本のサービスレベルメトリックは、次の条件によって異なります。

- ファイルストレージとブロックストレージのサービスレベルはONTAP 9.7以降をサポートします。
- サービスレベルのIOPS/TiB/ボリューム、MBPS/TiB/ボリューム、およびレイテンシの値は、ボリュームに 格納されている論理データの量、32KBのブロックサイズ、およびランダムなI/O処理の70%と30%の書き 込みI/O処理に基づきます。
- 実際のIOPS/TiB/ボリュームとMBPS/TiB/ボリュームは、実際のブロックサイズまたは想定されるブロック サイズ、システムワークロードの同時実行数、または入出力処理によって変わります。
- レイテンシには、次の要素は含まれません。
	- アプリケーションまたはホストのレイテンシ
	- コントローラポートとの間のお客様のネットワークレイテンシ
	- FabricPool の場合のオブジェクトストアへのデータ転送に関連するオーバーヘッド
	- レイテンシはQoSによって自動的に適用され、IOがサービスレベルの上限内に維持されます
- レイテンシの値は、MetroCluster 書き込み処理には適用されません。これらの書き込み処理は、リモート システムの距離に依存します。
- ストレージシステム上の1つ以上のボリュームにAQoSポリシーが割り当てられていない場合、それらのボ リュームは非準拠ボリュームとみなされ、それらのシステムに適用されるターゲットサービスレベルはあ りません。
- 想定IOPS\_は、階層化ポリシーが「none」に設定されていて、ブロックがクラウドにない場合にの みFabricPool のターゲットになります。想定IOPS\_は、SnapMirror同期関係にないボリュームを対象とし ています。
- Keystoneの順序で決定されるように、導入されているすべてのコントローラ間でワークロードIO処理を分 散させる必要があります。

ブロックストレージのサービスレベル

• サポートされているプロトコル \* : FC 、 iSCSI

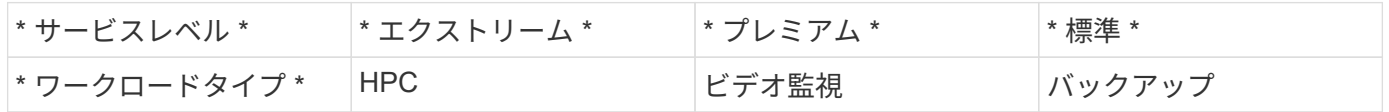

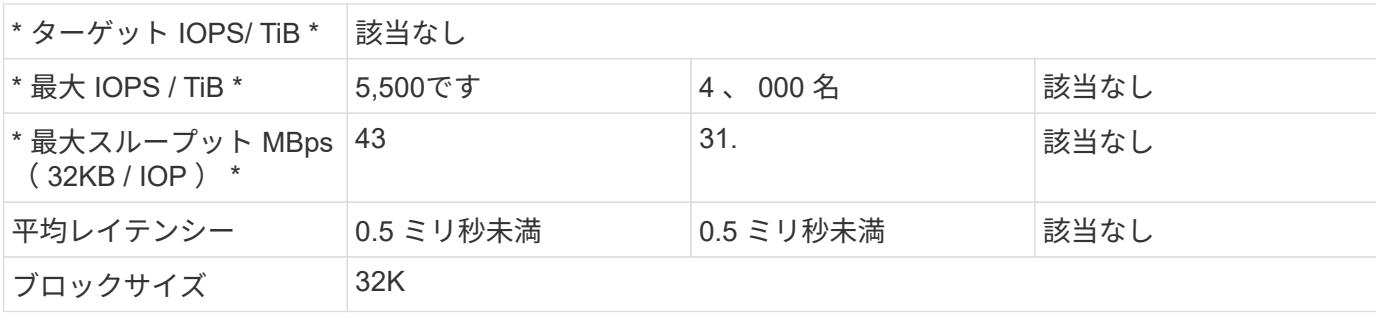

### オブジェクトストレージのサービスレベル

• サポートされるプロトコル \* : S3

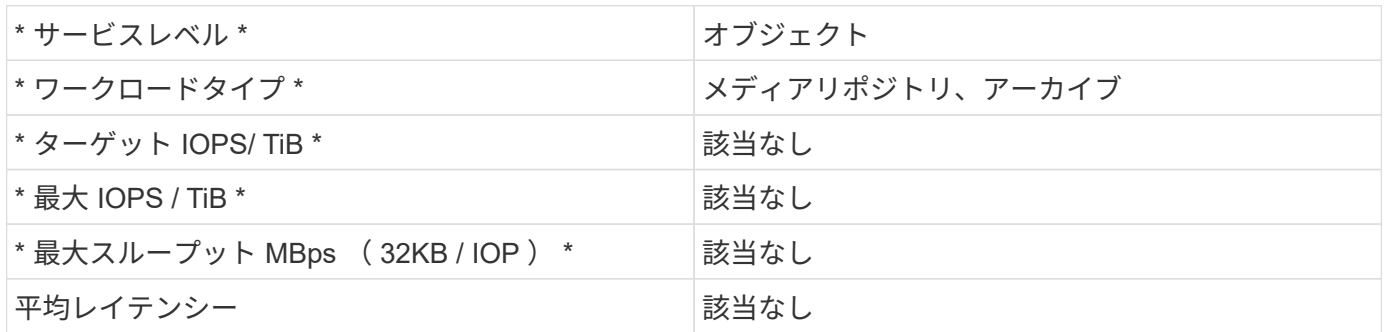

## <span id="page-7-0"></span>サービスレベルの指標と定義

NetApp Keystone では、次の用語と定義が使用されています。

- \* GiB 、 TiB 、 PiB 。 \* 1024 バイトをベースとしたデータストレージ容量の測定値 ( 1GiB = 10243 バイ ト、 1TiB = 1024<sup>4</sup> バイト、 1PiB = 1024<sup>5</sup> バイト)。
- \* IOPS/ TiB 。 \* アプリケーションが要求した 1 秒あたりのプロトコル処理数を、割り当てられたボリュ ームの論理サイズで割った値です。
- \* 可用性 \* は、サービスが正常に応答した I/O 要求の割合として、サービスの境界で測定された、サービ スの合計 I/O 要求数を割った値です。サービスのダウンタイムや必要な設備の利用不可を含みません。 お 客様が提供するネットワークまたはその他のサービス。
- \* 耐久性 \* は、顧客が原因で行った削除や破損を除き、忠実性を損なうことなくアクセスされるデータの 割合です。
- \* TiB あたりのターゲット IOPS 。 \* しきい値に達する前にボリュームに送信されたすべての I/O 要求の保 証 IOPS 。ボリュームのパフォーマンスが選択した TiB あたりの IOPS に制限されます。

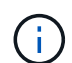

TiB あたりのターゲット IOPS パフォーマンス指標は、 TiB 単位での論理使用容量に基づいて 計算されます。

• \* レイテンシ。 \* クライアントから受信した I/O 要求の処理にかかる時間。サービスの分離(ストレージ コントローラの I/O ポート)で測定されます。

## <span id="page-8-0"></span>**Keystone**のアダプティブ**Quality of Service**(**QoS**;サービス 品質

ストレージQuality of Service (QoS;サービス品質)は、アプリケーションのパフォー マンスが安定し、予測可能な安定したものになるようにするための重要なテクノロジで す。QoSを設定しないと、複数のシステムのブート用など、特定のワークロードが一定 期間ほとんどまたはすべてのリソースを消費し、他のワークロードに影響を与える可能 性があります。QoSの詳細については、を参照してください ["QoS](https://docs.netapp.com/us-en/ontap/performance-admin/guarantee-throughput-qos-task.html) [の](https://docs.netapp.com/us-en/ontap/performance-admin/guarantee-throughput-qos-task.html)[概要](https://docs.netapp.com/us-en/ontap/performance-admin/guarantee-throughput-qos-task.html)[を使用してス](https://docs.netapp.com/us-en/ontap/performance-admin/guarantee-throughput-qos-task.html) [ループットを保](https://docs.netapp.com/us-en/ontap/performance-admin/guarantee-throughput-qos-task.html)[証](https://docs.netapp.com/us-en/ontap/performance-admin/guarantee-throughput-qos-task.html)["](https://docs.netapp.com/us-en/ontap/performance-admin/guarantee-throughput-qos-task.html)。

アダプティブ **QoS**

アダプティブQoS(AQoS)は、ボリュームサイズに基づいてTiBあたりのIOPSを動的に維持するため にKeystoneサービスで使用されます。AQoSポリシーの詳細については、を参照してください ["](https://docs.netapp.com/us-en/ontap/performance-admin/guarantee-throughput-qos-task.html#about-adaptive-qos)[ア](https://docs.netapp.com/us-en/ontap/performance-admin/guarantee-throughput-qos-task.html#about-adaptive-qos)[ダ](https://docs.netapp.com/us-en/ontap/performance-admin/guarantee-throughput-qos-task.html#about-adaptive-qos)[プティブ](https://docs.netapp.com/us-en/ontap/performance-admin/guarantee-throughput-qos-task.html#about-adaptive-qos) [QoS](https://docs.netapp.com/us-en/ontap/performance-admin/guarantee-throughput-qos-task.html#about-adaptive-qos) [について](https://docs.netapp.com/us-en/ontap/performance-admin/guarantee-throughput-qos-task.html#about-adaptive-qos)["](https://docs.netapp.com/us-en/ontap/performance-admin/guarantee-throughput-qos-task.html#about-adaptive-qos)。

KeystoneにはAQoSポリシーが用意されており、クラスタの本番環境への移行後に設定できます。システムで 作成済みで使用可能な正しいAQoSポリシーにすべてのボリュームが関連付けられていることを確認する必要 があります。

ONTAP ボリュームにAQoSポリシーが適用されていない場合、そのボリュームは非準拠です。QoSポリシー が設定されていないボリュームは、使用可能な入出力処理を提供する優先度リストの最後になります。ただ し、使用可能な入出力操作がある場合、ボリュームは使用可能なすべてのIOを消費する可能性があります。

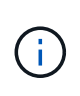

ボリュームにAQoSポリシーを適用していない場合、それらのボリュームは、サブスクリプシ ョンに基づいて最高のサービスレベルで測定および課金されます。これにより、意図しないバ ースト料金が発生する可能性があります。

アダプティブ**QoS**の設定

アダプティブQoS(AQoS)の設定はサービスレベルによって異なります。

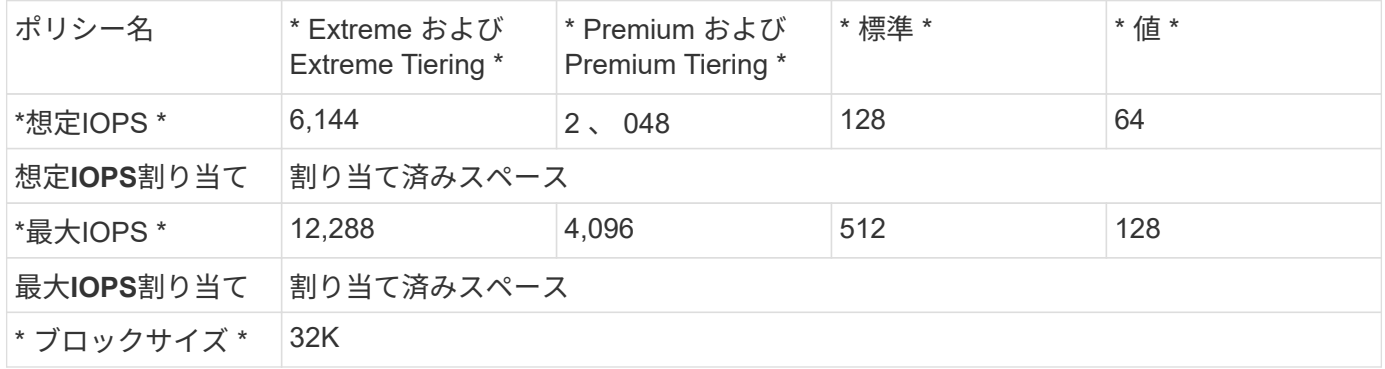

## <span id="page-8-1"></span>**Keystone**の課金

NetApp Keystone は、ストレージサブスクリプションの予測可能な初期価格設定を可能 にします。

設備投資(CapEx)やリースに運用コスト(OpEx)の消費モデルを使用する場合は、柔軟でスケーラブルな 消費ニーズに合わせて、Keystoneの成長に応じたモデルを選択できます。

Keystoneには、以下の請求先施設が用意されています。

- IOPS とレイテンシのコミット済み容量に基づいて料金を支払うことで、さまざまなワークロードのニー ズに対応できます。パフォーマンスサービスレベルにはExtreme、Premium、Standard、Valueがあ り、Keystoneサービスで購入したサービスレベルに基づいてストレージを管理できます。
- また、容量の利用状況に応じて、コミット済み容量と従量課金制の容量を予測可能で提示します。
- ハードウェア、コア OS 、サポートのバンドル価格を 1TiB 価格で選択できます。ストレージタイプ、フ ァイル、ブロック、オブジェクト、クラウドストレージの各サービスについて、 1 つの請求書を用意して おきます。
- サービスと支払いの柔軟な条件を選択します。サイトごとに 12 カ月、 100TiB 、またはそれ以上を選択で きます。以降は、 12 カ月間自動更新することも、月単位で更新することもできます。

Keystone請求は、コミット済み容量と可変バースト消費に基づいて行われます。

▽コミット済み容量およびバースト時の使用容量については、を参照してください。△ ["Keystone](#page-4-0) [サービスの](#page-4-0) [容量の定義](#page-4-0)["](#page-4-0)。

#### コミット済み容量に基づく請求

コミット済み容量とは、関係者(ネットアップ / パートナー様とお客様)が合意した 1 回のサブスクリプショ ンでの各種サービスの容量を指します。この容量は、Keystoneの注文ごとに記載され、実際の消費量にかか わらず請求されます。

使用容量の計測

Keystoneサービスの導入の一環として、ネットアップはサービスの利用状況を継続的に監視し、測定しま す。5分に1回以上、サブスクリプションで現在消費されている容量の詳細を示す消費レコードがシステムに よって生成されます。これらのレコードは、請求書および使用状況レポートを生成するために請求期間にわた って集計されます。

#### バースト消費に基づく請求

消費容量が所定のサービスレベルのコミット済み容量を超えると、バースト消費量が記録され、それに応じて 課金が適用されます。このプロセスは、生成される消費レコードごとに実行されます。したがって、バースト 消費量は、オーバー消費容量の量と時間の両方を、コミット済み容量の上に反映したものです。

#### 請求スケジュール

Keystoneサービスは、月単位と年単位で課金されます。

月単位の課金

請求書は毎月送付されます。サービスが使用されている月については、翌月に請求書が送信されます。たとえ ば、 1 月に使用したサービスの請求書は、 2 月初めに送付されます。この請求書には、コミット済み容量の 料金と、該当する場合はバースト時の使用料が含まれます。

#### 年間請求額

コミット済み容量の最小支払額については、各サブスクリプション年の開始時に請求書が生成されます。サブ スクリプションの開始日に生成されます。別の請求書は、サブスクリプション四半期の終了時に送信され、当 該四半期に発生したバースト使用の適用可能な料金を合計したものです。サブスクリプション中にコミット済 み容量が変更された場合、そのサブスクリプション年の残りの期間の年間年間の比例した最小支払額につい て、コミット済み容量の変更が有効になった日に請求書が送信されます。

バースト課金の猶予期間

サブスクリプションのアクティブ化から60日間は、発生したバースト消費量は記録されますが、Keystoneサ ービスの請求書には課金されません。この猶予期間により、ストレージを適切なアダプティブQuality of Service (AQoS;サービス品質)設定で構成し、適切に監視および課金できるようになります。ストレージを 正しく構成すると、予期しないバースト料金を回避できます。初期猶予期間60日後に発生したバースト使用 量は、次の請求書に請求されます。この猶予期間は、既存のサブスクリプションの変更や更新には影響しませ ん。

### **Keystone**請求のその他のシナリオ

Keystoneの課金にはいくつかのシナリオがありますが、これらのシナリオをよく理解しておく必要がありま す。

クローニングされたボリュームに対する請求

ONTAP でボリュームがクローニングされている場合に、データのバックアップとリストアに使用すると、追 加の支払いなしでクローンを引き続き使用できます。ただし、ビジネスで他の目的に使用されていたクローン ボリュームには、広範囲の期間料金がかかります。

次の点に注意してください。

- クローンボリュームは、サイズが親ボリュームの10%(親ボリュームで使用されている物理容量に対する クローンボリュームで使用されている物理容量)未満であれば充電されません。
- クローニングされたボリュームには24時間の猶予期間はなく、クローンのサイズのみが考慮されます。
- クローンボリュームが親の物理サイズの10%を超えると、クローンは標準ボリューム(使用済み論理容量 )として課金されます。

#### **MetroCluster** の請求

高度なデータ保護: NetApp MetroCluster を使用して、物理的に分離された 2 つのクラスタ間でデータをミラ ーリングしますMetroCluster のミラーされたアグリゲートでは、データが各クラスタに 1 回ずつ、 2 回書き 込まれます。Keystoneサービスでは、それぞれの側で個別に消費料金が発生するため、2つの同一の消費レコ ードが生成されます。ONTAP System Manager(System Manager)またはActive IQ Unified Manager (Unified Manager)を使用してクラスタを監視している場合、これらのツールで報告される消費量 とKeystoneサービスの消費量が一致しないことがあります。System ManagerとUnified Managerでは、ミラー リングされた(リモートの)クラスタにボリュームが報告されません。報告されるのは、Keystoneサービス から報告される消費指標の半分です。

たとえば、サイト A とサイト B は MetroCluster 構成にセットアップされます。サイト A に 10TB のボリュー ムを作成すると、サイト B には同一の 10TB ボリュームが作成されますKeystoneではボリュームの両方が区 別され、各サイトに10TBの追加消費が記録されているため、合計で20TBの増加が記録されていま す。System Manager と Unified Manager で、サイト A に作成された 10TB のボリュームが報告されます

一時ボリュームについての請求

ボリュームを移動する際に、ONTAP によって一時( TMP )ボリュームが作成されることがあります。これ らの一時ボリュームは一時的なものであり、これらのボリュームの消費量は課金対象として測定されません。

課金およびアダプティブ **QoS** ポリシー

Keystoneは、サービスレベルに基づいて消費量を測定します。各サービスレベルは、特定のアダプティ ブQoSポリシーに関連付けられます。導入時に、サブスクライブしたKeystoneサービスの各QoSポリシーの 詳細が通知されます。ストレージ管理処理中に、予期しない課金を避けるために、ボリュームにサブスクライ ブしたサービスレベルに従って適切なQoSポリシーが割り当てられていることを確認します。 ONTAP の QoS ポリシーの詳細については、を参照してください ["QoS](https://docs.netapp.com/us-en/ontap/performance-admin/guarantee-throughput-qos-task.html) [の](https://docs.netapp.com/us-en/ontap/performance-admin/guarantee-throughput-qos-task.html)[概要](https://docs.netapp.com/us-en/ontap/performance-admin/guarantee-throughput-qos-task.html)[を使用してスループットを保](https://docs.netapp.com/us-en/ontap/performance-admin/guarantee-throughput-qos-task.html) [証](https://docs.netapp.com/us-en/ontap/performance-admin/guarantee-throughput-qos-task.html)["](https://docs.netapp.com/us-en/ontap/performance-admin/guarantee-throughput-qos-task.html)。

#### **SnapMirror** デスティネーションについての請求

SnapMirrorデスティネーションボリュームの料金。ソースで割り当てられたサービスレベルのQoSポリシーに 従って決まります。ただし、ソースに QoS ポリシーが関連付けられていない場合、デスティネーションに は、利用可能な最小のサービスレベルに基づいて課金されます。

#### **FlexGroup** に対する請求

FlexGroup については、 FlexGroup のアダプティブ QoS ポリシーに基づいて課金されます。コンスティチュ エントの QoS ポリシーは考慮されません。

#### **LUN** の請求

LUN の場合は、通常、 QoS ポリシーが適用されるボリュームと同じ請求パターンが適用されます。LUN に 個別の QoS ポリシーが設定されている場合は、次の手順を実行します。

- LUN のサイズは、その LUN に関連付けられているサービスレベルに基づいて消費されます。
- ボリュームに設定されているサービスレベルの QoS ポリシーに基づいて、ボリュームの残りのスペース がある場合はそのスペースに基づいて料金が発生します。

#### **FabricPool** 使用のための課金

データがKevstoneシステムからONTAP Simple Storage Service (S3) オブジェクトストレージまたはNetApp StorageGRID に階層化されると、ホット階層(Keystoneシステム)で消費される容量は階層化されたデータ の量によって減り、結果的な課金に影響します。これは、ONTAP S3ストレージとStorageGRID システムの どちらがKeystoneサブスクリプションの対象になっているかに関係なく適用されます。

サードパーティのオブジェクトストレージにデータを階層化する方法については、Keystone Success Managerにお問い合わせください。

FabricPool テクノロジをKeystoneサブスクリプションで使用する方法については、を参照してください ["](#page-12-0)[階層](#page-12-0) [化](#page-12-0)["](#page-12-0)。

システムボリュームとルートボリュームの料金

システムボリュームとルートボリュームは、Keystoneサービスの全体的な監視の一環として監視されます が、カウントされたり課金されることはありません。これらのボリュームの消費は、請求から除外されます。

## <span id="page-11-0"></span>データ保護

NetApp Keystone データ保護サービスでは、データをバックアップし、必要に応じてリ カバリできます。使用可能なデータ保護サービスは次のとおりです。

- ディスクと共有のスナップショット
- ディスクおよび共有のバックアップ(サブスクリプションの一部としてデータ保護サービスが必要)
- ディスクおよび共有のディザスタリカバリ(サブスクリプションの一部としてデータ保護サービスが必要 )

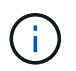

バックアップサービスとディザスタリカバリサービスはアドオンサービスとして提供され、ス ナップショットは基本的なストレージサービスの一部として提供される。

データ保護サービスにサブスクライブしている場合は、サブスクリプションに特定のサービスレベルが割り当 てられます(*Data-Protect Extreme*、\_Data-Protect Premium\_など)。詳細については、を参照してください ["](https://docs.netapp.com/us-en/keystone/aiq-keystone-details.html#reference-charts-for-data-protection)[データ保護のリファレンス](https://docs.netapp.com/us-en/keystone/aiq-keystone-details.html#reference-charts-for-data-protection)[チャ](https://docs.netapp.com/us-en/keystone/aiq-keystone-details.html#reference-charts-for-data-protection)[ート](https://docs.netapp.com/us-en/keystone/aiq-keystone-details.html#reference-charts-for-data-protection)["](https://docs.netapp.com/us-en/keystone/aiq-keystone-details.html#reference-charts-for-data-protection)。

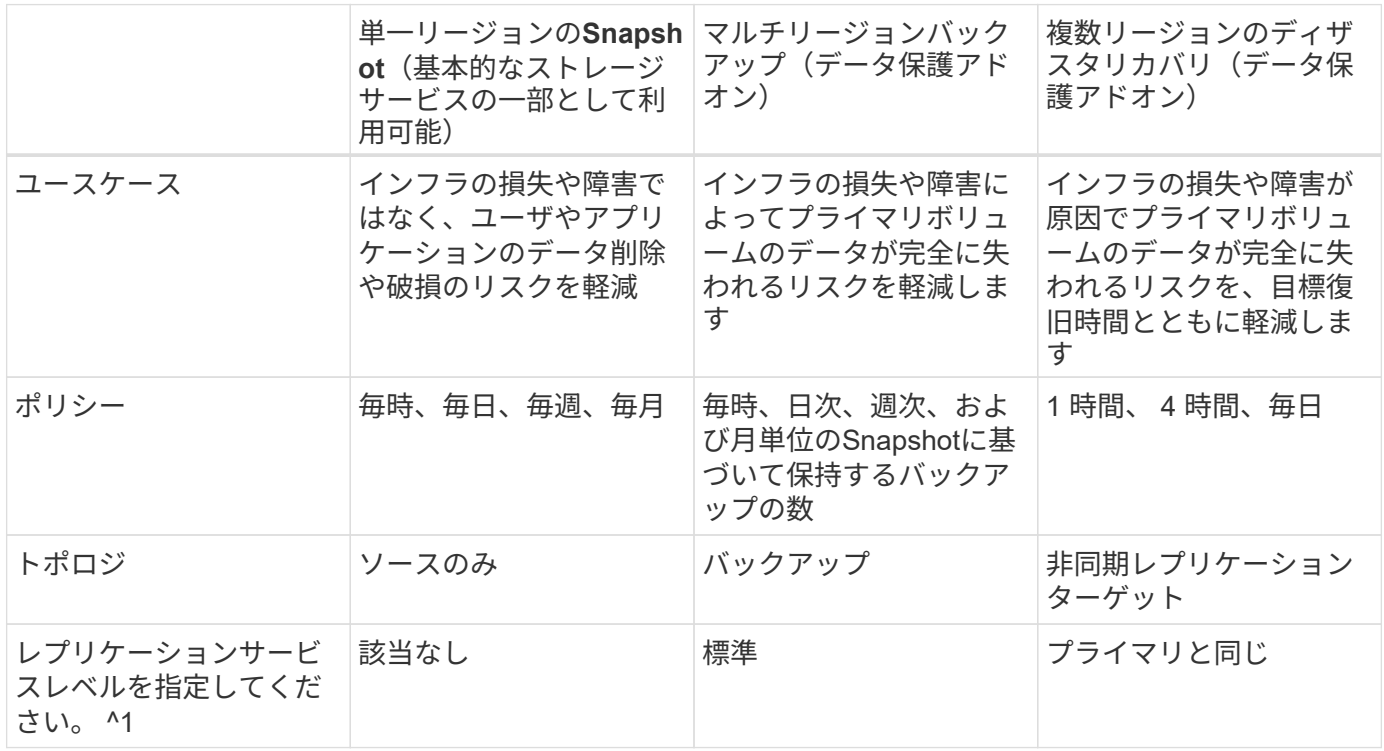

^1 追加のストレージ容量をサブスクライブする必要があります

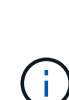

Keystoneの基本サービスのサブスクリプションでは、データは自動的にバックアップされませ ん。アドオンのデータ保護サービスに登録し、データバックアップサービスやディザスタリカ バリサービス用にシステムを設定する必要があります。お客様のストレージシステム がKeystoneサービスで管理されていない場合でも、ネットアップではストレージシステム上の データの保護とKeystoneサービスとの接続をサポートできます。ただし、ネットアップはバッ クアップの失敗に対して責任を負いません。

## <span id="page-12-0"></span>階層化

NetApp Keystoneサービスには階層化機能があり、使用頻度の低いデータを特定 し、NetAppが所有、導入、管理するストレージに階層化できます。

この階層化機能では、 NetApp FabricPool テクノロジを活用して、オンプレミスまたはオフプレミスの低コス トのオブジェクトストレージ階層へデータを自動で階層化できます。この機能を使用すると、合意したサービ スに基づいて、アクセス頻度の低いデータがオンプレミスまたはクラウドの低コストのストレージに自動的に 階層化されます。

パートナーとテナントは、ストレージのプロビジョニング時に、 Extreme 階層化と Premium 階層化の 2 つの サービスレベルを選択することで、この機能を簡単に利用できます。Extreme 階層化には、 Standard 、 Extreme 、 Premium の各サービスレベルと同じ QoS ポリシーがあります。

アドオンの階層化機能を使用できるのは、 Extreme および Premium サービス階層のみです。NetAppでは、 データの25%がホットで、75%は使用頻度が低く、コールドストレージに移動できると想定しています。請求 は、ボリュームあたりの期間が各サービスレベルで決定されます。

有効な機能は次のとおりです。

- ディスクとファイル共有についてアクセス頻度の低いデータのレポートを作成し、サービスレベルを変更 するかどうかを判断できます。階層化ポリシーを移動または変更すると、コールド階層からデータにアク セスした場合にレイテンシが高くなる可能性があります。
- デスティネーション階層化がクラスタで有効になっている場合は、ボリュームのサービスレベルを「 Extreme 」と「 Premium 」から「 Extreme 」にそれぞれ変更できます。
- 同様に、ボリュームの階層化サービスレベルを非階層化に変更することもできます。
- ボリュームのバックアップを階層化サービスレベルで有効または無効にします。
- ボリュームのディザスタリカバリを階層化サービスレベルで有効または無効にします。

課金については、を参照してください ["FabricPool](#page-8-1) [使用のための課金](#page-8-1)["](#page-8-1)。

## <span id="page-13-0"></span>返却不要のディスク製品です

ネットアップは、NetApp Keystone サービスの一環として、Returnable Disk (NRD;返 却不要ディスク)サービスを拡張しています。

Keystone向けのNRDサービスを購入した場合、ネットアップは、サポートおよびメンテナンス作業により、 サービス期間全体に使用されていた物理ストレージメディアをリカバリしない。また、サービスの提供に使用 されていた物理資産をネットアップがすべて回収した時点で、サービス終了時にリカバリしない。

このサービスを購入した場合は、次の点に注意してください。

- このサービスの購入時には、物理ストレージメディアのリカバリにネットアップを選択することもできま す。
- ネットアップがメディアのリカバリについて責任を負わない場合、パートナー様は、サービス期間の終了 時にKeystoneサービスの提供に使用したストレージメディアまたはディスクを破棄する権利を有します。
- サブスクリプションの更新中に NRD オファーリング製品を追加、変更、または終了することができま す。期間中はできません。
- NRD サービスに関連するコストは、サブスクリプションのコミット済み容量に基づいて変化します。つ まり、サブスクリプション期間中にコミット済み容量を増やすことを選択した場合、 NRD のコストも同 様に改定されます。この増加は、コミット済み容量の増加に比例します。
- サービスで使用されている物理ストレージメディアのみを保持できます。コントローラ、シェルフ、ケー ブル、スイッチ、ネットワークカード、 ネットアップが所有するその他の機器は、ネットアップがリカバ リします。

## <span id="page-14-0"></span>米国市民サポート(**USCS**)

米国市民サポート (USCS) は、NetApp Keystoneサブスクリプションサービス向けのア ドオンサービスです。また、米国から継続的なKeystoneサービスの提供とサポートを受 けることができます米国の市民土。

次のセクションを読み、このアドオンサービスに拘束されているサブスクリプションの要素を理解してくださ い。また、NetApp Keystone 契約の条件に基づいて提供されています。脚注:disclaimer1 [ここで説明するサ ービスとサービスは、完全に締結されたKeystone契約の対象となり、これらに限定されます。]

### ネットアップグローバルサービスサポートセンターの監視

NetApp Global Services and Support Center(GSSC)は、お客様の製品と登録サービスの健常性を監視し、 リモートサポートを提供し、Keystone Success Managerとのコラボレーションを行います。関連す るKeystoneサブスクリプション注文に関連する製品を監視する担当者は、すべて米国で運用されている米国 市民です土。

### **Keystone Success Manager**の略

Keystone Success Managerは米国米国で活動している市民土。担当業務は、NetApp Keystone 契約に明記さ れています。

展開アクティビティ

米国では、可能な場合、オンサイトおよびリモートでの導入および設置作業を行います米国の市民土。脚注: 免責事項[オンサイトでの活動に適切な担当者がいるかどうかは、Keystoneシステムが導入されている地域に よって異なります。]

サポート

可能な場合は、必要なオンサイトのトラブルシューティングおよびサポート活動が米国によって実施されます 米国の市民土。脚注:免責事項[]

## <span id="page-14-1"></span>**Equinix**を基盤とする**Keystone**サービス

ネットアップは、EquinixデータセンターでNetApp Keystone サービスをホストするため にEquinixとパートナー関係を結び、ユニファイド解決策 を確実に提供しています。

Equinixを基盤とするKeystoneサービスは、Keystoneの標準的なサービスから変更されていません。

Keystoneの標準的なサービスに加えて、Keystone機器をホストするEquinixデータセンターを選択する必要が あります。

## <span id="page-14-2"></span>運用モデル、役割、担当業務

NetApp Keystone は、テナンシーモデルを基盤としています。

Keystoneには、サービス提供のための3つの運用モデルがあります。

- \* ネットアップが運用するモデル \* では、お客様が(選択したパフォーマンス階層とストレージサービス タイプに応じて)提供するサービスにサブスクライブし、追加料金でネットアップが運用するオプション を選択できます。ネットアップでは、アーキテクチャと製品を定義し、お客様のオンプレミスにインスト ールして、ネットアップのストレージリソースと IT リソースを使用して日常的なインフラ管理業務を管 理しています。使用可能なストレージサービスタイプは、 file 、 block 、 object です。Cloud Volumes Service for GCP および AWS に基づくストレージサブスクリプションは、 NetApp Keystone インスタン スからも管理できます。
- \* パートナー様が運用する \* モデル \* は、ネットアップが運用するモデルに似ていますが、パートナー様 がエンドユーザ様のサービスを運用しています。このモデルでは、パートナーは参照される契約者です。 テナントとは、パートナー様やサービスプロバイダ様のお客様であり、ネットアップとの請求関係はあり ません。通常、パートナー運用モデルにはマルチテナント環境があり、テナントやエンドユーザ / サブテ ナントには、サービスプロバイダ / パートナーが課金する独自のサブスクリプションがあります。パート ナー管理者が、すべてのテナントに対して管理タスクを実行します。パートナー様が運用するモデルで管 理者が実行できる機能は、ネットアップが運用するモデルの管理者とは異なります。
- \* お客様が運用する \* \* モデル \* は、お客様が選択したパフォーマンス階層とストレージサービスタイプに 応じて、提供サービスを利用できるようにします。ネットアップでは、お客様のオンプレミスでアーキテ クチャと製品を定義し、お客様がストレージと IT リソースを使用してインフラを管理できるようにして います。お客様は、ネットアップまたはパートナー / サービスプロバイダに関連付けられ、その状況に応 じて、ネットアップまたはサービスプロバイダにサービス要求を送信して対処できます。お客様の管理者 は、お客様が運用する環境で管理タスクを実行できます。これらのタスクは、特定のお客様のテナントと サブテナントに関連付けられます。

このサービスの機能とオプションは、モデルによって異なります。

サービスライフサイクル全体での役割と責任

- ネットアップによる運用モデル:インストール、導入、運用、監視、最適化、サポートのエンドツーエン ドの管理をNetAppが行います。
- \* パートナー運用モデル \* :役割と責任の共有は、パートナー様とサービスプロバイダまたはパートナー 様の SLA によって異なります。詳細については、サービスプロバイダにお問い合わせください。
- \* お客様が運用するモデル \* :次の表は、サービスライフサイクル全体のモデルと、お客様が運用する環 境におけるサービスライフサイクルモデルに関連する役割と責任をまとめたものです。

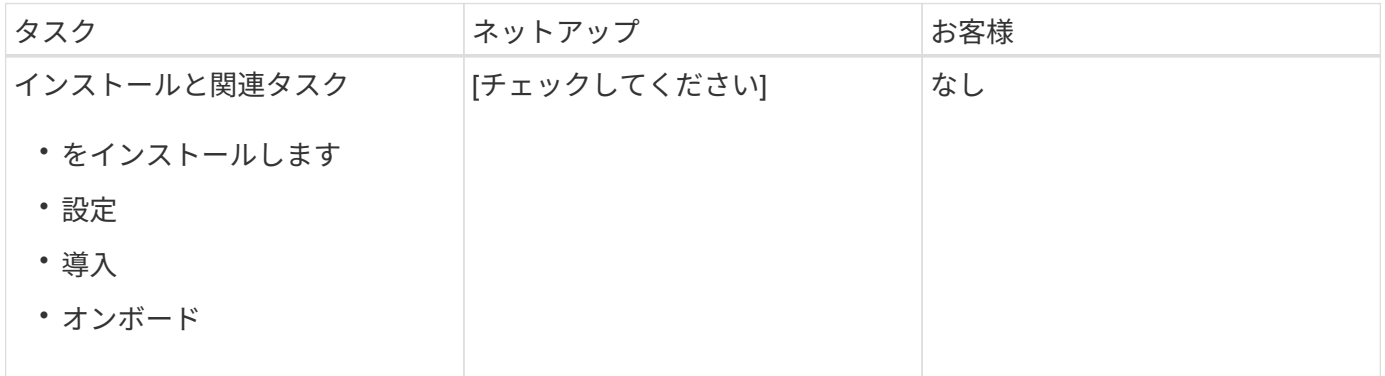

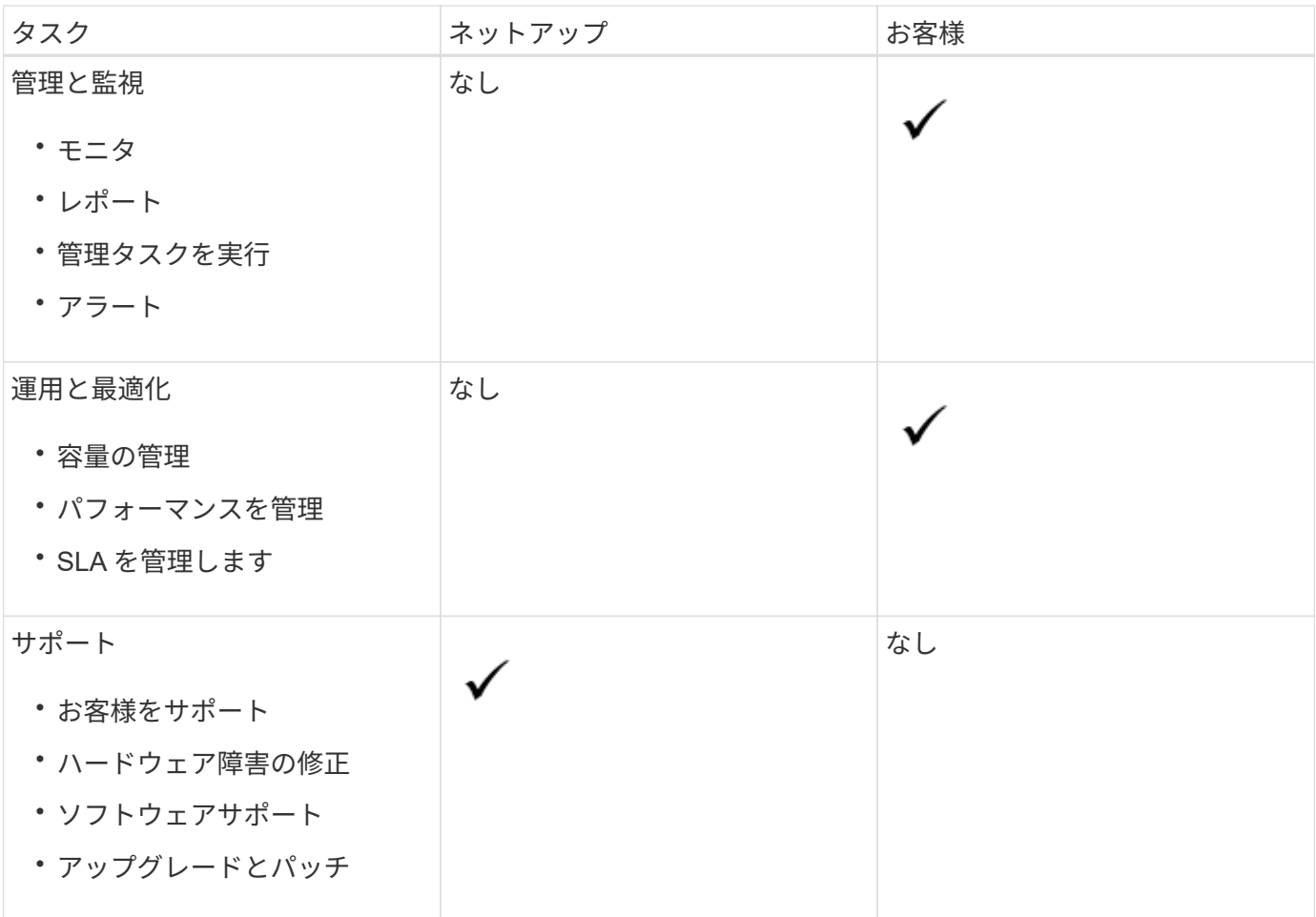

役割と責任の概要

ネットアップの役割と担当業務を以下にまとめます。

- NetAppは、該当するサービスを提供、インストール、設定、有効化します。ネットアップは、アンインス トールを契約期間の終了時に行うか、またはお客様が早期に契約終了を選択した場合に責任を負います。
- ネットアップは、他の IT サービスプロバイダと連携しながら、お客様の IT サービスプロバイダや技術チ ームと協力して業務を行っています。
- ネットアップが運用するサービスのパフォーマンスは、共通の責任がサポート対象の環境に該当すること を前提としています。

## <span id="page-16-0"></span>**Keystone**のテナンシーとマルチテナンシー

NetApp Keystone は、論理ストレージリソースを所有する階層エンティティとして、\*テ ナント\*と\*サブテナント\*の概念を使用します。マルチテナンシーの概念もサポートされ ており、複数のテナントを 1 つのパートナーやサービスプロバイダに関連付けます。こ こでは、エンティティパートナーとサービスプロバイダの両方が同じ意味で使用されて います。

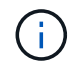

Keystoneの場合、シングルテナンシーはネットアップが運用するモデルで、マルチテナンシー はパートナーが運用するモデルです。

#### テナント

テナントは、Keystoneで定義されるプライマリ課金エンティティです。Keystoneにオンボードされ、サービ スのサブスクリプションを保持しているお客様は、それぞれKeystoneテナントとして存在します。お客様 は、テナントのオンボーディングや、サブスクリプションの日付と契約条件の追跡など、ネットアップにお客 様の名前や ID を提供します。

マルチテナンシーでは、パートナーはKeystone環境におけるネットアップのテナント/お客様です。また、パ ートナーは、エンドユーザやサブテナントにリンクされた複数のテナントや顧客を所有できます。このモデル では、テナントとサブテナントがサービスプロバイダのお客様であり、ネットアップとの請求関係はありませ ん。

#### サブテナント

Keystoneサブテナントは、すべてが多対1の関係にある親テナント内に存在します。サブテナントは、テナン シー内で論理リソースを分離し、ショーバックレポートのベースとして使用されます。すべてのストレージリ ソース(ファイルサービス、ブロックストレージ、およびオブジェクトストレージ)がサブテナントに属して いる。

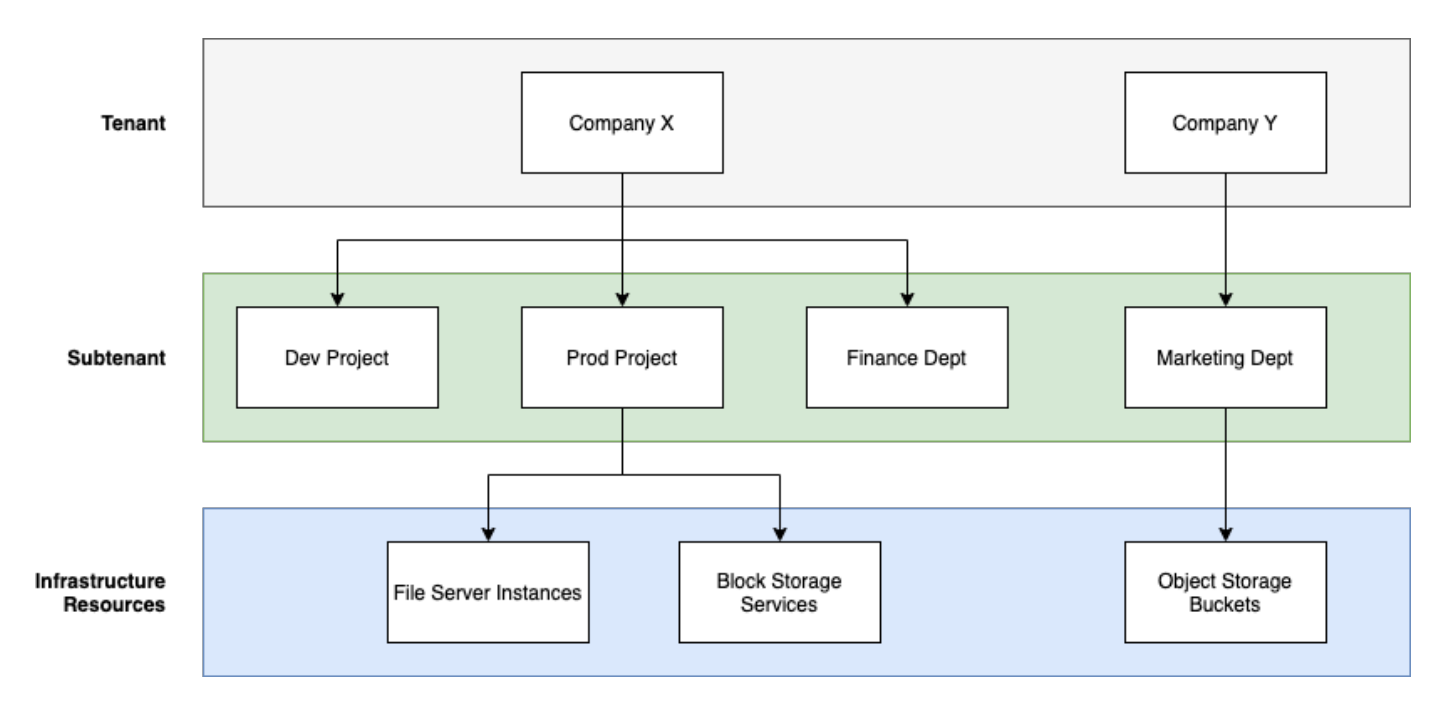

ネットアップが運用する(シングルテナンシー環境のサブスクリプションモデル

• NetApp 管理者または GSSC によってテナントとゾーンに対するサブスクリプションが作成されます。

- サブスクリプション名は、テナントがサブスクライブされている課金エンティティから取得されます。
- サブスクリプションでは、開始日と契約期間が設定されます。
- 各テナントゾーンにはアクティブなサブスクリプションを 1 つだけ設定できます
- 1 つのサブスクリプションに複数の料金プランを設定でき、各料金プランはサービスレベルに対応しま す。
- 各レートプランには、サービスレベルごとにコミット済み容量があります。
- サービスレベルには次のものがあります。
	- 最高レベル
	- Extreme 階層化
- パフォーマンス
- パフォーマンス階層化
- 価値
- 各サービスレベルのデータ保護
- 高度なデータ保護機能で、卓越したパフォーマンスと価値を実現
- ストレージオブジェクト

マルチテナント環境のサブスクリプションモデル

- サービスプロバイダはKeystoneのお客様であり、サブスクリプションをテナントとして利用します。サブ スクリプションのベースは次のとおりです。
	- サービスレベルとゾーンごとのコミットメント
	- 割り当て済み容量に基づいて、最小 100TiB を設定

◦ バースト料金は、コミット済み容量の 100 ~ 120% に適用されます

- ネットアップでは、通常のテナンシー用語の一部として、プロバイダに毎月課金しています。
- テナントがサービスレベルを利用できるようにするには、サービスプロバイダまたはパートナー様がまず サービスレベルに対応したKeystoneを用意する必要があります。
- サービスプロバイダは、サービスレベル、ゾーン、および柔軟な最小値ごとにテナントサブスクリプショ ンを作成します。
- サービスプロバイダは、ネットアップから購入した容量よりも多くの容量をテナントに販売できます(オ ーバーサブスクリプション)。そのため、テナントで使用される容量は、サービスプロバイダがサブスク ライブした容量によって制限されません。
- テナントは、使用状況レポートで「バースト」と表示される、サブスクライブ済み容量を超えるストレー ジ容量を使用できます。
- テナント使用状況レポートは、パートナー様が日単位または月単位で表示できます。
- テナントは対応するKeystoneサブスクリプションよりも長い期間サブスクリプションを作成できますが、 そのアクティビティ中はエンドユーザに警告メッセージが表示されます。
- パートナー様向けのKeystoneサブスクリプションは、ネットアップの管理者またはGSSCが設定Keystone サブスクリプションとテナントサブスクリプションの管理は、パートナー管理者ロールを持つユーザが行 います。
- テナント管理者ロールを持つユーザはテナントサブスクリプションのみを表示できます(パートナー のKeystoneサブスクリプションは表示できません)。指定したサブスクリプションを更新して、容量やサ ービスレベルを変更できます。追加のサブスクリプションのサービスリクエストを上げることができま す。
- パートナー管理者は、既存のサブスクリプションの期限が切れたとき、または既存のサブスクリプション が無効になったあとの日付に、別のサブスクリプションを作成できます。新しいサブスクリプションの開 始日は、現在の終了日以上にする必要があります。

## <span id="page-18-0"></span>**Keystone**インフラ

ここでは、ネットアップ環境とお客様環境のNetApp Keystone インフラアーキテクチャ と管理アプリケーションについて説明します。

Keystoneインフラのアーキテクチャ、設計、テクノロジの選択、コンポーネント製品は、ネットアップのみ が提供します。ネットアップは、次の処理を実行する権利を留保します。

- 製品の選択、代替、または転用。
- 適切であると判断された場合は、新しいテクノロジで製品を更新します
- サービス要件に合わせて製品の容量を増減します。
- サービス要件に合わせてアーキテクチャ、テクノロジ、製品を変更できます。

Keystoneインフラは、次の複数のコンポーネントで構成されます。

- ストレージコントローラを含むKeystoneインフラ
- OpsRamp、Active IQデジタルアドバイザ、Active IQ Unified Managerなど、サービスを管理、運用するた めのツール

NetApp Keystone と Active IQ の統合の詳細については、を参照してください ["Active IQ](https://docs.netapp.com/us-en/active-iq/) [デジタルアドバイザ](https://docs.netapp.com/us-en/active-iq/) [のドキュメント](https://docs.netapp.com/us-en/active-iq/)["](https://docs.netapp.com/us-en/active-iq/)

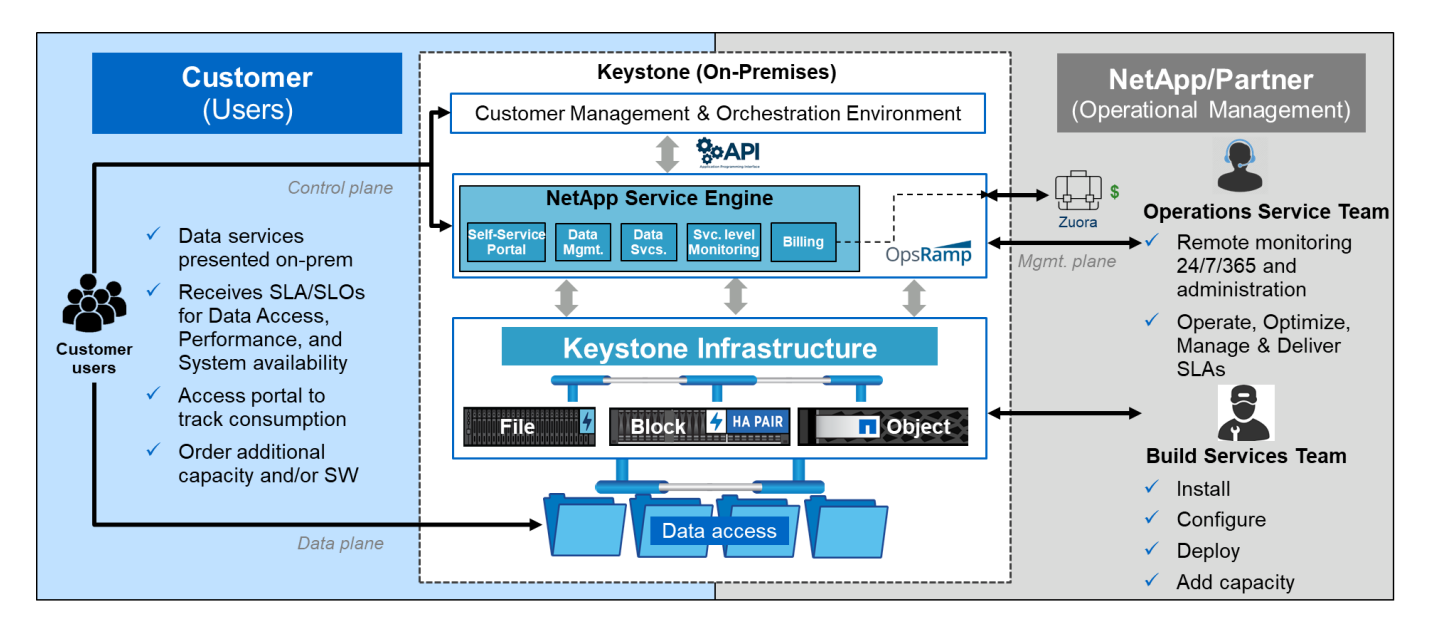

## <span id="page-19-0"></span>サイト要件

環境でNetApp Keystone サービスを有効にするには、スペース、ラック、PDU、電源、 さらに、ネットワークとセキュリティの要件については後述します。

### スペース

Keystoneインフラ機器をホストするためのフロアスペース(お客様が用意)。ネットアップは、最終的な構 成に基づいて重量仕様を提供します。

### ラック

お客様が運用するサービスには、 4 柱式ラックが用意されています(お客様が用意)。ネットアップが提供 するサービスでは、要件に応じて、ネットアップまたはお客様がラックを用意できます。ネットアップのディ

### **PDU**

C13 コンセントが十分にある、 2 つの個別の保護された回路に接続された Power Distribution Unit ( PDU ; 配電ユニット)を提供する必要があります。お客様が実施するサービスでは、場合によっては C19 コンセン トが必要です。ネットアップが提供するサービスでは、要件に応じて、ネットアップまたはお客様が PDU を 提供できます。

#### 電源

必要な電源を投入する必要があります。ネットアップでは、 200V 定格(標準 A 、最大 A 、標準 W 、最大 W 、電源コードタイプ、 および数量)。最終構成に基づきます。すべてのコンポーネントに冗長な電源装置が あります。キャビネット内の電源コードはネットアップが提供します。

#### 冷却

ネットアップでは、最終的な構成と要件に基づいて、冷却要件の仕様(実効 BTU 、最大 BTU )を提供して います。

#### ネットワーキング

お客様の要件や使用しているストレージコントローラに応じて、ネットアップはお客様のサイトで10 GIB 、40 GIB、および100 GIBの接続を提供できます。

ネットアップは、ネットアップ提供のKeystoneインフラデバイスにのみ必要なトランシーバを提供します。 お客様のデバイスに必要なトランシーバを提供し、ネットアップが提供するKeystoneインフラデバイスにケ ーブル接続する必要があります。

## <span id="page-20-0"></span>**Keystone**サービスオペレーション

NetApp Keystone Keystoneサービスは、ネットアップグローバルサービスおよびサポー トセンター(GSSC)、NetApp Keystone サクセスマネージャー、NetApp Keystone サ ービスデリバリマネージャーを活用して実施されます。

ネットアップグローバルサービスおよびサポートセンター( **GSSC** )

ネットアップは、 NetApp Keystone のお客様に運用サービスをリモートで提供しています。これらのサービ スには、資産管理と構成管理、容量とパフォーマンス管理、変更管理、イベント、インシデントと問題管理、 サービスリクエストの履行、レポートなど、ストレージ管理アクティビティ全体にわたる運用上のさまざまな 分野が含まれます。ネットアップは、必要に応じて入手可能な管理の状態と証拠を提示します。

### 追加情報とサポートの連絡先

ネットアップグローバルサービスおよびサポートセンター(GSSC)チームは、主にNetApp Keystone のお客 様に対するサービスをサポートします。

問題の適切な詳細情報を記載したチケットを発行します。

以下の情報を使用して、サポートチームに連絡することもできます。

• グローバルサービス担当者: <https://www.netapp.com/us/contact-us/support.aspx>

- エスカレーションが必要なオープンケース / チケットをお持ちの場合は、次のいずれかのアドレスに電子 メールを送信してください: [Keystone.services@netapp.com](mailto:Keystone.services@netapp.com) [Keystone.escalations@netapp.com](mailto:Keystone.escalations@netapp.com)
- ネットアップでは、クラウドベースのリモートゲートウェイ解決策である OpsRamp を使用して、トラブ ルシューティングのために NetApp Keystone 環境をプロアクティブに監視し、接続します。OpsRamp の 詳細については、を参照してください <https://www.opsramp.com/#>。

パートナーが運用するモデルでは、テナントおよびサブテナントのサービスリクエストがパー トナーのサービスデスクに割り当てられます。OpsRamp と GSSC アプリケーションとの統合 はパートナーのサポートツールで可能です。L3 の問題のみが GSSC を通じてネットアップに エスカレーションされます。

このドキュメントに記載されている情報の詳細については、以下のドキュメントや Web サイトを参照してく ださい。

• NetApp

 $\bigcirc$ 

Keystonehttps://www.netapp.com/us/solutions/keystone/index.aspx["https://www.netapp.com/us/solutions/k eystone/index.aspx"^]

• ネットアップの製品マニュアルhttps://docs.netapp.com["https://docs.netapp.com"^]

## <span id="page-21-0"></span>**Keystone**のお客様は**Active IQ** デジタルアドバイザにどのよう な情報を表示できますか?

サブスクリプションの概要を確認するには、Active IQデジタルアドバイザ(デジタルア ドバイザ) ダッシュボードの\* Keystoneサブスクリプション\*ウィジェットを使用しま す。

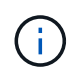

この情報は古い可能性があります。最新の更新については、次のURLにあるNetApp Keystone STaaSドキュメントを参照してください。 ["Active IQ](https://docs.netapp.com/us-en/keystone-staas/integrations/keystone-aiq.html)[デジタルアドバイザの](https://docs.netapp.com/us-en/keystone-staas/integrations/keystone-aiq.html)[Keystone](https://docs.netapp.com/us-en/keystone-staas/integrations/keystone-aiq.html)[ダ](https://docs.netapp.com/us-en/keystone-staas/integrations/keystone-aiq.html)[ッシュ](https://docs.netapp.com/us-en/keystone-staas/integrations/keystone-aiq.html) [ボ](https://docs.netapp.com/us-en/keystone-staas/integrations/keystone-aiq.html)[ードを](https://docs.netapp.com/us-en/keystone-staas/integrations/keystone-aiq.html)[見](https://docs.netapp.com/us-en/keystone-staas/integrations/keystone-aiq.html)[る](https://docs.netapp.com/us-en/keystone-staas/integrations/keystone-aiq.html)["](https://docs.netapp.com/us-en/keystone-staas/integrations/keystone-aiq.html)。

Keystoneサブスクリプションを検索するには、お客様名または監視リスト名の最初の3文字、またはKeystone サブスクリプション番号を入力します。Keystoneサブスクリプションを監視リストで検索する方法について は、を参照してください。 ["Keystone](https://docs.netapp.com/us-en/keystone/nkfsosm-keystone-and-aiq.html#search-by-using-keystone-watchlists)[監視](https://docs.netapp.com/us-en/keystone/nkfsosm-keystone-and-aiq.html#search-by-using-keystone-watchlists)[リストを使用して](https://docs.netapp.com/us-en/keystone/nkfsosm-keystone-and-aiq.html#search-by-using-keystone-watchlists)[検索](https://docs.netapp.com/us-en/keystone/nkfsosm-keystone-and-aiq.html#search-by-using-keystone-watchlists)["](https://docs.netapp.com/us-en/keystone/nkfsosm-keystone-and-aiq.html#search-by-using-keystone-watchlists)。

Digital Advisorは、\*[Switch to old/new dashboard]\*ボタンを使用して、サブスクリプションデータと使用状況 に関するさまざまなレベルのインサイトを提供する統合ダッシュボードを提供します。

デフォルト(古い)ダッシュボード

サブスクライブしたサービスレベルごとに、お客様の名前とサブスクリプション番号、アカウント名、サブス クリプションの開始日と終了日、容量の使用状況グラフが表示されます。消費データの収集タイムスタンプ はUTC時間で表示されます。

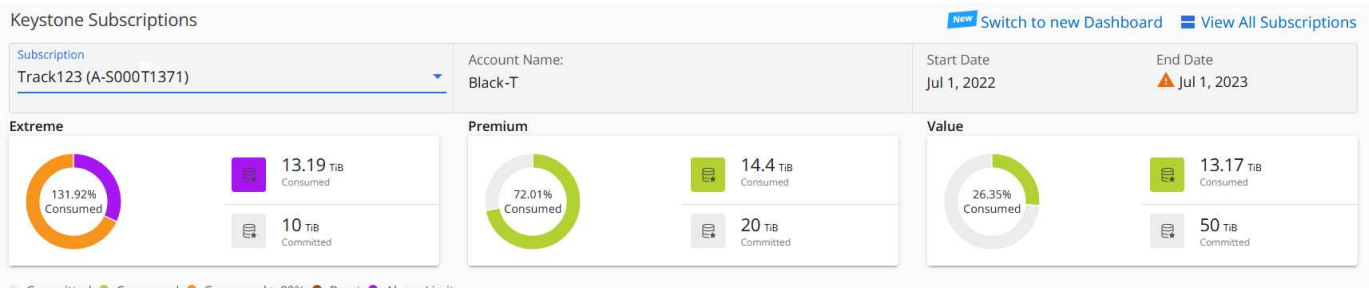

別の(新しい)ダッシュボード

サブスクリプションごとの使用容量の内訳、および対処が必要な警告とアラートを確認できます。情報は、サ ブスクリプションと使用状況に応じて選択的に表示されます。次の情報を表示できます。

• 使用容量:次のような消費データ:

- 使用方法はありません。
- 使用量がコミット済み容量の80%を超えています。
- バースト使用量:

◦ バースト容量を上回る消費量。

- アラート:さまざまなシナリオに該当するアラートが表示されます。
	- まもなく期限切れ:サブスクリプションの有効期限が90日以内に切れた場合。
	- 重要なハードウェアのアップグレード:重要なハードウェアのアップグレードが保留中の場合。
	- \* AQoS警告\*:AQoSポリシーが割り当てられていないボリュームがあります。

[サブスクリプション]\*リンクをクリックすると、[サブスクリプション]\*タブにフィルタ  $\left( 6\right)$ リングされたサブスクリプションのリストが表示されます。

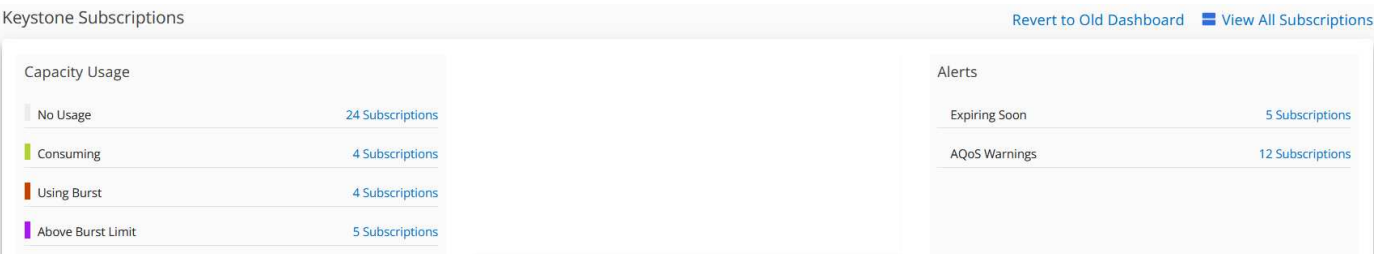

Digital Advisorの詳細については、を参照してください ["Digital Advisor](https://docs.netapp.com/us-en/active-iq/index.html)[のドキュメント](https://docs.netapp.com/us-en/active-iq/index.html)["](https://docs.netapp.com/us-en/active-iq/index.html)。

[Keystoneサブスクリプション]\*タブの詳細については、\_Digital AdvisorのダッシュボードとKeystone \_のレポ ートを参照してください。

### **Keystone**監視リストを使用して検索

監視リストは、Active IQデジタルアドバイザ(デジタルアドバイザ)の機能です。詳細については、を参照し てください ["](https://docs.netapp.com/us-en/active-iq/concept_overview_dashboard.html)[監視](https://docs.netapp.com/us-en/active-iq/concept_overview_dashboard.html)[リストがわかります](https://docs.netapp.com/us-en/active-iq/concept_overview_dashboard.html)["](https://docs.netapp.com/us-en/active-iq/concept_overview_dashboard.html)。監視リストの作成については、を参照してください。 ["](https://docs.netapp.com/us-en/active-iq/task_add_watchlist.html)[監視](https://docs.netapp.com/us-en/active-iq/task_add_watchlist.html)[リストを](https://docs.netapp.com/us-en/active-iq/task_add_watchlist.html) [作成](https://docs.netapp.com/us-en/active-iq/task_add_watchlist.html)[します](https://docs.netapp.com/us-en/active-iq/task_add_watchlist.html)["](https://docs.netapp.com/us-en/active-iq/task_add_watchlist.html)。

Keystoneの場合は、お客様やサブスクリプション番号の監視リストを作成できます。Digital Advisor画面で監

視リスト名で検索できます。監視リストで検索すると、\* Keystoneサブスクリプション\*ウィジェットの\*サ ブスクリプション\*ドロップダウンリストにお客様とそのサブスクリプションを表示できます。

G)

監視リストで検索すると、古いダッシュボードにサブスクリプションのリストが表示されま す。監視リストにサブスクリプション番号が含まれている場合、Digital Advisorダッシュボード には\* Keystoneサブスクリプション\*ウィジェットのみが表示されます。

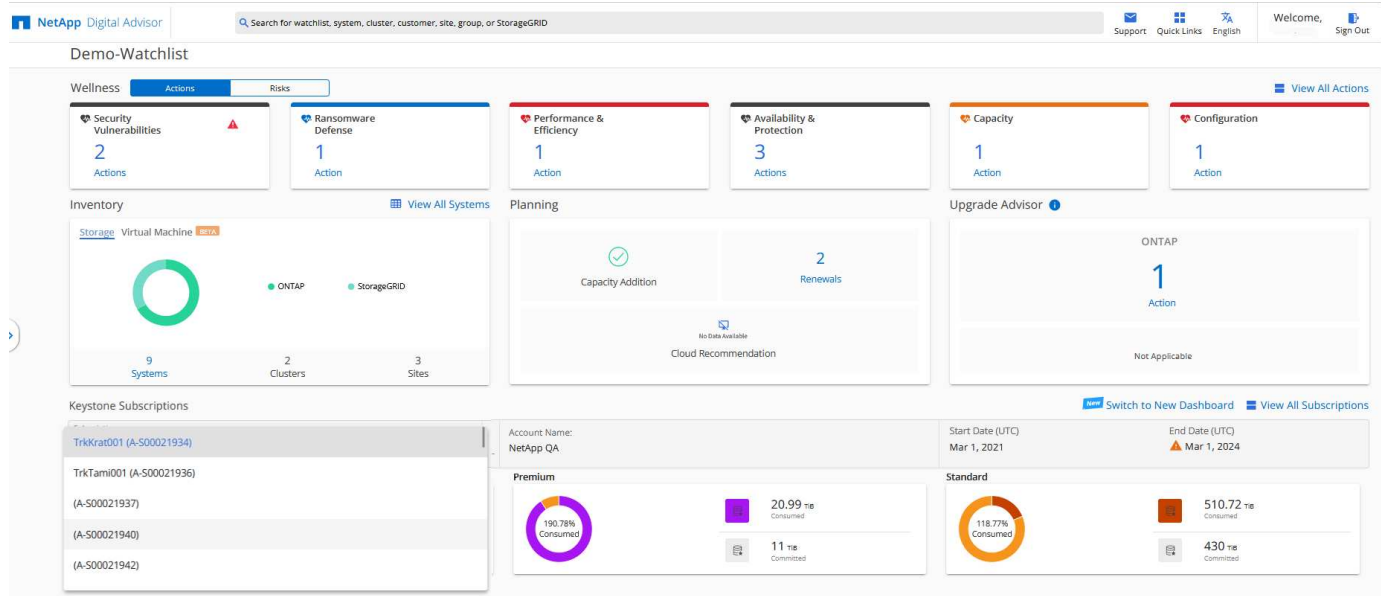

画面"]

**Keystone**向けの**Digital Advisor**ダッシュボードとレポート作成

Active IQデジタルアドバングルアドバイザ)ダッシュボードを使用し て、Keystoneサブスクリプションの詳細の表示、容量の使用状況の監視、レポートの生 成を行います。

 $(i)$ 

この情報は古い可能性があります。最新の更新については、次のURLにあるNetApp Keystone STaaSドキュメントを参照してください。 ["Keystone](https://docs.netapp.com/us-en/keystone-staas/integrations/aiq-keystone-details.html)[の](https://docs.netapp.com/us-en/keystone-staas/integrations/aiq-keystone-details.html)[ダ](https://docs.netapp.com/us-en/keystone-staas/integrations/aiq-keystone-details.html)[ッシュ](https://docs.netapp.com/us-en/keystone-staas/integrations/aiq-keystone-details.html)[ボ](https://docs.netapp.com/us-en/keystone-staas/integrations/aiq-keystone-details.html)[ードとレポート機能を使用](https://docs.netapp.com/us-en/keystone-staas/integrations/aiq-keystone-details.html) ["](https://docs.netapp.com/us-en/keystone-staas/integrations/aiq-keystone-details.html)。

Keystoneサービスにサブスクライブすると、Digital Advisorダッシュボードの\* Keystone Subscriptions \*ウィ ジェットでサブスクリプションと使用量の詳細を確認できます。

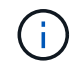

ここに記載されている情報は、環境Both ONTAP and StorageGRIDです。例外は関連するセク ションで指摘されています。

[Keystone Digital Advisor]ウィジェットの詳細については、を参照してください ["NetApp Keystone](https://docs.netapp.com/us-en/active-iq/view_keystone_capacity_utilization.html) [サブスクリ](https://docs.netapp.com/us-en/active-iq/view_keystone_capacity_utilization.html) [プションを使用して容量](https://docs.netapp.com/us-en/active-iq/view_keystone_capacity_utilization.html)[利](https://docs.netapp.com/us-en/active-iq/view_keystone_capacity_utilization.html)[用](https://docs.netapp.com/us-en/active-iq/view_keystone_capacity_utilization.html)[率](https://docs.netapp.com/us-en/active-iq/view_keystone_capacity_utilization.html)[を表](https://docs.netapp.com/us-en/active-iq/view_keystone_capacity_utilization.html)[示](https://docs.netapp.com/us-en/active-iq/view_keystone_capacity_utilization.html)[します](https://docs.netapp.com/us-en/active-iq/view_keystone_capacity_utilization.html)["](https://docs.netapp.com/us-en/active-iq/view_keystone_capacity_utilization.html)。

Keystoneサブスクリプションと使用量の詳細を表示するには、次の手順を実行します。

手順

1. Digital Advisorにログインします。Keystoneサブスクリプション\*ウィジェットが表示され、購入し たKeystoneサービスに対する使用容量が表示されます。

2. ウィジェットで[詳細を表示]をクリックし、[Keystoneサブスクリプション]ページにボリュームに関する使 用状況の詳細とアラートを表示します。または、左側のナビゲーションペインで[全般]>[Keystoneサブス クリプション]に移動します。 サブスクリプションの詳細、各サービスレベルの使用状況グラフ、ボリュームの詳細が、 Keystoneサブ スクリプション\*画面の別 々 のタブに表示されます。

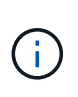

Keystoneサブスクリプションの容量消費量は、ダッシュボードとレポートにTiB単位で表示さ れ、小数点以下2桁に四捨五入されます。使用量が0.01 TiB未満の場合、値は0またはと表示さ れます No Usage。これらの画面のデータは、UTC時間(サーバのタイムゾーン)で表示され ます。クエリの日付を入力すると、自動的にUTC時間であると見なされます。

利用率指標の詳細については、を参照してください。 ["](https://docs.netapp.com/us-en/keystone/nkfsosm_service_level_metrics_and_definitions.html)[サービスレベルの](https://docs.netapp.com/us-en/keystone/nkfsosm_service_level_metrics_and_definitions.html)[指標](https://docs.netapp.com/us-en/keystone/nkfsosm_service_level_metrics_and_definitions.html)[と定義](https://docs.netapp.com/us-en/keystone/nkfsosm_service_level_metrics_and_definitions.html)["](https://docs.netapp.com/us-en/keystone/nkfsosm_service_level_metrics_and_definitions.html)。Keystoneで使用され るさまざまな容量については、を参照してください ["Keystone](https://docs.netapp.com/us-en/keystone/nkfsosm_keystone_service_capacity_definitions.html) [サービスの容量の定義](https://docs.netapp.com/us-en/keystone/nkfsosm_keystone_service_capacity_definitions.html)["](https://docs.netapp.com/us-en/keystone/nkfsosm_keystone_service_capacity_definitions.html)。

サブスクリプション

[サブスクリプション]タブで、すべてのサブスクリプションのリストを表示できます。

このタブを表示するには、左側のナビゲーションペインで\*[全般]>[Keystoneサブスクリプション]>[サブスク リプション]\*に移動します。すべての月額プランが表示されます。

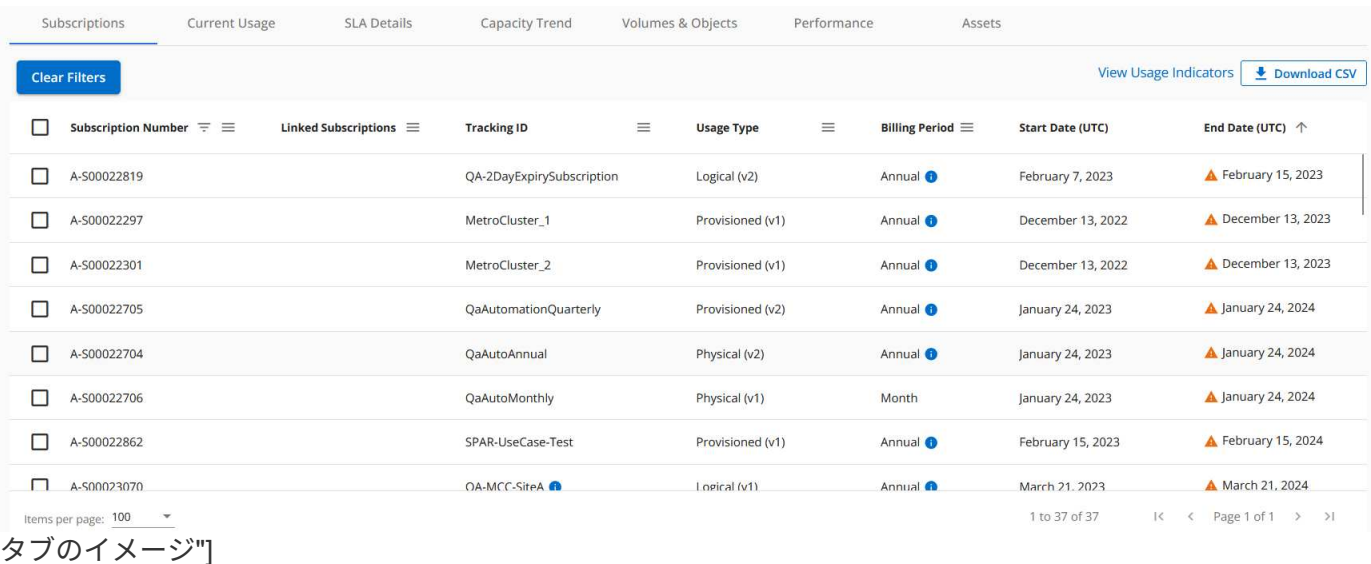

ハンバーガーアイコンをクリックすると、選択内容をフィルタリングできます。 <sup>三</sup> 列の場合は、\*[フィルタ のクリア]\*ボタンをクリックして、すべてのサブスクリプションを表示します。一部のフィールドや列では、 情報や警告アイコン、およびデータに関する追加情報を表示するツールチップが表示される場合があります。

- サブスクリプション番号:ネットアップが割り当てたKeystoneサブスクリプションのサブスクリプション 番号。
- トラッキング**ID**:登録の有効化時に割り当てられたトラッキングID。これは、サブスクリプションとサイ トごとに一意のIDで、サブスクリプションの追跡に使用されます。

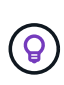

高度なデータ保護アドオンサービスに登録している場合は、サブスクリプション番号のツ ールチップをクリックして、MetroClusterセットアップでパートナーサブスクリプションの 追跡IDを表示できます。MetroCluster構成のパートナーサブスクリプション別の詳細な消費 状況を表示する方法については、を参照してください ["](https://docs.netapp.com/us-en/keystone/aiq-keystone-details.html#reference-charts-for-data-protection)[データ保護のリファレンス](https://docs.netapp.com/us-en/keystone/aiq-keystone-details.html#reference-charts-for-data-protection)[チャ](https://docs.netapp.com/us-en/keystone/aiq-keystone-details.html#reference-charts-for-data-protection)[ー](https://docs.netapp.com/us-en/keystone/aiq-keystone-details.html#reference-charts-for-data-protection) [ト](https://docs.netapp.com/us-en/keystone/aiq-keystone-details.html#reference-charts-for-data-protection)["](https://docs.netapp.com/us-en/keystone/aiq-keystone-details.html#reference-charts-for-data-protection)。

- 使用タイプ:複数のKeystone(バージョン1)またはKeystone STaaS(バージョン2)サブスクリプショ ンに登録済みの場合があります。サービスレベルのレートプランルールは、2つのサブスクリプションタ イプで異なる場合があります。この列の値を見ると、使用タイプがプロビジョニング済みの使用量と論理 的な使用量のどちらに基づいて課金されているかがわかります v1 または v2。Keystoneサブスクリプシ ョンバージョン1の詳細については、を参照してください ["Keystone STaaS](https://docs.netapp.com/us-en/keystone-staas/index.html)[のドキュメント](https://docs.netapp.com/us-en/keystone-staas/index.html)["](https://docs.netapp.com/us-en/keystone-staas/index.html)。
- 請求期間:月額、四半期、年単位など、サブスクリプションの請求期間。
- 開始日:サブスクリプションの開始日。
- 終了日:サブスクリプションの終了日。毎月自動的に更新される月額課金制のサブスクリプションをお持 ちの場合は、 Month-on-month 終了日の代わりに。この日付に基づいて、終了間近のサブスクリプショ ンや自動更新ポリシーが適用されているサブスクリプションの通知が表示される場合があります。
- 使用状況:使用状況インジケーターを表示して、使用状況がサブスクリプション制限内か超過しているか を示します。消費レコードの数を最も高くする場合は、この列でリストをソートできます。

### п.

•

:このアイコンをクリックすると、\* Capacity Trend \*タブが開き、このサブスクリプションに含ま れる各サービスレベルの使用履歴データを確認できます。

各サブスクリプションの使用状況を確認するには、次の使用状況インジケータを参照してください。

No Usage 0% Indicate consumed Consuming 0% - 80% capacity • Consuming Above 80% • Within Burst Limit (20% of Committed) - Indicate burst usage • Above Burst Limit

インデックス

:サービスレベルのコミット済み容量に照らして、使用容量は記録されません

:コミット済み容量の80%以内で、通常消費量が発生します

:最大消費量。つまり、使用量がコミット済み容量の100%以上に達しようとしています。\*Consumed \* 列には、コミット済み容量の80%を超える消費量を示すインジケータが表示されます

<sup>•</sup> **COL** ■■:サブスクリプションのこのアイコンをクリックすると、[現在の使用状況]タブが開き、そのサブスク リプションの使用状況の詳細が表示されます。

:消費量がバースト制限内にあります。バースト消費量とは、サービスレベルの100%のコミット済み容 量を超え、120 %などの合意されたバースト使用制限の範囲内である消費量のことです

:指定されたバースト制限を超過した消費量を示します

#### 現在の使用状況

[現在の使用状況]タブには、サブスクリプションの使用状況の詳細が表示されます。

このタブを表示するには、左側のナビゲーションペインで\*[全般]>[Keystoneサブスクリプション]>[現在の使 用状況]\*に移動し、必要なサブスクリプション番号を選択します。

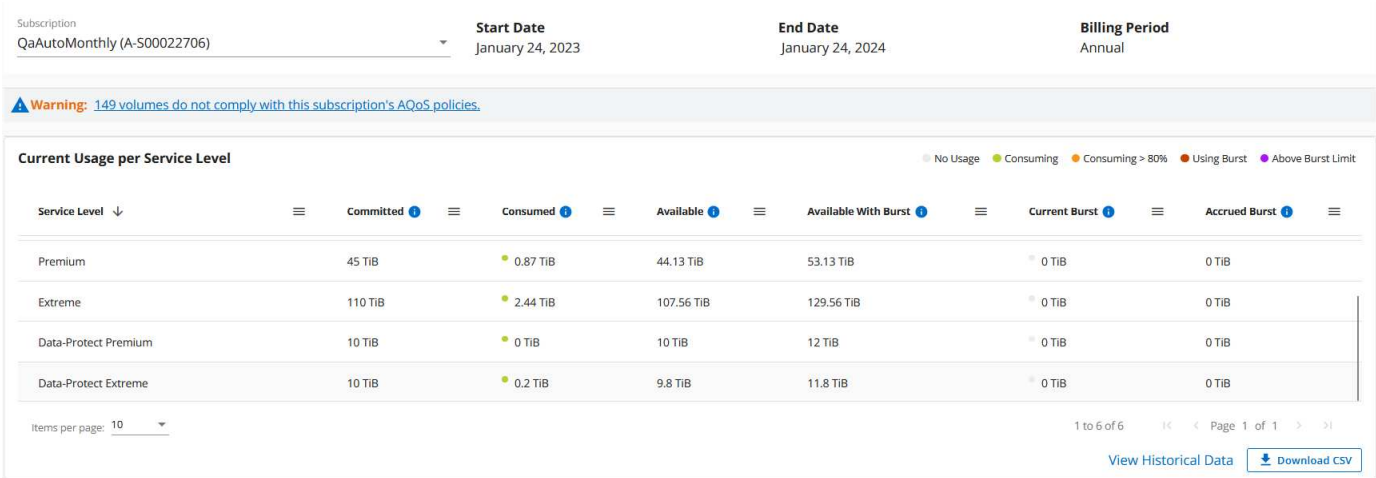

#### タブ"]

 $\left( \mathsf{Q}\right)$ 

選択したサブスクリプションのアンションの開始日と終了日など)、請求期間(月単位や年単 位など)を表示できます。サブスクリプションの使用量には、サービスレベル名、コミット済み容量、消費容 量、使用可能な容量、現在のバースト使用量と累積バースト使用量(TiB)が表示されます。

。 各列の横にあるアイコンには、その列に関する包括的な情報が表示されます。高消費 量を記録した特定のサービスレベルが強調表示されます。ボリュームに対して生成された警告 やアラートを確認することもできます。

Keystoneストレージサービスと関連するサービスレベルについては、を参照してください ["](https://docs.netapp.com/us-en/keystone/nkfsosm_performance.html)[サービスレベル](https://docs.netapp.com/us-en/keystone/nkfsosm_performance.html) ["](https://docs.netapp.com/us-en/keystone/nkfsosm_performance.html)。

現在の使用状況と併せて、使用状況の履歴データを表示して比較することもできます。[View Historical Data]\* ボタンをクリックして[Capacity Trend]\*タブに移動し、同じサブスクリプションの履歴データを表示します。

容量のトレンド

[容量のトレンド]\*タブには、特定の期間のKeystoneサブスクリプションの履歴データが表示されます。

縦のグラフには、選択した期間の使用状況の詳細と、レポートを比較して生成するための適切なインジケータ が表示されます。

手順

1. [General]>[Keystoneサブスクリプション]>[Capacity Trend]\*をクリックします。

- 2. 詳細を表示するサブスクリプションを選択します。デフォルトでは、アカウント名の最初のサブスクリプ ションが選択されています。
- 3. 履歴データを表示して容量の使用状況のトレンドを分析する場合は、**[**容量のトレンド**]\***を選択します。請 求書が生成されたバースト使用量の履歴データを表示する場合は、 Invoiced Accrued Burst \*を選択しま す。このデータを使用して、請求書に従って請求された使用量を分析できます。

容量のトレンドを表示

[Capacity Trend]\*オプションを選択した場合は、次の手順を実行します。

#### 手順

1. [開始日\*(From Date)]および[終了日\*(\* To Date)]フィールドのカレンダーアイコンから時間範囲 を選択します。クエリの日付範囲を選択します。日付範囲には、月の初め、サブスクリプションの開 始日から現在の日付またはサブスクリプションの終了日を指定できます。将来の日付は選択できませ ん。

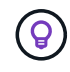

最適なパフォーマンスとユーザーエクスペリエンスを実現するには、クエリの日付範 囲を3カ月に制限します。

2. [ \* 詳細の表示 \* ] をクリックします。選択した期間に基づいて、各サービスレベルのサブスクリプシ ョンの消費履歴データが表示されます。

棒グラフには、その日付範囲について、サービスレベル名とそのサービスレベルに対する消費容量が表 示されます。収集の日時がグラフの下部に表示されます。クエリの日付範囲に基づいて、使用状況グラ フは30のデータ収集ポイントの範囲で表示されます。グラフにカーソルを合わせると、そのデータ収集 ポイントでのコミット済み容量、消費容量、バースト、バースト制限データを基準にした使用量の内訳 が表示されます。

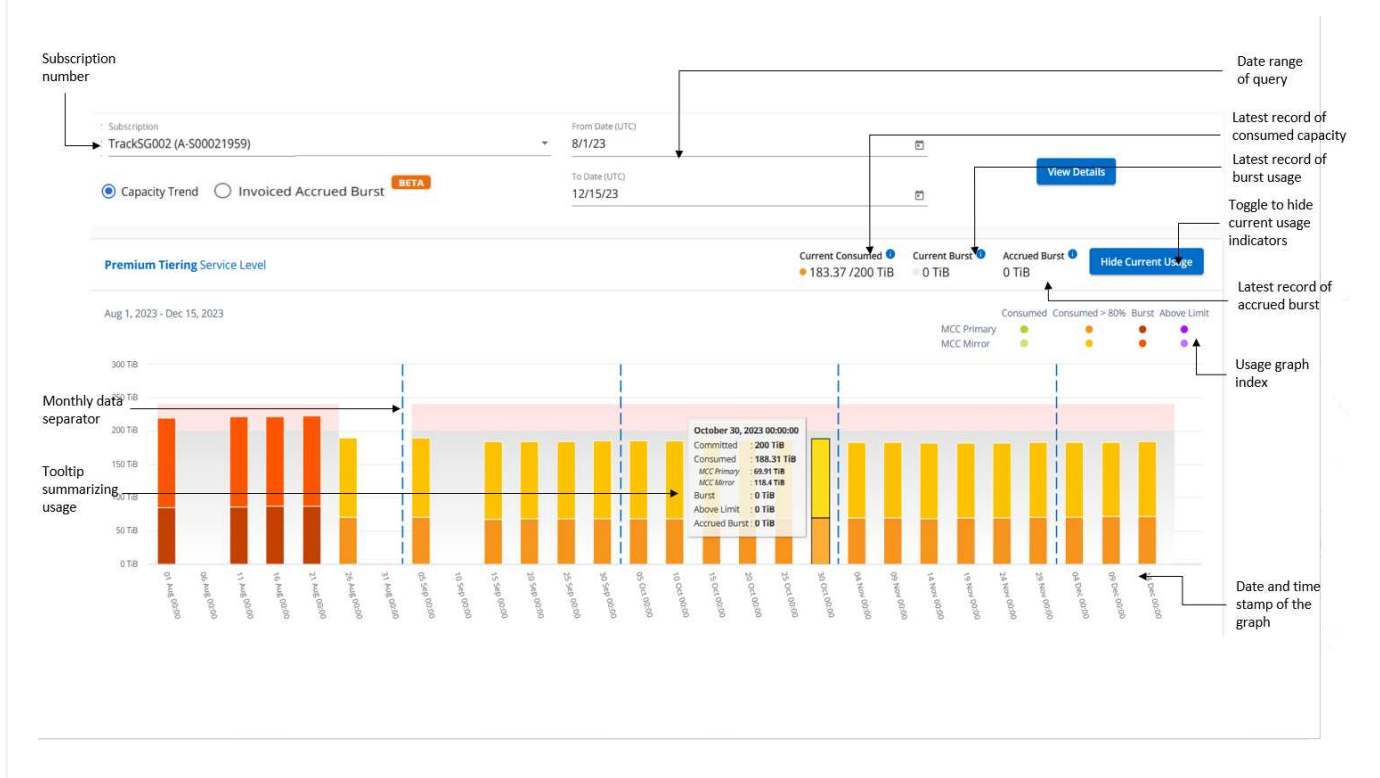

棒グラフの以下の色は、サービスレベルで定義された消費容量を示します。グラフ全体で月単位のデー タが縦線で区切られています。

- 緑:80%以内。
- オレンジ:80%~100%。
- 赤:バースト時の使用状況(合意済みのバースト制限に対するコミット済み容量の100%)
- 紫:バースト制限の上、または Above Limit。

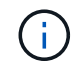

空のグラフは、そのデータ収集ポイントで使用可能なデータが環境になかったことを示し ます。

切り替えボタン\*[Show Current Usage]\*をクリックすると、現在の課金期間の消費量、バースト使用量、 発生バーストデータを確認できます。これらの詳細は、クエリの日付範囲に基づいていません。

- 現在の消費容量:サービスレベルに定義されている消費容量(TiB)を示します。このフィールドは 特定の色を使用します。
	- 色なし:バーストまたはそれ以上のバースト使用量。
	- グレー:使用できません。
	- 緑:コミット済み容量の80%以内
	- オレンジ:バースト容量にコミットされたの80%。
- \* Current Burst \*:定義されたバースト制限内またはそれ以上の消費容量を示すインジケータ。サブ スクリプションのバースト制限内(コミット済み容量を20%超過した場合など)の使用量は、バース ト制限内に収まる。それ以上の使用量は、バースト制限を超えた使用量とみなされます。このフィー ルドには特定の色が表示されます。
	- 色なし:バースト使用量はありません。
	- 赤:バースト使用量。
	- 紫:バースト制限を超えています。
- \* Accrued Burst \*:現在の請求期間の月単位で計算された、発生したバーストの使用量または消費容 量を示すインジケータ。蓄積されたバースト使用量は、サービスレベルのコミット済み容量と消費済 み容量に基づいて計算されます。 (consumed - committed)/365.25/12。

請求済みバースト容量の表示

[Invoiced Accrued Burst]オプションを選択した場合、デフォルトでは、過去12カ月間の月単位のバース ト使用量データが表示されます。過去30カ月までの日付範囲で照会できます。請求されたデータの棒グ ラフが表示され、使用量がまだ請求されていない場合は、その月の\_Pending\_が表示されます。

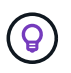

課金される累積バースト使用量は、サービスレベルのコミット済み容量と消費容量に基づ いて、課金期間ごとに計算されます。

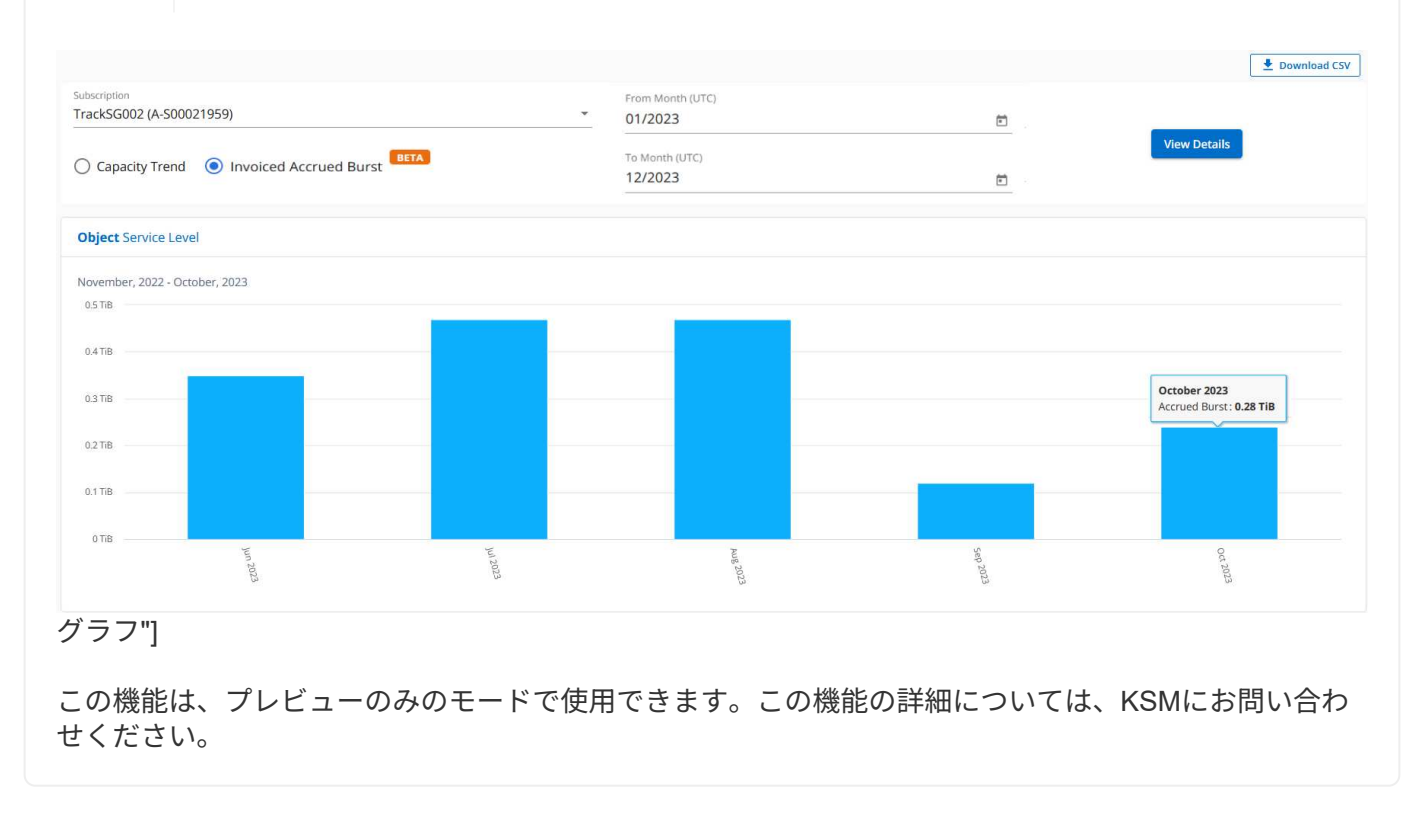

データ保護のリファレンスチャート

データ保護サービスをサブスクライブしている場合は、\*[容量のトレンド]\*タブでMetroClusterパートナ ーサイトの消費データの内訳を確認できます。

データ保護の詳細については、を参照してください ["](https://docs.netapp.com/us-en/keystone/nkfsosm_data_protection.html)[データ保護](https://docs.netapp.com/us-en/keystone/nkfsosm_data_protection.html)["](https://docs.netapp.com/us-en/keystone/nkfsosm_data_protection.html)。

ONTAPストレージ環境内のクラスタがMetroClusterセットアップで構成されている場合は、Keystoneサ ブスクリプションの消費データが同じ履歴データチャートに分割されて、基本のサービスレベルのプラ イマリサイトとミラーサイトでの消費量が表示されます。

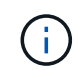

消費棒グラフは、基本サービスレベルに対してのみ分割されます。データ保護サービスレ ベルでは、この境界は表示されません。

#### データ保護サービスレベル

データ保護サービスレベルでは、総消費量がパートナーサイト間で分割され、各パートナーサイトでの 使用量が別 々 のサブスクリプション(プライマリサイト用とミラーサイト用)に反映されて課金されま す。そのため、\* Capacity Trend \*タブでプライマリサイトのサブスクリプション番号を選択すると、DP サービスレベルの消費グラフにはプライマリサイトの個別の消費の詳細のみが表示されま す。MetroCluster構成の各パートナーサイトがソースおよびミラーとして機能するため、各サイトでの合 計消費量には、そのサイトに作成されたソースボリュームとミラーボリュームが含まれます。

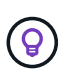

[現在の使用状況]タブのサブスクリプションのタッキングIDの横にあるツールチップ は、MetroClusterセットアップでパートナーサブスクリプションを識別するのに役立ちま す。

基本サービスレベル

基本のサービスレベルの場合、各ボリュームはプライマリサイトとミラーサイトでプロビジョニング済 みとして課金されるため、プライマリサイトとミラーサイトでの使用量に応じて同じ棒グラフが分割さ れます。

プライマリサブスクリプションで表示される内容

次の図は、 Extreme service level (基本サービスレベル)とプライマリサブスクリプション番号のグラ フを示しています。同じ履歴データチャートは、プライマリサイトに使用されるカラーコードのより明 るい色合いでミラーサイトの消費をマークします。マウスにカーソルを合わせると、プライマリサイト とミラーサイトの消費量の内訳(TiB)がそれぞれ1.02TiBと1.05TiBで表示されます。

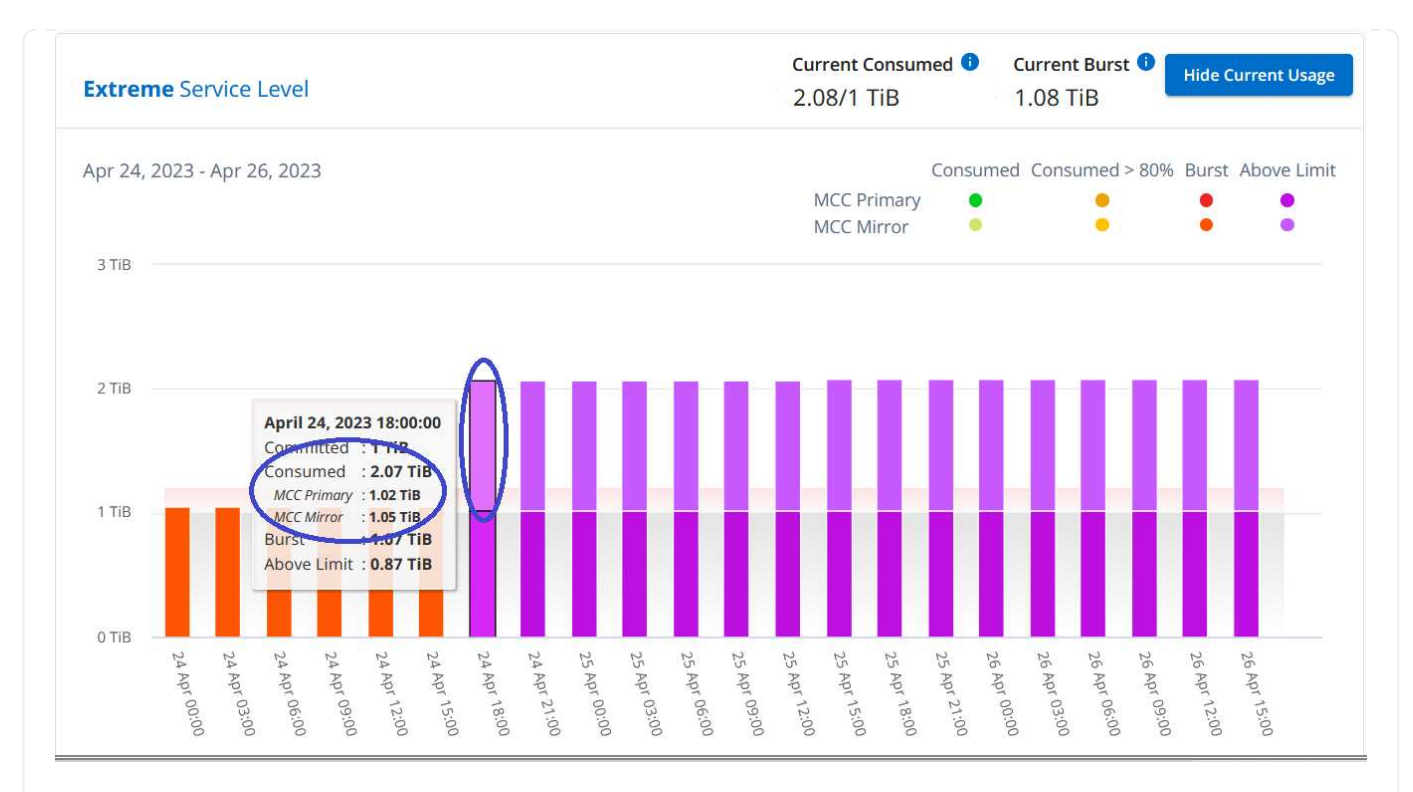

### Data-Protect Extreme\_service level (データ保護サービスレベル)のグラフは次のように表示されま す。

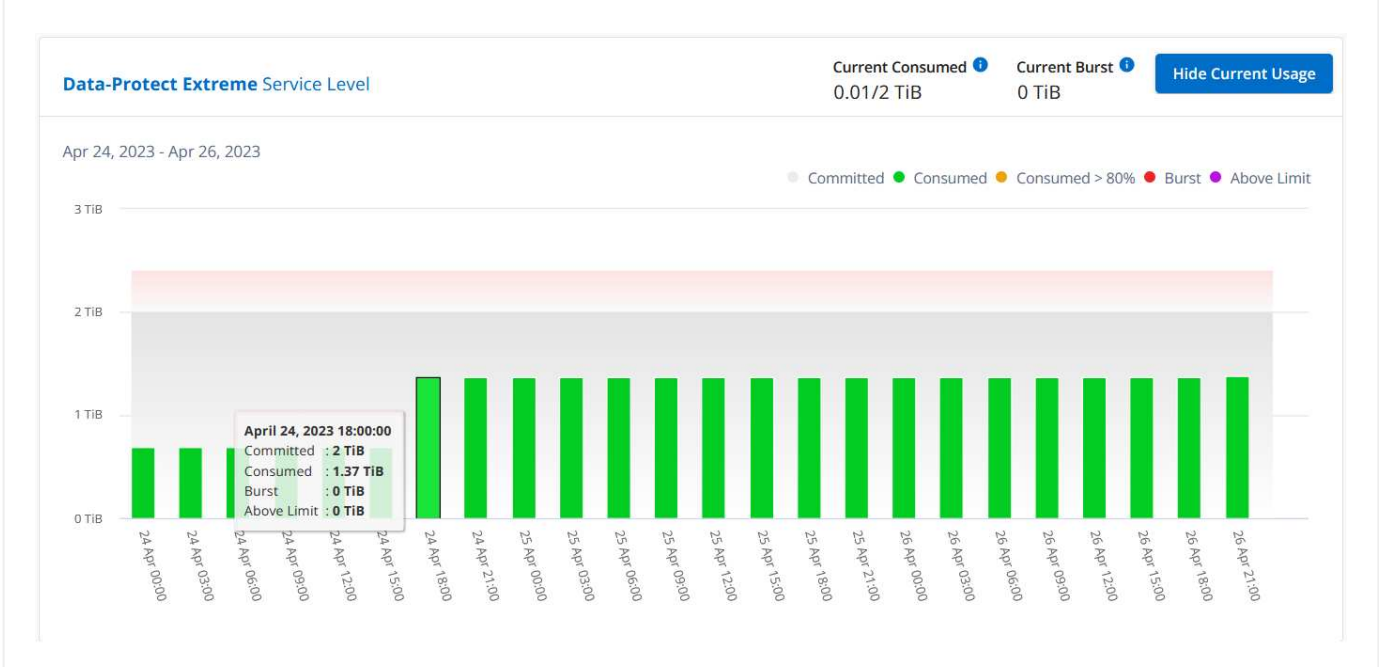

#### セカンダリ(ミラーサイト)サブスクリプションで表示される情報

セカンダリサブスクリプションを確認すると、パートナーサイトと同じデータ収集ポイント の Extreme service level (基本のサービスレベル)の棒グラフが反転し、プライマリサイトとミラーサ イトでの消費量の内訳がそれぞれ1.05TiBと1.02TiBであることがわかります。

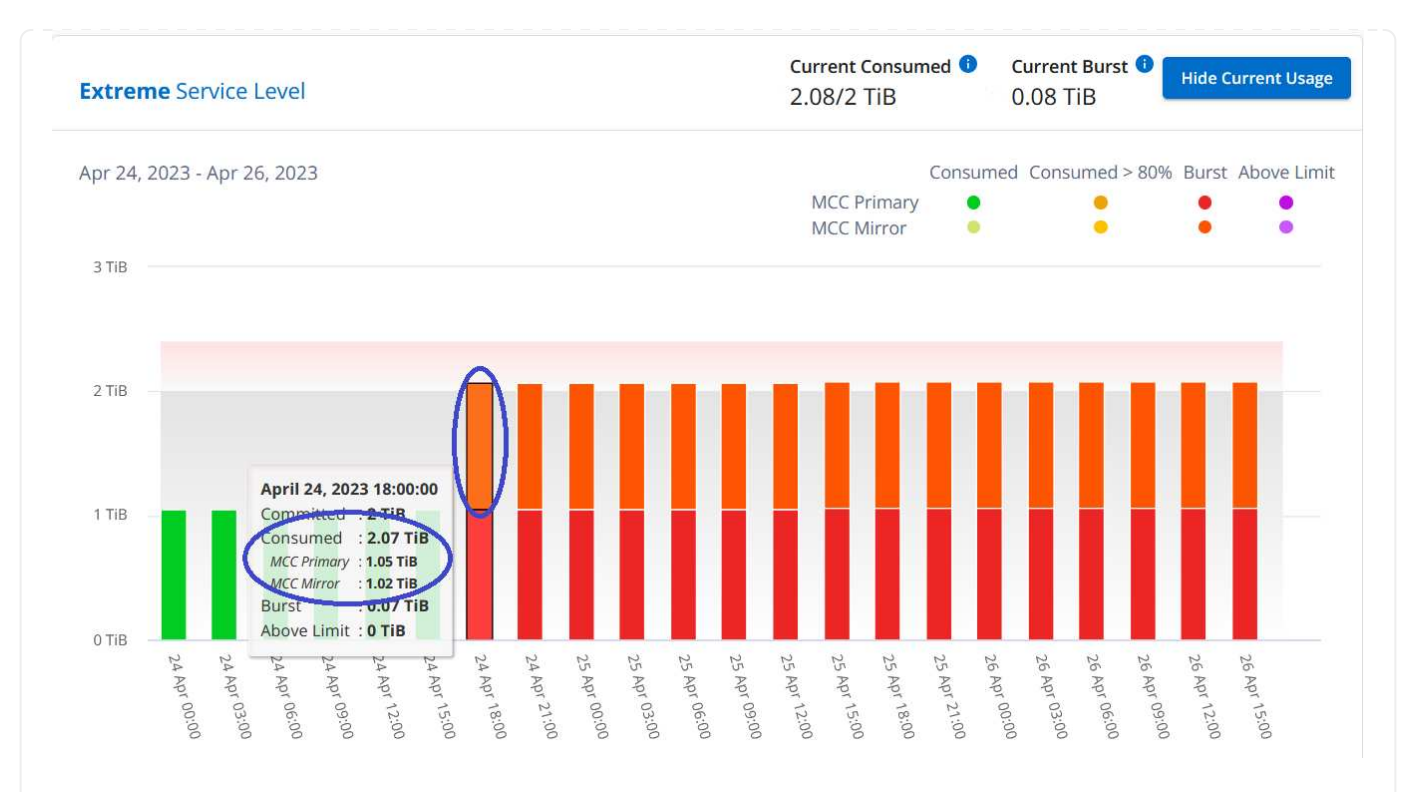

Data-Protect Extreme\_service level(データ保護サービスレベル)の場合、パートナーサイトと同じ収 集ポイントに次のようなグラフが表示されます。

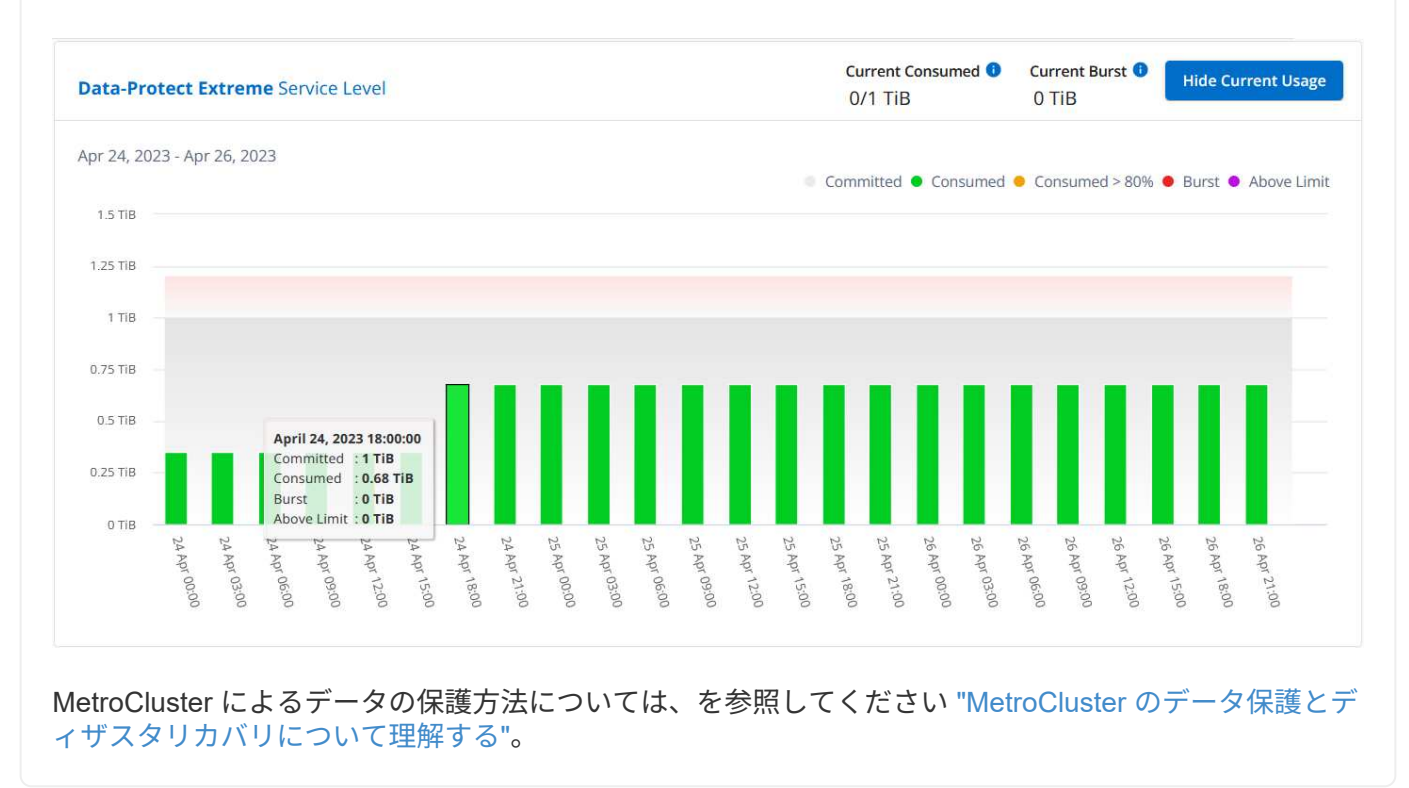

ボリュームとオブジェクト

[ボリュームとオブジェクト]\*タブを使用して、ONTAPボリュームの概要情報と詳細を表示しま す。StorageGRIDの場合、このタブを使用して、オブジェクトストレージ環境内の個 々 のノードの使用状況 を確認できます。

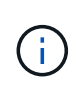

このタブのタイトルは、サイトでの導入の種類によって異なります。ONTAPとオブジェクトス トレージの両方を使用している場合、タブのタイトルは\*と表示されます。**ONTAP**の場合の み、名前は[ボリューム]と表示されます。**StorageGRID**オブジェクトストレージの場合は、[オ ブジェクト]\*タブが表示されます。

**ONTAP**ボリュームの概要と詳細の表示

[Volumes]タブには、ONTAPシステムボリュームに関するさまざまな詳細レベルが表示されます。2つのタブ があり、ONTAPボリュームの概要ビューと詳細ビューがそれぞれ1つずつ表示されます。タブには、サブスク ライブ済みのサービスレベルにマッピングされたボリュームの総数が表示されます。対応するボリューム が、[ボリュームの詳細]\*タブに詳細とともに再び表示されます。

ボリュームの概要

- 1. [全般]>[Keystoneサブスクリプション]>[ボリュームとオブジェクト]>[ボリュームの概要]\*をクリック します。
- 2. サブスクリプション番号を選択します。デフォルトでは、使用可能な最初のサブスクリプション番号 が選択されています。

選択したKeystoneサブスクリプションについては、ボリュームの総数、AQoS準拠ステータス、保護さ れているボリュームの数、それらすべてのボリュームのコミット済み容量、消費容量、使用可能容量の 合計を確認できます。非準拠ボリュームまたは保護されているボリュームの数をクリックすると\*[ボリュ ームの詳細]\*タブが表示され、選択に基づいて非準拠ボリュームまたは保護されているボリュームのいず れかを示すフィルタリングされたリストが表示されます。

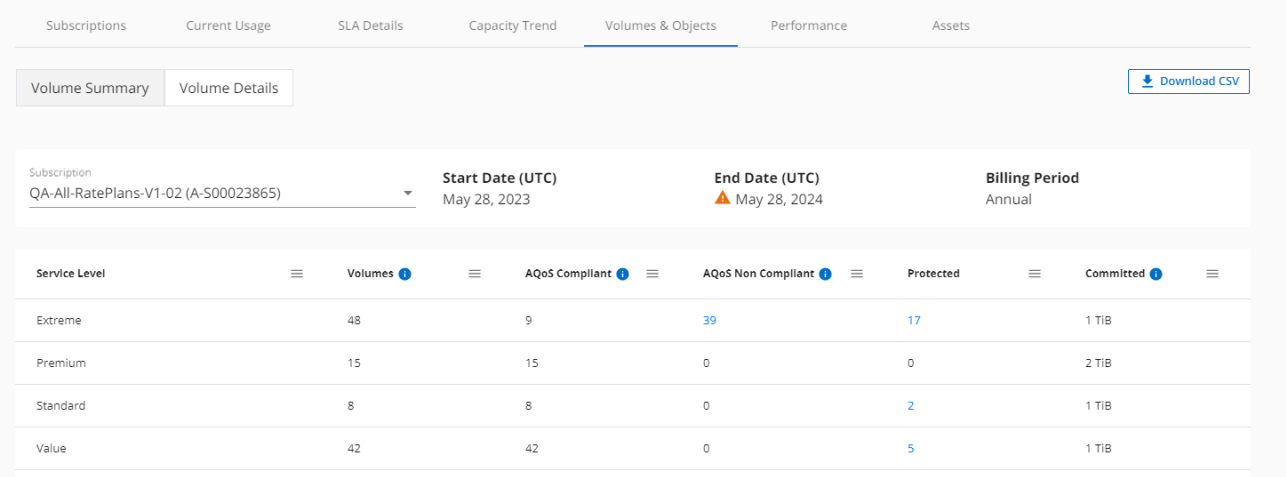

タブ"]

ボリュームの詳細

- 1. [全般]>[Keystoneサブスクリプション]>[ボリューム]>[ボリュームの詳細]\*をクリックします。
- 2. サブスクリプション番号を選択します。デフォルトでは、使用可能な最初のサブスクリプション番号 が選択されています。

容量使用率、ボリュームタイプ、クラスタ、アグリゲート、割り当てられているKeystoneサービス レベルなど、ボリュームの表形式のリストを確認できます。列見出しの横にある情報アイコンにマウ スを合わせると、列をスクロールして詳細を確認できます。列でソートしたり、リストをフィルタし て特定の情報を表示したりできます。

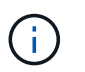

高度なデータ保護アドオンサービスの場合は、ボリュームがMetroCluster構成のプラ イマリボリュームかミラーボリュームかを示す列が表示されます。個 々 のノードシリ アル番号をコピーするには、\*ノードシリアルのコピー\*ボタンをクリックします。

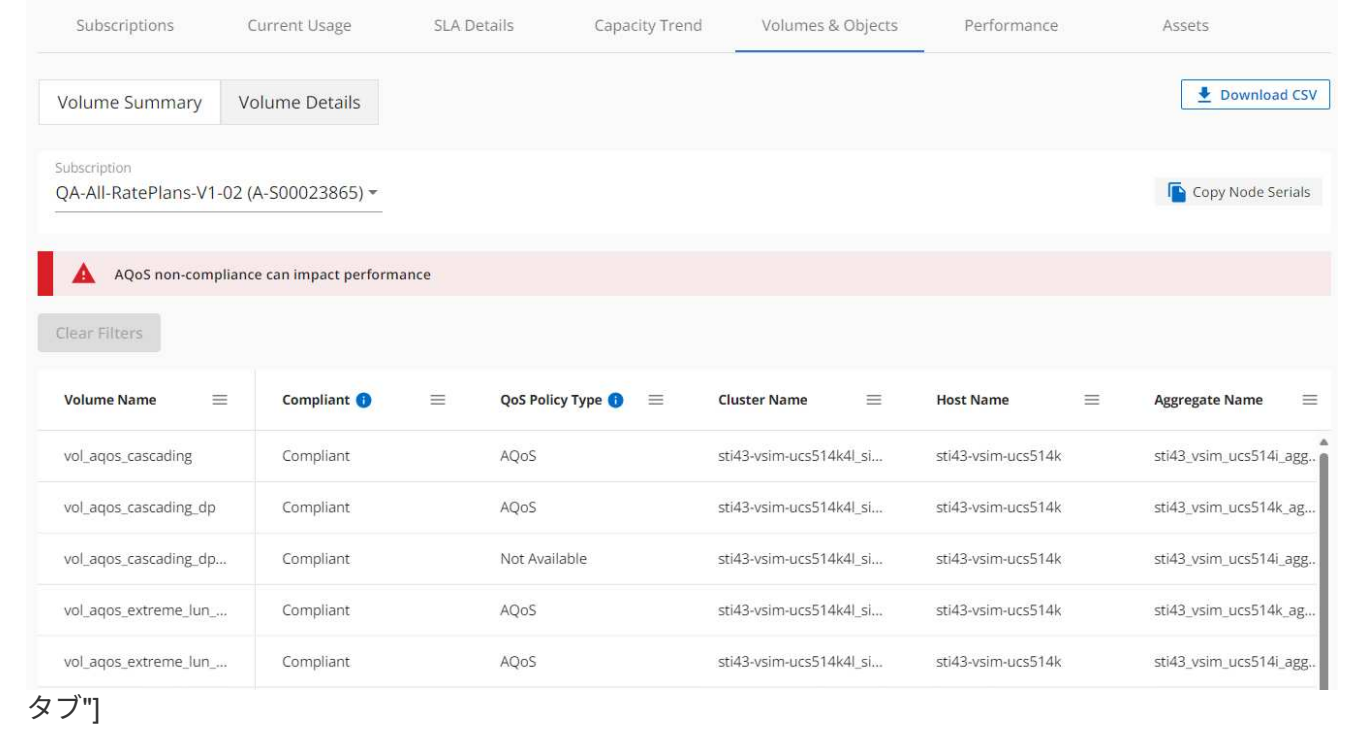

**StorageGRID**のノードと使用状況を表示

StorageGRIDの場合、オブジェクトストレージに対するノードの物理的な使用量が表示されます。

手順

- 1. [全般]>[Keystoneサブスクリプション]>[オブジェクト]\*をクリックします。
- 2. サブスクリプション番号を選択します。デフォルトでは、使用可能な最初のサブスクリプション番号 が選択されています。サブスクリプション番号を選択すると、オブジェクトストレージの詳細のリン クが有効になります。

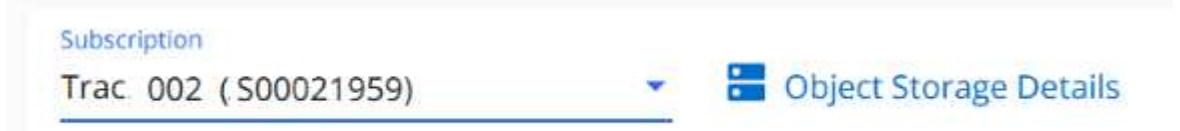

3. リンクをクリックすると、各ノードのノード名と論理使用量の詳細が表示されます。

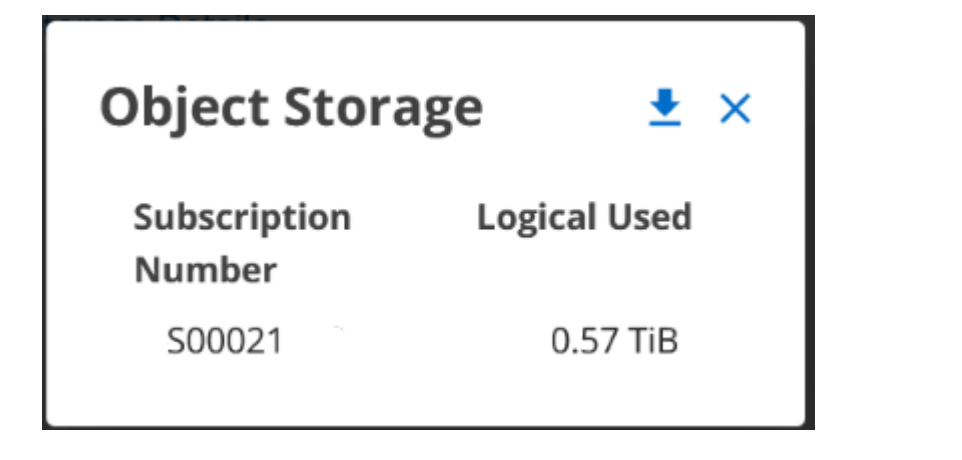

パフォーマンス

\*[パフォーマンス]\*タブでは、Keystoneサブスクリプションで管理されているONTAPボリュームのパフォーマ ンス指標を表示できます。

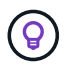

このタブはオプションで使用できます。このタブの表示については、サポートにお問い合わせ ください。

手順

- 1. [パフォーマンス]\*タブをクリックします。
- 2. サブスクリプション番号を選択します。デフォルトでは、最初のサブスクリプション番号が選択されてい ます。
- 3. リストから必要なボリューム名を選択します。

または、 アイコンをクリックONTAPして、[ボリューム]\*タブに移動します。

4. クエリの日付範囲を選択します。日付範囲には、月の初め、サブスクリプションの開始日から現在の日付 またはサブスクリプションの終了日を指定できます。将来の日付は選択できません。

取得される詳細は、各サービスレベルのサービスレベル目標に基づいて決まります。たとえば、ピーク IOPS、最大スループット、ターゲットレイテンシなどの指標は、サービスレベルの個 々 の設定によって決ま ります。設定の詳細については、を参照してください。 ["](https://docs.netapp.com/us-en/keystone/nkfsosm_performance.html)[サービスレベル](https://docs.netapp.com/us-en/keystone/nkfsosm_performance.html)["](https://docs.netapp.com/us-en/keystone/nkfsosm_performance.html)。

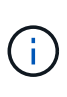

[SLO Reference Line]\*チェックボックスを選択すると、IOPS、スループット、レイテンシのグ ラフがサービスレベルのサービスレベル目標に基づいて表示されます。それ以外の場合は、実 際の数値で表示されます。

水平グラフには、5分間隔の平均パフォーマンスデータがクエリの日付範囲に従って表示されます。グラフを スクロールして特定のデータポイントにカーソルを合わせると、収集したデータにさらにドリルダウンできま す。

以降のセクションでは、サブスクリプション番号、ボリューム名、選択した日付範囲の組み合わせに基づいて パフォーマンス指標を表示および比較できます。詳細は、ボリュームに割り当てられているサービスレベルに 応じて表示されます。クラスタ名とボリュームタイプ(ボリュームに割り当てられている読み取り権限と書き 込み権限)を確認できます。ボリュームに関連する警告メッセージも表示されます。

#### **IOPS/TiB**

このセクションには、クエリの日付範囲に基づいて、ボリューム内のワークロードの入出力グラフが表示され ます。サービスレベルの最大IOPSと現在のIOPS(クエリの日付範囲ではなく過去5分間)が、その期間の最 小IOPS、最大IOPS、平均IOPS(IOPS/TiB)とともに表示されます。

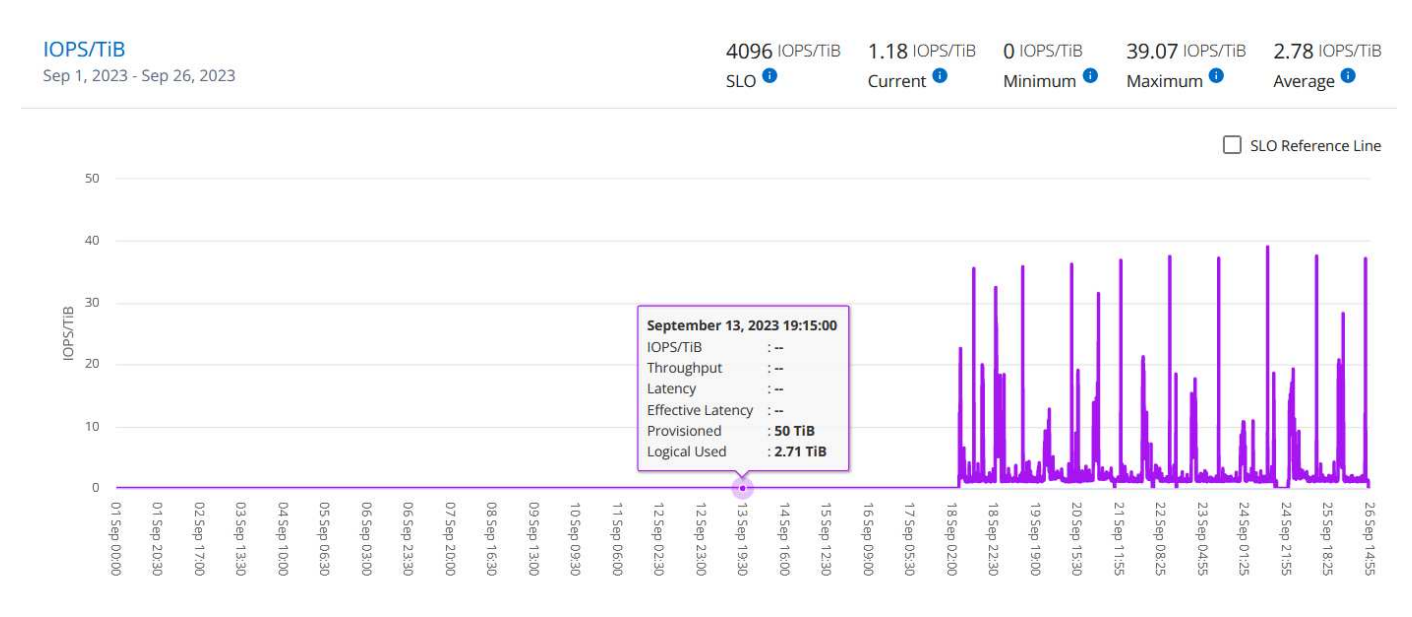

#### セクション"]

スループット(**MBps / TiB**)

このセクションには、クエリの日付範囲に基づいて、ボリューム内のワークロードのスループットグラフが表 示されます。サービスレベルの最大スループット(SLO Max)と現在のスループット(クエリの日付範囲で はなく過去5分間)が、その時間範囲の最小スループット、最大スループット、平均スループット (MBPS/TiB)とともに表示されます。

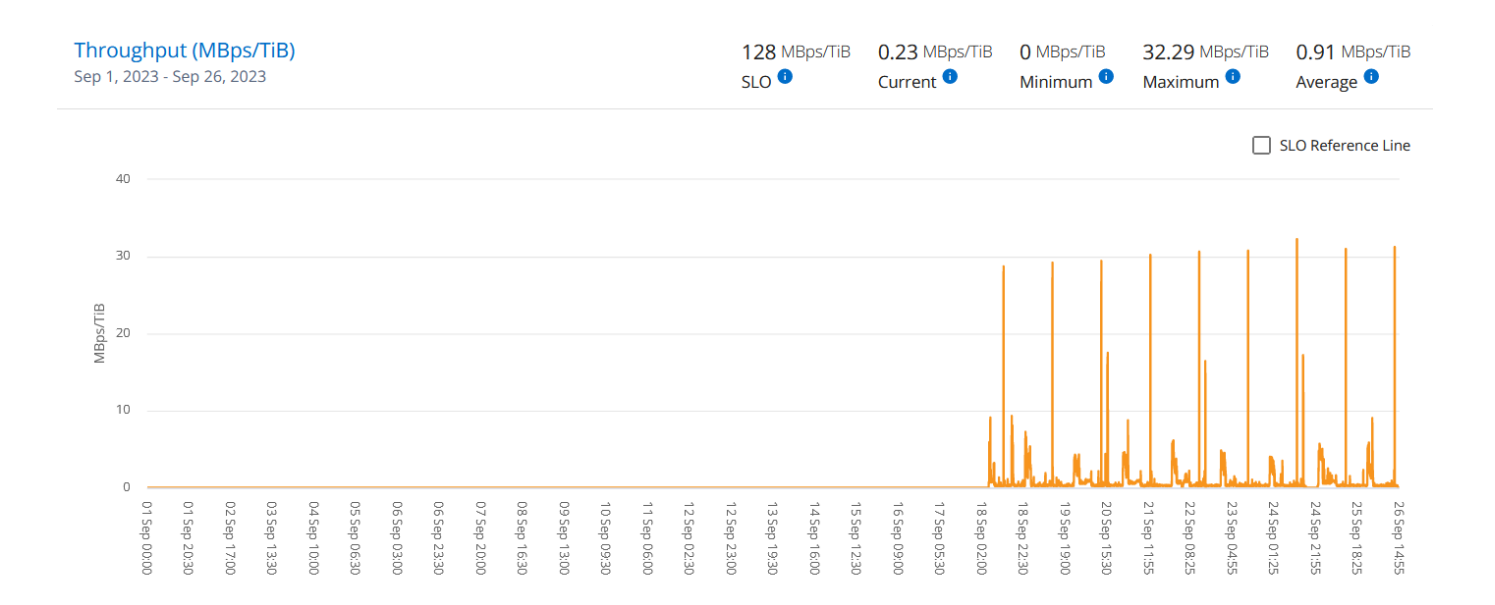

#### レイテンシ(ミリ秒)

このセクションには、クエリの日付範囲に基づいて、ボリューム内のワークロードのレイテンシグラフが表示 されます。サービスレベル(SLOターゲット)の最大レイテンシと現在のレイテンシ(クエリの日付範囲では なく過去5分間)が、その時間範囲の最小、最大、平均レイテンシ(ミリ秒)とともに表示されます。

このグラフの色は次のとおりです。

- 水色:レイテンシ。Keystoneサービス以外のレイテンシを含む実際のレイテンシ。これには、ネットワー クとクライアントの間で発生するレイテンシなど、追加のレイテンシが含まれる場合があります。
- 濃い青:有効なレイテンシ。実効レイテンシとは、SLAに関してお客様のKeystoneサービスにのみ適用さ れるレイテンシのことです。

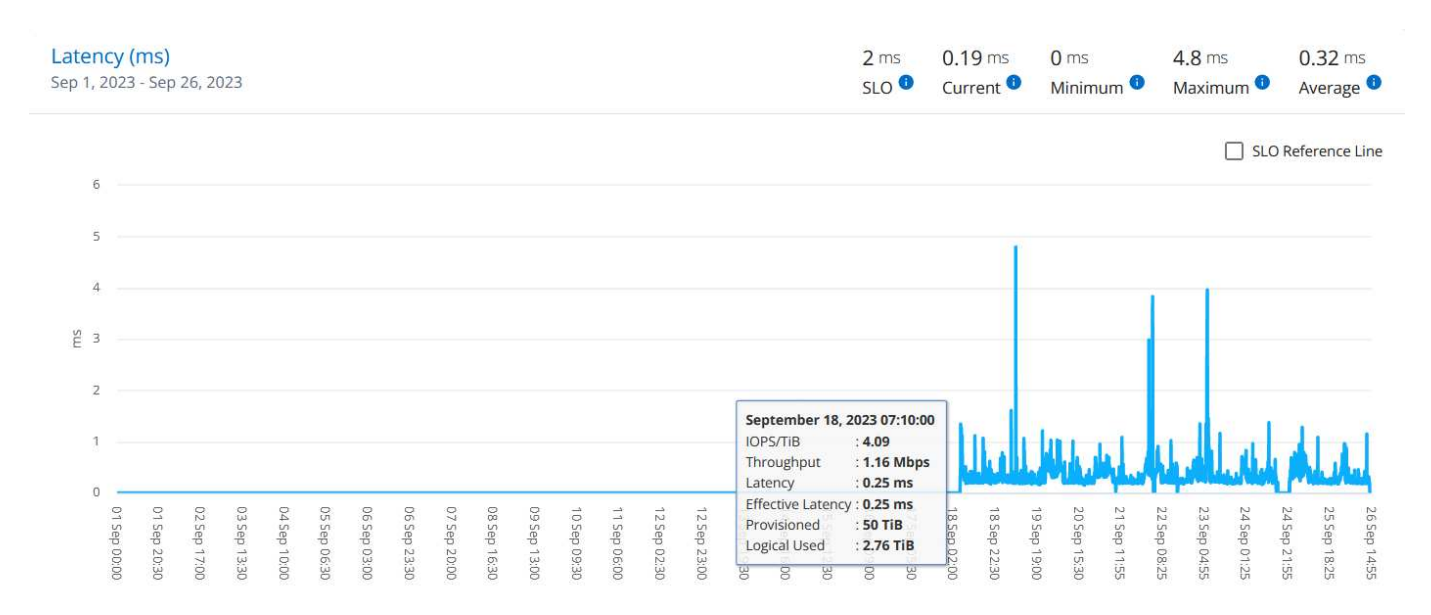

#### 使用済み論理容量(**TiB**)

このセクションには、ボリュームのプロビジョニング済み容量と使用済み論理容量が表示されます。現在の使 用済み論理容量(クエリの日付範囲ではなく過去5分間)と、その期間の使用量の最小値、最大値、平均値

がTiB単位で表示されます。このグラフでは、グレーの領域がコミット済み容量、黄色のグラフが論理的な使 用状況を示しています。

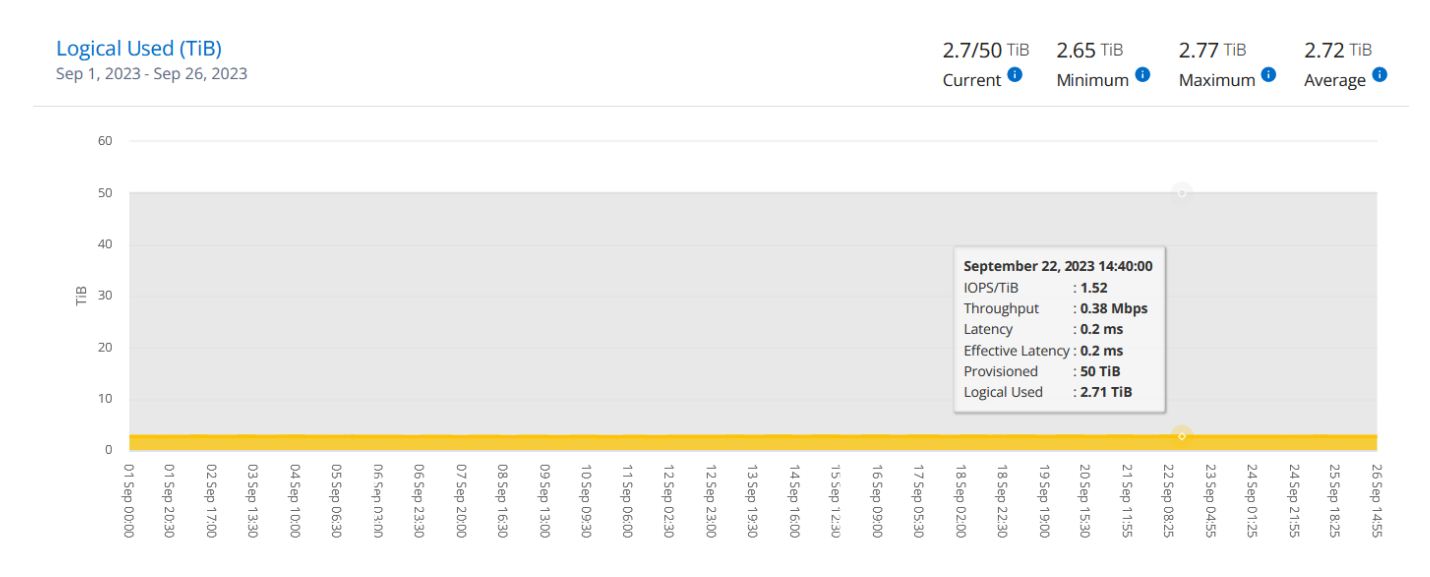

### 資産

[Assets]\*タブを使用して、Keystoneサブスクリプションで管理されているクラスタとノードに関する情報を 収集します。

Active IQデジタルアドバイザ(デジタルアドバイザ)は、導入環境の包括的なインベントリレベルの情報を提供 します。一方、Keystoneダッシュボードの\*[Assets]\*タブでは、サブスクリプションに基づいてクラスタレベ ルの情報が収集され、正確な情報が分離されて表示されます。

### 手順

1. [全般]>[Keystoneサブスクリプション]>[アセット]\*をクリックします。

2. クラスタを表示するサブスクリプション番号を選択します。

クラスタの詳細がStorage Efficiency設定、プラットフォームタイプ、および容量の詳細別に内訳で表示されま す。いずれかのクラスタをクリックすると、[Digital Advisor]画面の\*[Clusters]\*ウィジェットが開き、そのクラ スタの追加情報が表示されます。

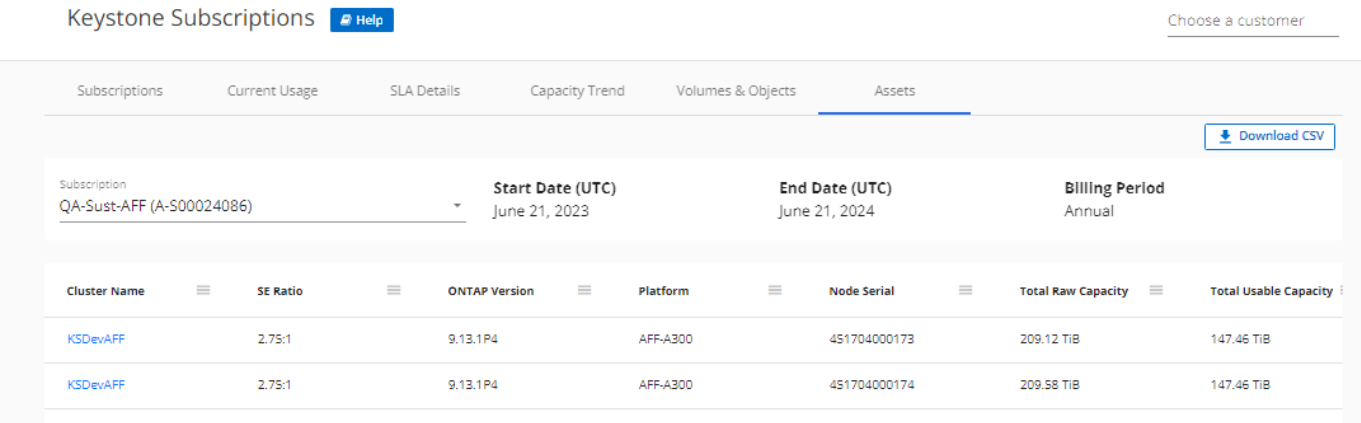

タブ"]

レポートを生成します

各タブの\*[Download CSV]\*ボタンをクリックすると、サブスクリプションの詳細、期間内の使用履歴デー

タ、ボリュームの詳細に関するレポートを生成して表示できます。 ■ アイコン"]

詳細はCSV形式で生成され、あとで使用できるように保存できます。

[Capacity Trend]\*タブでは、クエリの日付範囲のデフォルトの30データ収集ポイント、または日次レポートの レポートをダウンロードできます。

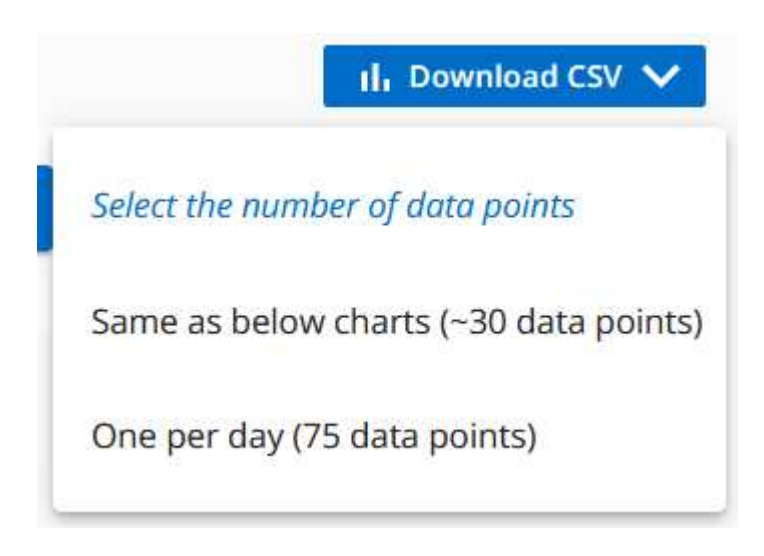

グラフデータが変換される\* Capacity Trend \*タブのサンプルレポート:

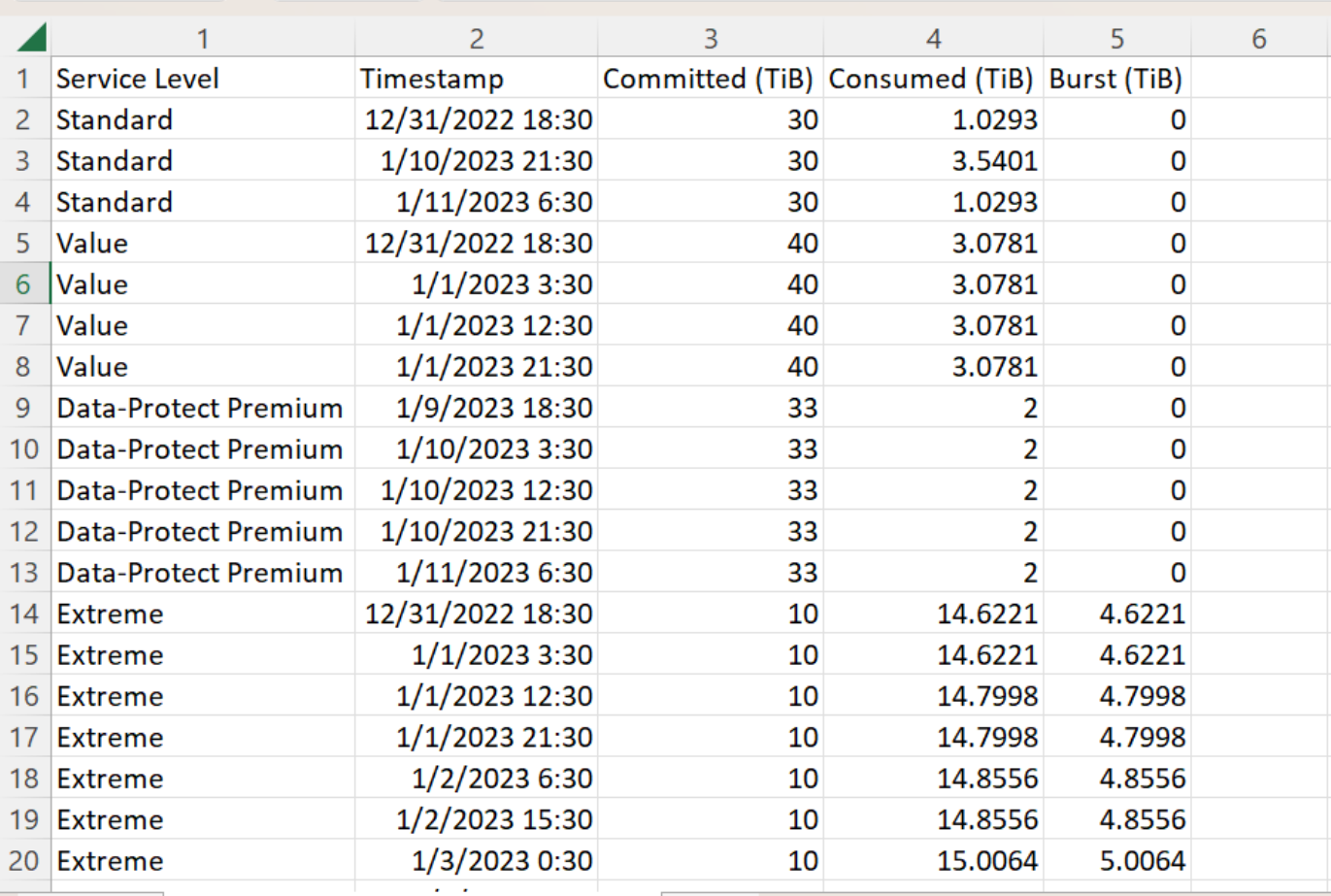

アラートを表示します

ダッシュボードのアラートは警告メッセージを送信するため、ストレージ環境で発生している問題を把握する ことができます。

アラートには次の2種類があります。

and the contract of the

**Contract Contract** 

- 情報:サブスクリプションがまもなく終了するなどの問題については、情報アラートを表示できます。情報 アイコンにカーソルを合わせると、問題 の詳細が表示されます。
- 警告:非順守などの問題は警告として表示されます。たとえば、管理対象クラスタにアダプティブQoS (AQoS)ポリシーが適用されていないボリュームがある場合、警告メッセージが表示されます。警告メ ッセージのリンクをクリックすると、\*[ボリューム]\*タブに準拠していないボリュームのリストが表示され ます。

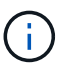

単一のサービスレベルプランまたはレートプランにサブスクライブしている場合、非準拠 ボリュームのアラートは表示されません。

AQoSポリシーの詳細については、を参照してください ["](https://docs.netapp.com/us-en/keystone/nkfsosm_kfs_billing.html#billing-and-adaptive-qos-policies)[課金およ](https://docs.netapp.com/us-en/keystone/nkfsosm_kfs_billing.html#billing-and-adaptive-qos-policies)[び](https://docs.netapp.com/us-en/keystone/nkfsosm_kfs_billing.html#billing-and-adaptive-qos-policies)[ア](https://docs.netapp.com/us-en/keystone/nkfsosm_kfs_billing.html#billing-and-adaptive-qos-policies)[ダ](https://docs.netapp.com/us-en/keystone/nkfsosm_kfs_billing.html#billing-and-adaptive-qos-policies)[プティブ](https://docs.netapp.com/us-en/keystone/nkfsosm_kfs_billing.html#billing-and-adaptive-qos-policies) [QoS](https://docs.netapp.com/us-en/keystone/nkfsosm_kfs_billing.html#billing-and-adaptive-qos-policies) [ポリシー](https://docs.netapp.com/us-en/keystone/nkfsosm_kfs_billing.html#billing-and-adaptive-qos-policies)["](https://docs.netapp.com/us-en/keystone/nkfsosm_kfs_billing.html#billing-and-adaptive-qos-policies)。

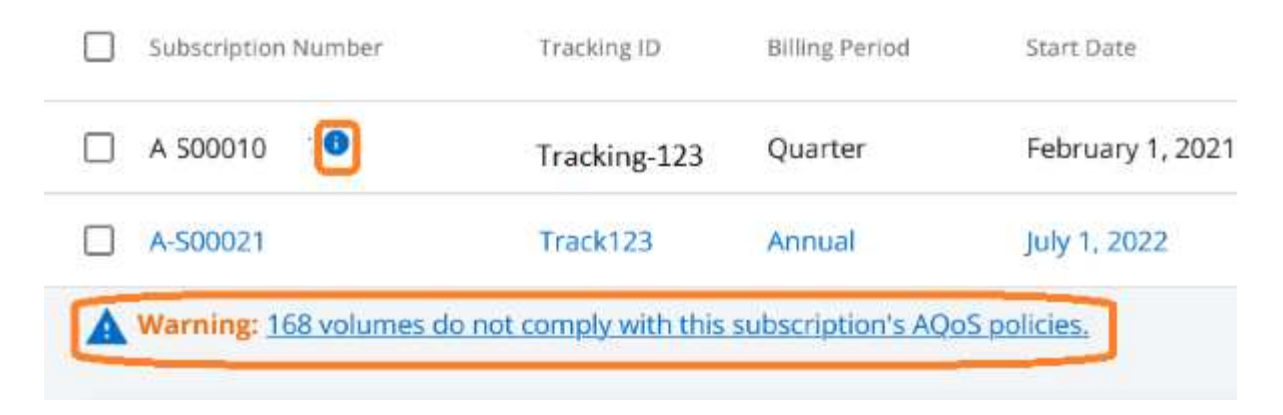

これらの注意および警告メッセージの詳細については、ネットアップサポートにお問い合わせください。

# <span id="page-44-0"></span>リリースノート

## <span id="page-44-1"></span>今回のリリースの**NetApp Keystone** サービスの新機能

このリリースノートでは、NetApp Keystone サブスクリプションサービスで導入された 新機能と拡張機能、および既知の制限事項と修正について説明します。

Keystoneサブスクリプションサービスを通じて提供される高度な機能をサポートするために、NetApp Service Engineの各リリースで導入された機能は次のとおりです。

### **NetApp Service Engine 2.2** で導入された機能

このリリースの新機能では、課金、容量利用率、サービスリクエスト、アラートに関する新しいウィジェット のダッシュボードが改良されています。また、このリリースには、課金およびアラート管理用の新しい画面 や、 [ 登録済みサービス ] メニューの名前をクラウドサービスに変更する機能も含まれています。

ダッシュボードビューが強化されました

NetApp Service Engine ダッシュボードが再設計され、次の新しいコンポーネントが追加されました。

- \* 容量利用率 \* 。サブスクライブしたサービスの使用容量を表示します。
- \* 月額料金 ( 請求 )\* すべての月額プランの合計月額料金を表示します。
- \* アラート \* :環境内の最新のアラートの概要を表示します。
- \* サービスリクエスト \* :環境内で生成された最新のサービスリクエストのリストを表示します。

#### 新しい請求画面

請求履歴データを簡単に確認して計算できるように、新しい \* 請求先 \* 画面が追加されました。画面には、す べての加入サービスに関連する月額料金の全体像が表示されます。

ダッシュボードの \* 月額料金 \* ウィジェットまたは \* Administration > Billing \* からこの画面に移動して、すべ ての加入サービスの月額サブスクリプションレベルの内訳を表示します。請求データは、コミット済み容量と バースト時の使用容量に基づいており、過去数カ月間の使用状況に応じて提供されます。

[新しいアラート] 画面

このリリースでは、システムで生成されたアラートとユーザーが生成したアラートをすべて一覧表示する新し い \* Alerts \* 画面が導入されています。この画面では、環境に関する重要なイベントに対するカスタムのアラ ートメッセージを作成して、他のユーザに通知することもできます。アラートは必要に応じて表示および却下 できます。

強化されたユーザーインターフェイス

NetApp Service Engine のユーザインターフェイスでは、次の機能拡張が行われています。

- 左側のナビゲーションペインの \* ダッシュボード \* メニューには、ダッシュボードにアクセスするための 直感的なナビゲーションポイントが表示されます。
- 左側のナビゲーションペインの \* 登録サービス \* メニューの名前が \* クラウドサービス \* に変更されまし

### **NetApp Service Engine 2.1** で導入された機能

このリリースの新機能には、Keystone環境でのマルチテナンシーのサポート、アクセス頻度の低いデータを 低コストのローカル階層やクラウド階層に簡単に移動できる階層化機能などがあります。

サービスプロバイダ向けの**Keystone**サブスクリプションサービスをご紹介します

NetApp Service Engine で、サービスプロバイダによるマルチテナント環境の管理がサポートされるようにな りました。お客様独自のサブスクリプションを所有しているプロビジョニング、レポート作成、課金、および 管理の機能を実行できます。この機能をサポートするために、次の機能拡張が行われました。

- \* ダッシュボード: \* ダッシュボードには、特定のサブスクリプション番号のストレージサブスクリプシ ョンに関する情報(サービス階層、各サービスレベルの容量使用状況、アドオンデータ保護サービスなど )が表示されます。サービスプロバイダは、NetApp Keystone サブスクリプションとテナントサブスクリ プションの詳細を表示できます。テナント管理者は、テナントのすべてのテナントサブスクリプションの 詳細を表示できます。
- レポート: NetApp Keystone サブスクリプションの使用状況およびテナントの使用状況に関する容量とパ フォーマンスのレポートを作成できます。パートナー様の管理者は、**[Reports]**>\*[Keystone Usage]\*でサ ブスクリプションの使用容量レポートを確認できます。パートナー管理者は、特定のテナントの容量使用 状況レポートを \* Reports \* > \* Tenant Usage \* / \* Capacity Usage \* から表示できます。テナント管理者 は、 \* Reports \* > \* Tenant Usage \* からテナントレポートを表示できます。
- サブスクリプション:**\***パートナー様の管理者は、**\***サブスクリプション>\* Keystoneサブスクリプション\* および\*サブスクリプション\*>\*テナントサブスクリプション\*からサブスクリプションとテナントサブスク リプションを表示および更新できます。テナント管理者は、テナントサブスクリプションのみを表示でき ます。
- \* users : \* ユーザのロールに基づいて、要件に応じて、テナンシー内の新規または既存のユーザに権限を 割り当てることができます。ロールは、ネットアップ管理者、読み取り専用権限を持つネットアップ管理 者、パートナー管理者、テナント管理者のいずれかです。パートナー管理者は、新しいユーザに割り当て ることができるのは、パートナーの管理者またはテナントの管理者ロールだけです。テナント管理者ユー ザは、テナント管理者ロールのみを他のユーザに割り当てることができます。
- \* ネットワークメニュー: \* パートナー管理者は、テナント用に定義されたネットワークを表示できま す。サブテナントおよびゾーンのサブテナントおよびゾーン用のサブネットは、 \* networks \* > \* subnet\* から作成することもできます。これは、エンドユーザやサブテナントがストレージをプロビジョニングす る際に必要になります。

#### 階層化

NetApp Keystone Keystoneサービスに、NetApp FabricPool テクノロジを活用した階層化機能が追加されまし た。使用頻度の低いデータを特定し、NetAppがオンプレミスで所有、導入、管理しているコールドストレー ジに階層化します。階層化は、階層化の最上位サービスレベルまたはプレミアム階層化サービスレベルに登録 することで選択できます。

次の API が変更され、新しい階層化サービスレベルの属性値が追加されました。

- ファイルサービス API
- ブロックストア API

詳細については、次のリンクを参照してください。

- ["](#page-12-0)[階層](#page-12-0)[化](#page-12-0)["](#page-12-0)
- ["](#page-5-0)[サービスレベル](#page-5-0)["](#page-5-0)

 $\{ sp \}$  +  $\{ sp \}$  +  $\{ sp \}$ 

### **NetApp Service Engine 2.0.1** で導入された機能

このリリースの新機能は次のとおりです。

### **Google Cloud Platform** 向け **Cloud Volume** サービスにも対応

NetApp Service Engine では、既存の Azure NetApp Files サポートに加え、 Google Cloud Platform ( GCP )向け Cloud Volume サービスをサポートできるようになりました。登録したサービスを管理し、 NetApp Service Engine から Google Cloud Volume をプロビジョニングおよび変更できるようになりました。

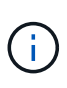

Cloud Volume サービスへのサブスクリプションは、 NetApp Service Engine の外部で管理され ます。関連するクレデンシャルが NetApp Service Engine に提供され、クラウドサービスに接 続できるようになります。

**NetApp Service Engine** の外部でプロビジョニングされたオブジェクトを管理できます

お客様の環境にすでに存在し、NetApp Service Engineで設定されたStorage VMに属するボリューム(ディス クおよびファイル共有)を、NetApp Keystone サブスクリプションの一部として表示および管理できるように なりました。NetApp Service Engine 以外でプロビジョニングされたボリュームが、適切なステータスコード の「共有」および「 \* ディスク」ページに表示されるようになりました。バックグラウンドプロセスは一定の 間隔で実行され、 NetApp Service Engine インスタンス内の外部ワークロードをインポートします。

インポートされたディスクおよびファイル共有は、NetAppサービスエンジン上の既存のディスクおよびファ イル共有と同じ標準ではない場合があります。インポート後、これらのディスクとファイル共有はに分類され ます Non-Standard ステータス。NetApp Service Engine ポータルを使用して標準化および管理するには、 \* Support > Service Request > New Service Request \* からサービス要求を送信します。

### **SnapCenter** と **NetApp Service Engine** の統合

SnapCenter と NetApp Service Engine の統合の一環として、 SnapCenter 環境で作成された Snapshot か ら、 NetApp Service Engine インスタンス以外の場所にディスクおよびファイル共有のクローンを作成できる ようになりました。NetApp Service Engine ポータル上の既存の Snapshot からファイル共有またはディスク をクローニングする際に、これらの Snapshot が表示されます。取得プロセスはバックグラウンドで定期的に 実行され、 NetApp Service Engine インスタンス内で Snapshot がインポートされます。

バックアップを維持するための新しい画面

新しい \* Backup \* 画面では、環境内に作成されたディスクとファイル共有のバックアップを表示および管理 できます。バックアップポリシーを編集したり、ソースボリュームとのバックアップ関係を解除したり、ボリ ュームのすべてのリカバリポイントを含むバックアップボリュームを削除したりできます。この機能を使用す ると、ソース・ボリュームを削除した場合でも、バックアップを(孤立したバックアップとして)保持して、 あとでリストアすることができます。特定のリカバリポイントからファイル共有またはディスクをリストアす る場合は、 \* Support > Service Request > New Service Request \* からサービス要求を上げることができま す。

**CIFS** 共有でのユーザアクセスを制限するためのプロビジョニング

CIFS ( SMB )またはマルチプロトコルの共有でユーザアクセスを制限する ACL を指定できるようになりま した。ACL に追加する Active Directory ( AD )の設定に基づいて Windows ユーザまたはグループを指定で きます。

### **NetApp Service Engine 2.0** で導入された機能

このリリースの新機能は次のとおりです。

**MetroCluster** のサポート

NetApp Service Engine は、 MetroCluster 構成が設定されたサイトをサポートしています。MetroCluster は、 ONTAP のデータ保護機能で、継続的な可用性が確保されたストレージに対して同期ミラーリングを使用し て、 RPO (目標復旧時点) 0 または RTO (目標復旧時間) 0 を実現します。

MetroCluster のサポートは、 NetApp Service Engine 内での同期ディザスタリカバリ機能に変換されま す。MetroClusterインスタンスの各サイドは個別のゾーンとして登録され、それぞれにデータ保護の高度な料 金プランが含まれる独自のサブスクリプションが割り当てられます。

MetroCluster 対応ゾーンで作成された共有またはディスクは、 2 番目のゾーンに同期的にレプリケートされ ます。レプリケートゾーンの使用状況は、ストレージがプロビジョニングされているゾーンに適用される Data Protection Advanced のレートプランに従います。

#### **Cloud Volume** サービスのサポート

ネットアップサービスエンジンで Cloud Volume サービスをサポートできるようになりました。Azure NetApp Files をサポートできるようになりました。

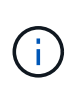

Cloud Volume サービスへのサブスクリプションは、 NetApp Service Engine の外部で管理され ます。関連するクレデンシャルが NetApp Service Engine に提供され、クラウドサービスに接 続できるようになります。

NetApp Service Engine は以下をサポートします。

- Cloud Volume サービスボリュームのプロビジョニングまたは変更(スナップショットの作成機能を含む  $\lambda$
- Cloud Volume サービスゾーンへのデータのバックアップ
- NSE インベントリでの Cloud Volume サービスボリュームの表示
- Cloud Volume サービスの使用状況の表示

#### ホストグループ

NetApp Service Engine では、ホストグループの使用がサポートされています。ホストグループは、 FC プロ トコルホストのワールドワイドポート名( WWPN )または iSCSI ホストノード名( IQN )のグループで す。ホストグループを定義してディスクにマッピングし、どのイニシエータがディスクにアクセスできるかを 制御することができます。ホストグループを使用する代わりに、各ディスクに個別のイニシエータを指定し、 次の処理を実行する必要があります。

- 同じイニシエータセットに提供する追加のディスク
- 複数のディスクにわたってイニシエータのセットを更新する

バースト時の使用状況と通知

一部の NetApp Service Engine でサポートされているストレージサブスクリプションでは、お客様がコミット 済み容量を超えるバースト容量を使用できます。この容量は、サブスクライブ済みのコミット済み容量とは別 に課金されます。使用状況やコストを制御するために、バースト容量をいつ使用するか、または使用したかを 理解することが重要です。

提案された変更によってバースト容量が使用される場合に通知します

原因 a サブスクリプションをバースト状態にするために、提示されたプロビジョニングの変更を表示する通 知。ユーザーは、サブスクリプションをバーストにするか、アクションを続行しないかを選択して、続行する ことを選択できます。

サブスクリプションがバースト状態になったときの通知

通知バナーは、サブスクリプションがバースト状態のときに表示されます。

**Capacity** レポートには、バースト使用状況が表示されます

容量レポート:サブスクリプションがバースト状態になってからの日数と使用済みバースト容量が表示されま す。

パフォーマンスレポート

NetApp Service Engine Web インターフェイスの新しいパフォーマンスレポートには、次のパフォーマンス測 定値に基づいて、個々のディスクまたは共有のパフォーマンスに関する情報が表示されます。

- IOPS/TB (テビバイトあたりの入出力処理数):ストレージデバイスで実行される 1 秒あたりの入出力処 理数( IOPS )。
- スループット( MBps ):ストレージメディアとの間のデータ転送速度( MB/ 秒)。
- Latency(ms):ディスクまたは共有からの読み取り処理と書き込み処理の平均時間(ミリ秒)。

サブスクリプション管理

サブスクリプション管理が強化されました。次の操作を実行できます。

- サブスクリプションまたはサービス向けに、データ保護のアドオンを申請するか、データ保護の追加容量 を申請する
- データ保護の使用容量を表示します

課金機能の強化

請求で、 ONTAP (ファイルとブロック)ストレージのスナップショット使用量を測定して請求できるように なりました。

非表示の **CIFS** 共有

NetApp Service Engine は、非表示の CIFS 共有の作成をサポートしています。

## <span id="page-49-0"></span>**NetApp Service Engine** で解決済みの問題

NetApp Keystone サービスを正常に使用するために、以前のリリースのNetApp Service Engineで見つかった次の問題が解決されています。

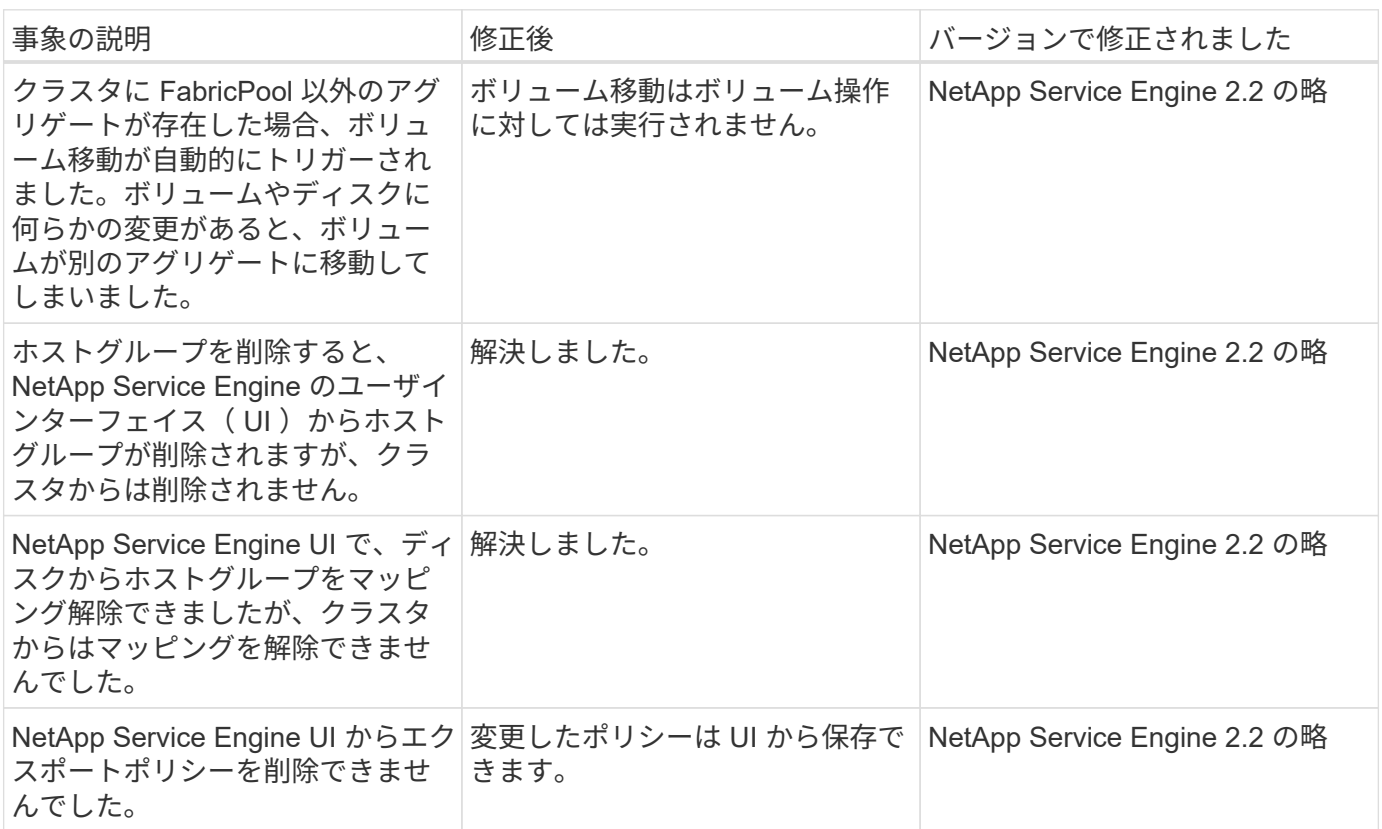

## <span id="page-49-1"></span>**NetApp Service Engine** の既知の問題

以下の既知の問題が NetApp Service Engine で報告されています。これらの問題 は、Keystoneサブスクリプションの一部としてストレージをプロビジョニングまたは使 用するときに発生する可能性があります。

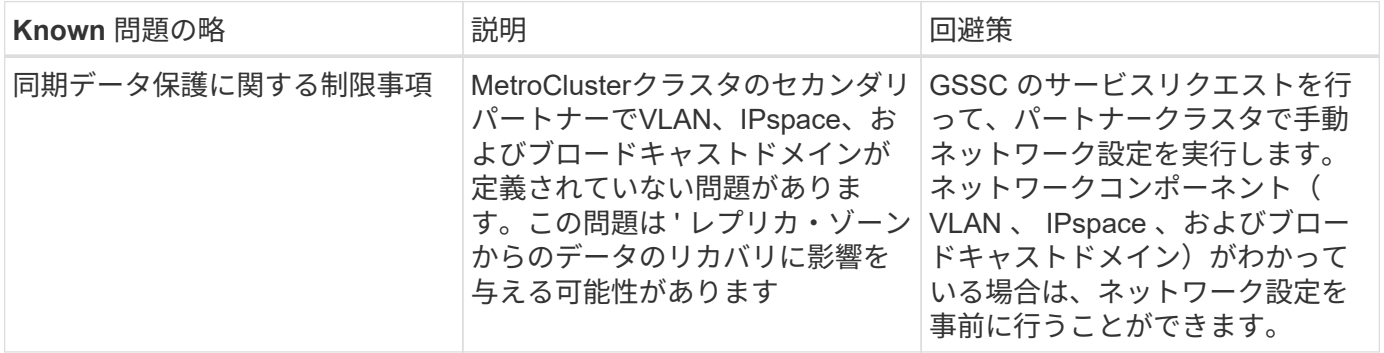

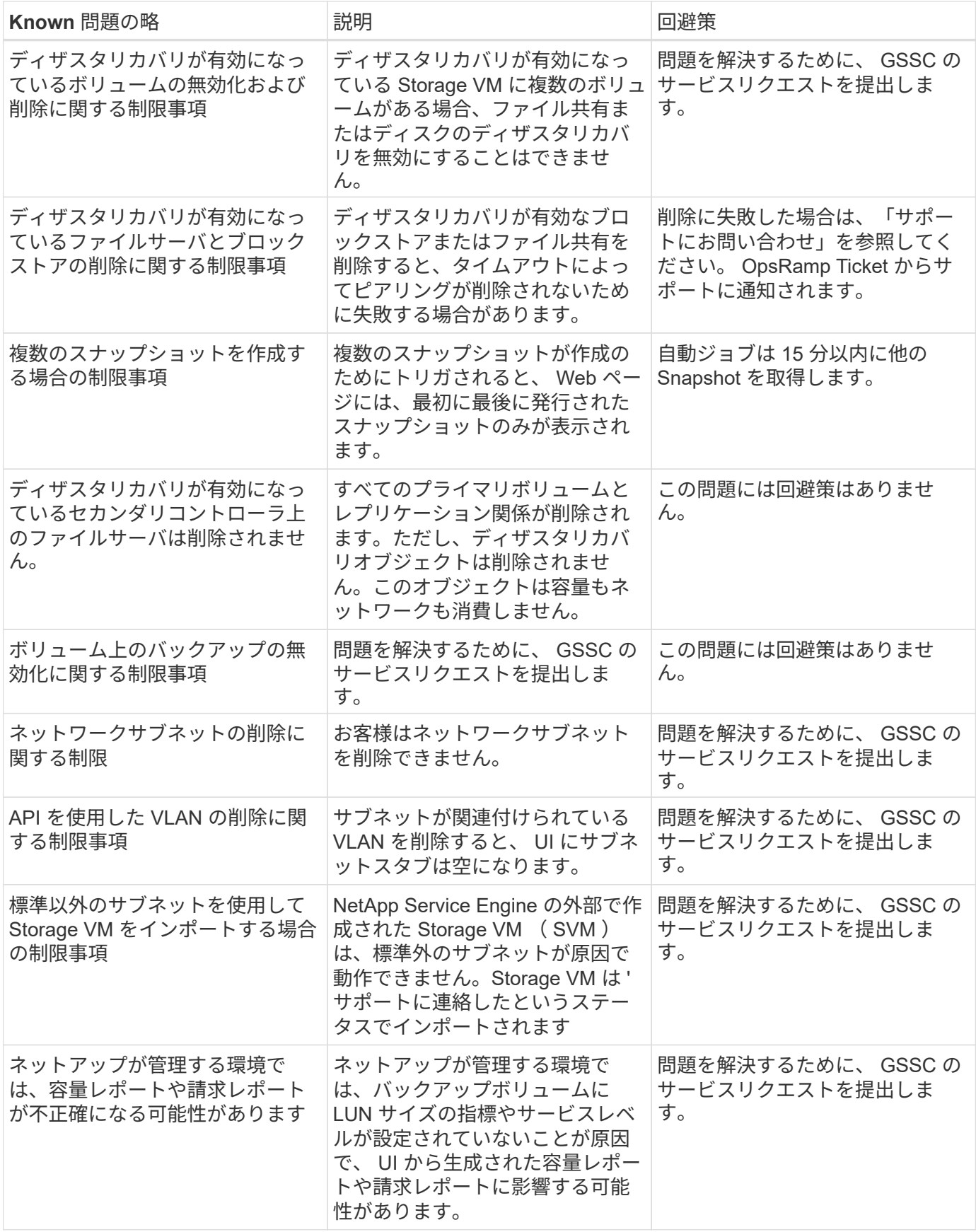

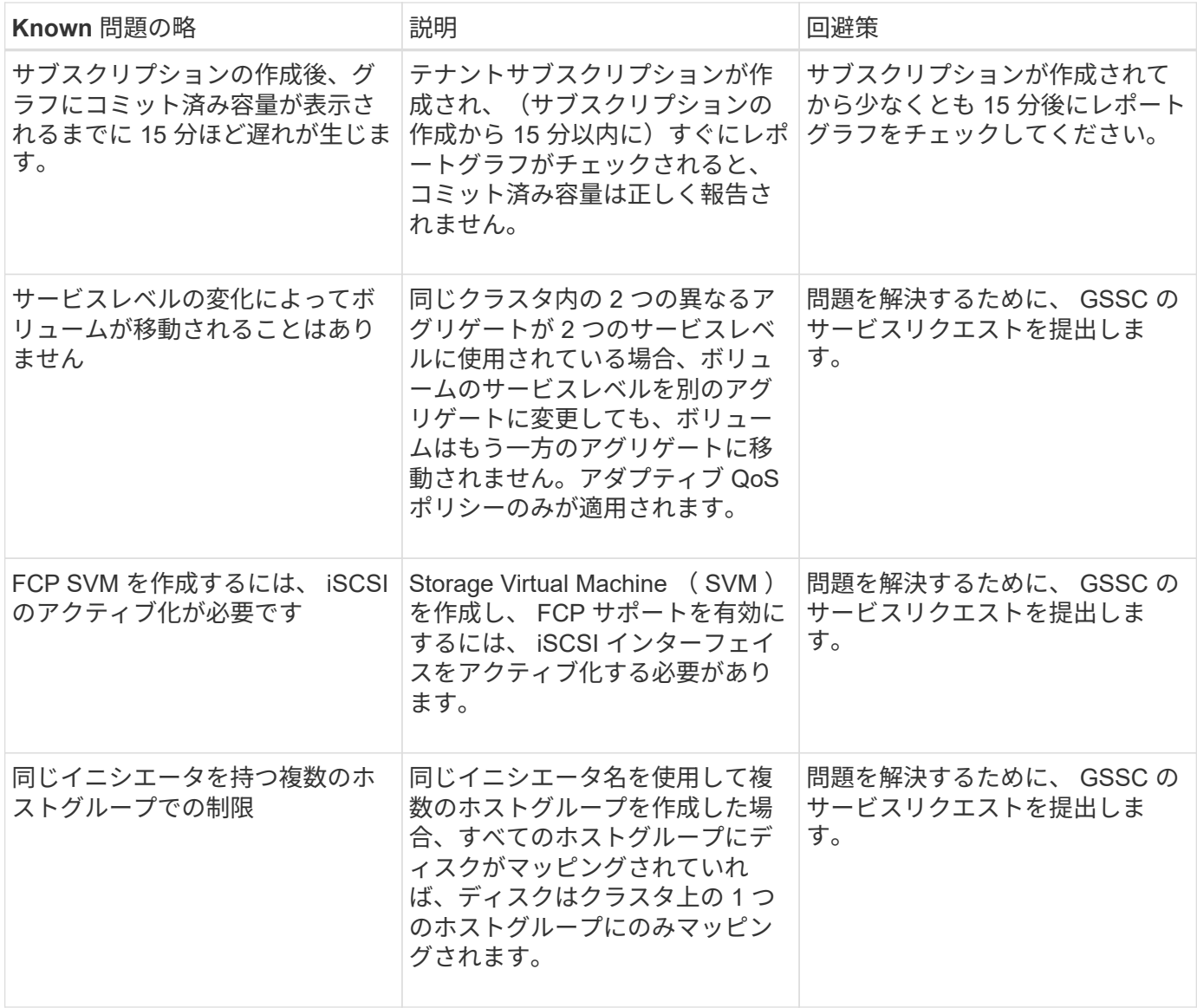

# <span id="page-52-0"></span>**NetApp Keystone** のよくある質問(**FAQ**)

以下の質問をお寄せください。 NetApp Keystone に関するよくあるお問い合わせをご確 認ください。

• NetApp Keystone とは?\*

NetApp Keystoneは、オンプレミスの設備投資(CAPEX)オプションのポートフォリオです。 詳細については、を参照してください ["NetApp Keystone"](https://www.netapp.com/services/keystone/)。

• NetApp Keystone はお客様にどのようなメリットをもたらしますか。\*

NetApp Keystoneは、CAPEX(設備投資)とハイブリッドクラウド戦略の柱をつなぐ架け橋となります。即 応性、財務上の柔軟性、財務上のリスクの軽減を実現して、お客様のキャッシュフローとビジネスニーズを満 たすことができます。

NetApp Keystone ブランドは、従来のファイナンス、リース、固定/変動オプションを含む柔軟な支払いソリ ューションのポートフォリオを、資金を重視するお客様向けに、Keystoneサービスに加えて提供していま す。

• Keystoneサービス(OPEX、クラウドレベルのエクスペリエンス):\*

• 100%のOPEXを希望するため、資産がお客様の貸借対照表に記載されない \*使用量/収益に合わせてコストを調整したいと考えている社内/社外のサービスプロバイダ \*容量の増加が予測できないワークロード \*一般的なストレージタスク(移行、機器更改、アップグレードなど)からITリソースを再割り当て \*ワークロードをクラウドに移行する前の短期解決策 \*クラウドからオンプレミスにワークロードを戻す

• NetApp Keystone とは?\*

NetApp Keystone は、柔軟性に優れた新しいオンプレミスのサブスクリプションベースの調達モデルです。お 客様は、リソースの管理に伴う課題を排除し、時間のかかる調達サイクルを実施することで、価値創出までの 時間を短縮できます。Keystoneサービスを利用すれば、経済性とビジネスの優先事項を連動させることがで きます。詳細については、を参照してください ["](https://docs.netapp.com/us-en/keystone/index.html#netapp-keystone-flex-subscription)[こちらを](https://docs.netapp.com/us-en/keystone/index.html#netapp-keystone-flex-subscription)[ご](https://docs.netapp.com/us-en/keystone/index.html#netapp-keystone-flex-subscription)[覧](https://docs.netapp.com/us-en/keystone/index.html#netapp-keystone-flex-subscription)[く](https://docs.netapp.com/us-en/keystone/index.html#netapp-keystone-flex-subscription)[だ](https://docs.netapp.com/us-en/keystone/index.html#netapp-keystone-flex-subscription)[さい](https://docs.netapp.com/us-en/keystone/index.html#netapp-keystone-flex-subscription)["](https://docs.netapp.com/us-en/keystone/index.html#netapp-keystone-flex-subscription)。

オンプレミスとはどういう意味ですか。

オンプレミスは、コロケーション施設のお客様所有のデータセンタースペースまたはお客様所有のスペースと して定義されています。設置面積、消費電力、冷却コストは、お客様の負担となります。

• Keystoneサービスにはどのようなメリットがありますか?\*

Keystoneサービスには次のようなメリットがあります。

- 複雑なストレージ関連タスクから IT 担当者を解放し、アプリケーション管理に集中できるようにします
- 初期投資を削減します
- オーバープロビジョニングを行わずにお客様のニーズに対応できます
- データストレージのコストをビジネスニーズやアクティビティに合わせて調整
- 複雑な組織調達手順を省略することで、インフラのプロビジョニングを簡易化
- データのセキュリティをオンプレミスで維持
- コンプライアンス、パフォーマンス、セキュリティを適切に制御できます。詳細については、を参照して ください ["](https://docs.netapp.com/us-en/keystone/index.html#benefits-of-flex-subscription)[こちらを](https://docs.netapp.com/us-en/keystone/index.html#benefits-of-flex-subscription)[ご](https://docs.netapp.com/us-en/keystone/index.html#benefits-of-flex-subscription)[覧](https://docs.netapp.com/us-en/keystone/index.html#benefits-of-flex-subscription)[く](https://docs.netapp.com/us-en/keystone/index.html#benefits-of-flex-subscription)[だ](https://docs.netapp.com/us-en/keystone/index.html#benefits-of-flex-subscription)[さい](https://docs.netapp.com/us-en/keystone/index.html#benefits-of-flex-subscription)["](https://docs.netapp.com/us-en/keystone/index.html#benefits-of-flex-subscription)。

## <span id="page-53-0"></span>**NetApp Keystone** に関する **FAQ**

以下の質問は、NetApp Keystone Keystoneサービスに関するよくある質問に対する回答 です。

- NetApp Keystone の一部として提供される機能\* NetApp Keystone は、ブロック、ファイル、オブジェク トのデータサービスを対象としたサブスクリプションベースのサービスです。オンプレミスに導入でき、 ネットアップ、パートナー、お客様が運用できます。
- Keystoneの一部として提供されるストレージサービス\*詳細については、を参照してください ["](#page-5-0)[サービスレ](#page-5-0) [ベル](#page-5-0)["](#page-5-0)

どのようなアドオンサービスがサポートされていますか? FabricPool による高度なデータ保護(バックアッ プとディザスタリカバリ)とハイブリッドクラウド階層化は、追加料金で選択できるアドオンサービスです。

\*ネットアップがサービスに対してどのようなサービスレベルを保証しますか?\*ネットアップが運用するシナ リオでは、プロビジョニングされたストレージでNetApp Keystone が1TiBのIOPSを保証し、各サービスレベ ルでのレイテンシを保証します。

• Keystoneは何に対応していますか?\* Keystoneは単一のサイトまたは単一のデータセンターに対応してお り、さまざまなサービスレベルで構成できます。

\*階層化サービス・レベルの高度な階層化とプレミアム階層化のメリットは何ですか\*階層化は'階層化とプレミ アム階層化のサービス・レベルで有効化されており'ストレージの設置面積と関連コストを削減できますネッ トアップでは、データの 25% がホットで、残りの 75% は使用頻度やコールドデータが低く、コールドスト レージに移動します。また、使用状況レポートを確認して、データへのアクセス頻度を把握したり、情報に基 づいて階層化サービスを有効にしたりすることができます。

\*パートナー様はネットアップから購入した容量よりも多くの容量をお客様に販売できますか?\*テナントサブ スクリプションは、パートナー様が購入した容量に制限されません。パートナー様は、ネットアップから購入 した容量よりも多くの容量をお客様に販売できます。購入済み容量を超える容量はオーバーサブスクリプショ ンと呼ばれます。

\*バースト容量とは何ですか?\*コミット容量を最大20%上回る使用量を増減できます。バースト時の使用容量 は 1 日単位で測定され、使用時にのみ課金されます。たとえば、コミット済み容量が 100TiB の場合、バース ト時に最大 120TiB を使用できます。

\*バースト時にプレミアム料金が発生しますか?\*バースト時の容量使用率は、コミット済み容量と同じレート で、コミット済み容量の20%を超える使用率は、50%のプレミアム料金で請求されます。

\*バースト容量のメリットは何ですか?\*バースト容量により、長期的な契約とは異なり、ストレージをオンデ マンドで柔軟に消費できます。

\*バースト時の容量はどのようにテナントに割り当てられますか。\*バースト時の容量は、要件に基づいてさら にお客様に割り当てられるパートナー様に割り当てられます。

コミット済み容量とバースト容量の使用状況はどこで確認できますか。 Active IQデジタルアドバイザのダッシュボード。

コミット済み容量の使用率が一定の割合に達した場合、通知はありますか? はい。管理ツールは、Active IQデジタルアドバイザのダッシュボードで容量使用量を通知します。

- Keystoneの使用状況を表示するにはどうすればよいですか?\* Active IQデジタルアドバイザは、サブスクライブされているすべてのサービスと消費量に関する情報を含 むダッシュボードビューを提供します。
- サービスに関する問題はどのように報告すればよいですか? \* NetApp Keystone サポートには、次のよう なさまざまなチャネルを通じてアクセスできます。
- サポート E メール: mailto : [keystone.services@netapp.com\[keystone.services@netapp.com](mailto:keystone.services@netapp.com)^]
- エスカレーションメール: mailto : [keystone.escalations@netapp.com](mailto:keystone.escalations@netapp.com) [\[keystone.escalations@netapp.com](mailto:keystone.escalations@netapp.com)^]

新しいストレージサービスを注文できますか?

はい。新しいストレージサービスまたはストレージサービスへの拡張は、KSMを通じて要求できます。要求 は、 NetApp Keystone 運用チームが処理してから使用可能になります。

• ストレージに関するコミットメントは即座に向上しますか? \* 必要な容量に応じて、容量がすでに導入さ れているかどうかを判断するか、追加の機器の発送と設置が必要かを判断します。

階層間でワークロードを移動できますか?

はい。ワークロードの移動先の階層にユーザがサブスクライブしている場合、ワークロードを階層間で移動で きます。ただし、原因のパフォーマンスが低下する可能性があるため、上位の階層から下位の階層に移行する ことは推奨しません。このプロセスは、ファイル共有を編集し、サービスレベル設定を変更するだけで完了し ます。

\*デフォルトでインストールされるソフトウェアバージョン(ONTAP など)は何ですか?\*サブスクリプショ ンしているサービスレベル(ファイルサービスとブロックサービスを使用するONTAP 、ブロックサービス 用SANtricity 、オブジェクト用StorageGRID など)に応じて、サポートチームが最新の安定版リリースをイン ストールします。セキュリティや機能の問題は発生しません。

## <span id="page-54-0"></span>**Keystone**サービス

以下の質問は、NetApp Keystone Keystoneサービスに関するよくある質問に対する回答 です。

最小コミット容量はいくつですか。

NetApp Keystoneサブスクリプションサービスの最小コミット済み容量は、1つ以上のサービス階層にわたっ て、サイトあたり100TiBです。

• Keystoneサービス契約の一般的な期間はどれくらいですか?\*

Keystoneサービスの期間は、12カ月、24カ月、36カ月です。

ストレージへのアクセス方法は**?**

ネットアップが運用する(標準)モデルでは、ストレージコントローラ( ONTAP システムマネージャまたは システムへの管理アクセス)はネットアップが所有および管理します。ストレージの監視は、Active IQデジタ ルアドバイザのUIからのみ実行できます。

お客様が管理する(またはLite)環境では、主に課金機能にActive IQデジタルアドバイザのUIが使用されま

す。この環境では、Active IQ Unified ManagerやONTAP System Managerなどのストレージコントローラに アクセスし、ONTAPクラスタに直接アクセスできます。

サービスの管理方法を教えてください。

どのような要件に対してもサポートチケットを発行できます。

月額プランの確定容量を増やすにはどうすればよいですか。

NetApp Keystoneサクセスマネージャーを通じて

容量を増やすことで期間は延長されますか。

既存の期間に追加されるのはすべて、サブスクリプションの過去 90 日間にリクエストが行われた場合を除 き、既存の期間と同じ期間です。この場合、期間は少なくとも 12 カ月延長する必要があります。

購読は相互に共存できるか。

いいえ、サブスクリプション条件は互いに独立しています。

既存のサブスクリプションにバックアップストレージを追加できますか。

バックアップのユースケースでは、StandardサービスレベルまたはValueサービスレベルなど、既存または新 規のサービスレベルのサブスクリプションに容量を追加できます。既存のサブスクリプションの期間は変更さ れません。ただし、注意すべき点が1つあります。つまり、サブスクリプション期間の過去90日以内(サブス クリプションが終了する90日前)に容量を追加する場合は、少なくとも1年間はサブスクリプションも更新す る必要があります。

新しい月額プランには、新しい年間契約を柔軟に追加できますか。

はい。新しいサブスクリプションでは、既存のサブスクリプションとは別に新しい条件を設定できます。

テナントサブスクリプションの条件は、パートナー様のサブスクリプションの期間を超えて延長できますか。

テナントサブスクリプションは、パートナー様の現在のKeystoneサービス期間を超えて延長できます。サブ スクリプションが作成されると警告が表示され、使用状況レポートにも表示されます。

同じ**ONTAP** クラスタで複数のサブスクリプションを混在させることはできますか。

いいえ。各クラスタは特定のサブスクリプションに割り当てられます。

誰が監視し、操作するのか。

ネットアップが実施するサービスについては、合意された期待に沿ってサービスを提供できるように、ネット アップがリモートでインフラを監視する責任があります。

パートナーが運営するサービスについては、合意された期待に沿ってサービスが提供されるように、パートナ ーがインフラをリモートで監視する責任があります。

お客様が実施するサービスについては、インフラの監視とネットアップへの問題の報告は、顧客自身で行う

サービスを早く終了するとどうなりますか。

サービスの最低契約期間は 12 カ月です。サービスを早期にキャンセルした場合は、残存価額を事前に支払 う必要があります。

\*最初の言葉が完了した後で購入に転換する機会はあるか。\*いいえこの特典には、購入に切り替えるオプショ ンは含まれていません。また、以前に購入されたネットアップ製品はこのプログラムの対象外です。

特定のソフトウェアバージョンをリクエストできますか。

いいえNetApp Keystone は、顧客ベース全体でソフトウェアバージョンを標準化しています。

ソフトウェアのアップグレードについてお知らせしますか。

はい。すべての保守 / アップグレード作業は、 NetApp Keystone 成功マネージャがお客様と相互に合意した 時間に連絡し、スケジュールされます。

## <span id="page-56-0"></span>運用モデルと担当業務

Keystoneサービスには3つの運用モデルがあります。これらの FAQ は運用モデルに関連 しています。

主な活動を担当するのは、どのような運用モデルですか?

次の表は、ネットアップが運用する運用モデル、パートナーが運用する運用モデル、お客様が運用する運用モ デルの 3 つの概要を示しています。

- ネットアップによる運用モデル:インストール、導入、運用、監視、最適化、サポートのエンドツーエン ドの管理をNetAppが行います。
- \* パートナー運用モデル \* :役割と責任の共有は、パートナー様とサービスプロバイダまたはパートナー 様の SLA によって異なります。詳細については、サービスプロバイダにお問い合わせください。
- \* お客様が運用するモデル \* :次の表は、サービスライフサイクル全体のモデルと、お客様が運用する環 境におけるサービスライフサイクルモデルに関連する役割と責任をまとめたものです。

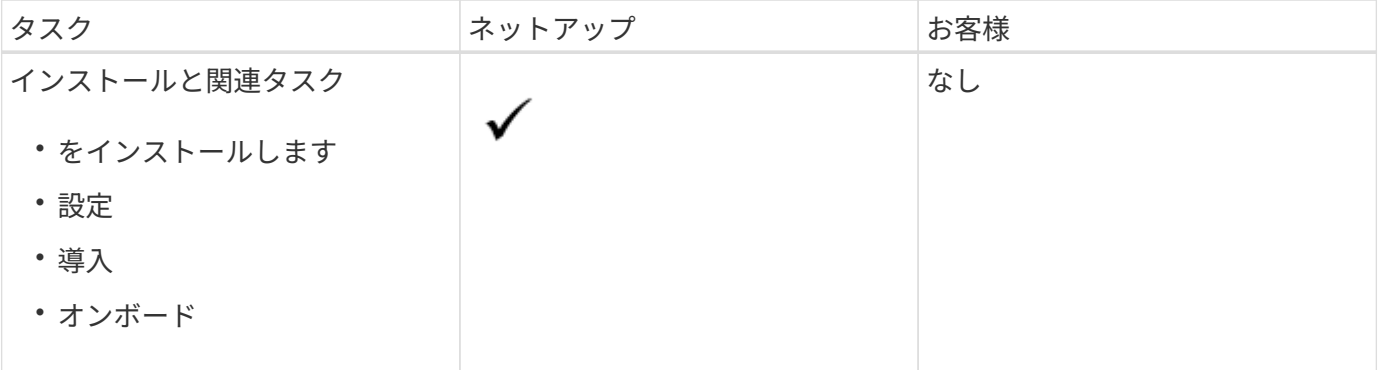

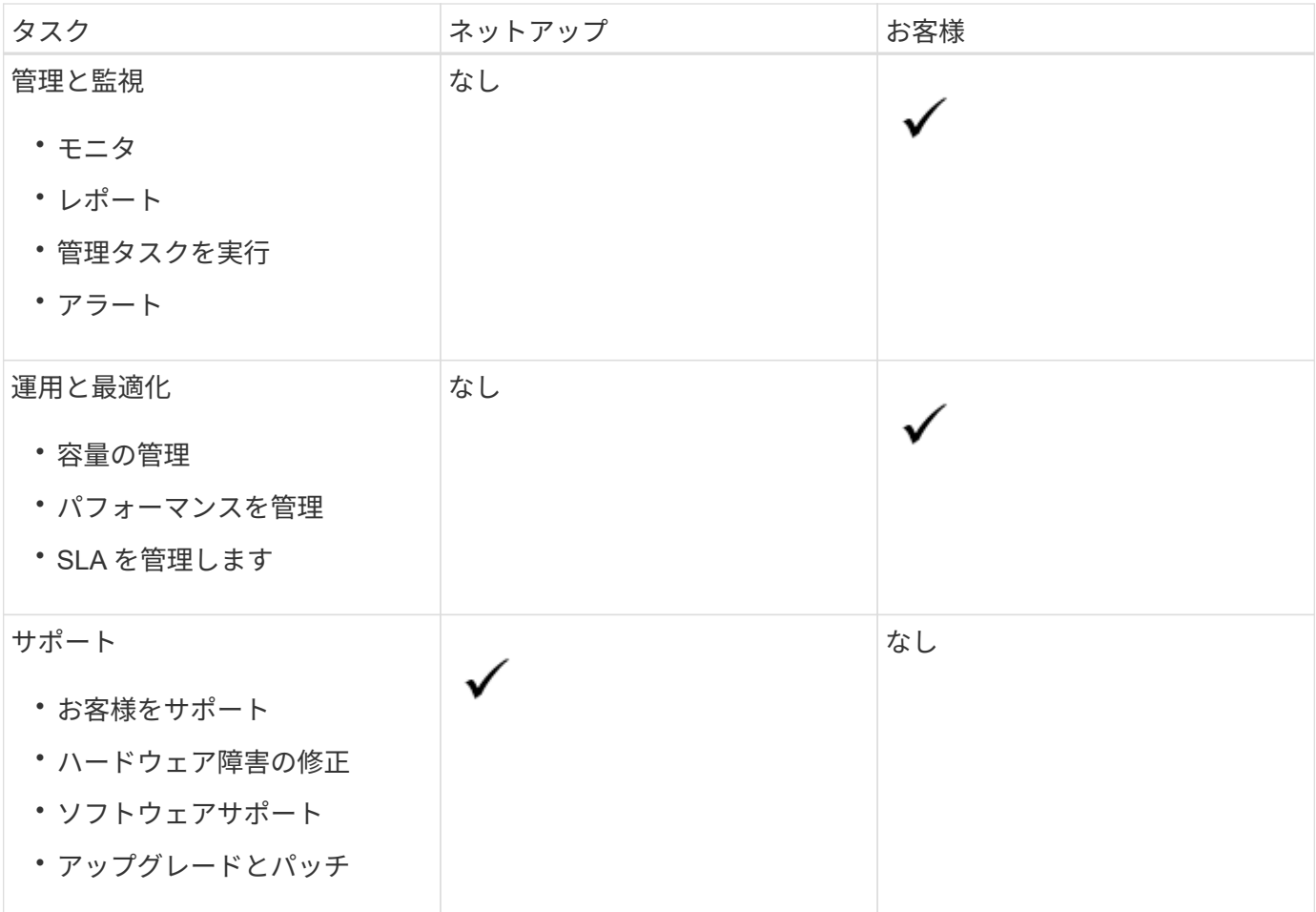

ネットアップが運用するモデルとは?

この運用モデルでは、選択したパフォーマンス階層とストレージサービスタイプに応じて、提供されたサービ スにお客様がサブスクライブし、追加料金でネットアップが運用するオプションを選択できます。ネットアッ プでは、アーキテクチャと製品を定義し、お客様のオンプレミスにインストールを行います。ネットアップ は、ストレージと IT リソースを使用して、日常的なインフラ管理業務を管理します。使用可能なストレージ サービスタイプは、ファイル、ブロック( iSCSI )、およびオブジェクトです。Cloud Volumes Service for GCP と AWS もサポートされています。

ネットアップは、パートナー様、テナントの作成と管理も行い、必要に応じてサブスクリプションを管理しま す。

パートナーが運用するモデルとは?

パートナー様またはサービスプロバイダ様の運用モデルはネットアップが運用するモデルと似ていますが、パ ートナー様がエンドユーザ様のサービスを運用している場合も同様です。このモデルでは、パートナーは参照 される契約者です。テナントはサービスプロバイダのお客様であり、ネットアップとの請求関係はありませ ん。お客様はテナンシーを管理します。テナントのサポート要求は、サービスプロバイダがネットアップにエ スカレーションする前に最初に 3 回発行されます。

お客様が操作するモデルは何ですか。

このオペレーティングモデルを使用すると、選択したパフォーマンス階層とストレージサービスタイプに応じ て、提供されるサービスをお客様がサブスクライブできるようになります。ネットアップでは、お客様のオン プレミスでアーキテクチャと製品を定義し、お客様がストレージと IT リソースを使用してインフラを管理で

きるようにしています。使用可能なストレージサービスタイプは、ファイル、ブロック( iSCSI )、およ びオブジェクトです。このモデルでは、お客様が契約当事者を参照しており、これはエンドユーザまたはパー トナーである場合があります。

装置の所有者はだれであるか。

3 つの運用モデルすべてで、ネットアップはお客様のオンプレミスにインストールされているすべてのハード ウェアとソフトウェアのタイトルを所有します。

# <span id="page-59-0"></span>法的通知

著作権に関する声明、商標、特許などにアクセスできます。

## <span id="page-59-1"></span>著作権

["https://www.netapp.com/company/legal/copyright/"](https://www.netapp.com/company/legal/copyright/)

## <span id="page-59-2"></span>商標

NetApp 、 NetApp のロゴ、および NetApp の商標ページに記載されているマークは、 NetApp, Inc. の商標で す。その他の会社名および製品名は、それぞれの所有者の商標である場合があります。

["https://www.netapp.com/company/legal/trademarks/"](https://www.netapp.com/company/legal/trademarks/)

## <span id="page-59-3"></span>特許

ネットアップが所有する特許の最新リストは、次のサイトで入手できます。

<https://www.netapp.com/pdf.html?item=/media/11887-patentspage.pdf>

<span id="page-59-4"></span>プライバシーポリシー

["https://www.netapp.com/company/legal/privacy-policy/"](https://www.netapp.com/company/legal/privacy-policy/)

Copyright © 2024 NetApp, Inc. All Rights Reserved. Printed in the U.S.このドキュメントは著作権によって保 護されています。著作権所有者の書面による事前承諾がある場合を除き、画像媒体、電子媒体、および写真複 写、記録媒体、テープ媒体、電子検索システムへの組み込みを含む機械媒体など、いかなる形式および方法に よる複製も禁止します。

ネットアップの著作物から派生したソフトウェアは、次に示す使用許諾条項および免責条項の対象となりま す。

このソフトウェアは、ネットアップによって「現状のまま」提供されています。ネットアップは明示的な保 証、または商品性および特定目的に対する適合性の暗示的保証を含み、かつこれに限定されないいかなる暗示 的な保証も行いません。ネットアップは、代替品または代替サービスの調達、使用不能、データ損失、利益損 失、業務中断を含み、かつこれに限定されない、このソフトウェアの使用により生じたすべての直接的損害、 間接的損害、偶発的損害、特別損害、懲罰的損害、必然的損害の発生に対して、損失の発生の可能性が通知さ れていたとしても、その発生理由、根拠とする責任論、契約の有無、厳格責任、不法行為(過失またはそうで ない場合を含む)にかかわらず、一切の責任を負いません。

ネットアップは、ここに記載されているすべての製品に対する変更を随時、予告なく行う権利を保有します。 ネットアップによる明示的な書面による合意がある場合を除き、ここに記載されている製品の使用により生じ る責任および義務に対して、ネットアップは責任を負いません。この製品の使用または購入は、ネットアップ の特許権、商標権、または他の知的所有権に基づくライセンスの供与とはみなされません。

このマニュアルに記載されている製品は、1つ以上の米国特許、その他の国の特許、および出願中の特許によ って保護されている場合があります。

権利の制限について:政府による使用、複製、開示は、DFARS 252.227-7013(2014年2月)およびFAR 5252.227-19(2007年12月)のRights in Technical Data -Noncommercial Items(技術データ - 非商用品目に関 する諸権利)条項の(b)(3)項、に規定された制限が適用されます。

本書に含まれるデータは商用製品および / または商用サービス(FAR 2.101の定義に基づく)に関係し、デー タの所有権はNetApp, Inc.にあります。本契約に基づき提供されるすべてのネットアップの技術データおよび コンピュータ ソフトウェアは、商用目的であり、私費のみで開発されたものです。米国政府は本データに対 し、非独占的かつ移転およびサブライセンス不可で、全世界を対象とする取り消し不能の制限付き使用権を有 し、本データの提供の根拠となった米国政府契約に関連し、当該契約の裏付けとする場合にのみ本データを使 用できます。前述の場合を除き、NetApp, Inc.の書面による許可を事前に得ることなく、本データを使用、開 示、転載、改変するほか、上演または展示することはできません。国防総省にかかる米国政府のデータ使用権 については、DFARS 252.227-7015(b)項(2014年2月)で定められた権利のみが認められます。

#### 商標に関する情報

NetApp、NetAppのロゴ、<http://www.netapp.com/TM>に記載されているマークは、NetApp, Inc.の商標です。そ の他の会社名と製品名は、それを所有する各社の商標である場合があります。